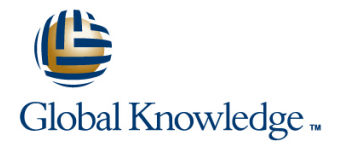

# **Horizon 7: Install, Configure, Manage**

## **Duration: 5 Days Course Code: VMHICM**

### Overview:

This five-day, hands-on course gives you the skills to deliver virtual desktops and applications through a single virtual desktop infrastructure platform. This course builds your skills in installing, configuring, and managing VMware Horizon® 7 through a combination of lecture and hands-on labs. You will learn how to configure and deploy pools of virtual machines, how to manage access and security of the machines, and how to provide a customized desktop environment to end users.

### Target Audience:

Technical personnel who work in the IT departments of end-customer companies and people who are responsible for the delivery of remote or virtual desktop services

### Objectives:

- following objectives:
- **ID** Identify VMware Horizon components **and applications** desktops and applications
- 
- **Install and configure virtual desktops**
- Configure and manage VMware Horizon® Client<sup>™</sup> systems
- Configure and manage pools of physical and virtual machines personalization and application configurations
- **Configure and manage automated pools of full virtual machines** Describe steps to deploy profile management
- 
- $\blacksquare$  By the end of the course, you should be able to meet the  $\blacksquare$  Configure and manage automated pools of instant clones
	- Configure and manage Remote Desktop Services (RDS) pools of
- **Install and configure View Connection Server Connection Server Use Horizon Administrator to configure the VMware Horizon** environment
	- Configure secure access to virtual desktops
	- Use VMware User Environment Manager<sup>™</sup> to manage user
	-
- Configure and manage pools of linked-clone desktops Use VMware App Volumes™ to provision and manage applications
	- Manage the performance and scalability of a VMware Horizon deployment

Customers attending this course should have, at a minimum, the This course prepares you for the following certification: following VMware infrastructure skills:

- Use VMware vSphere® Web Client to view the state of virtual (VCP7-DTM) machines, datastores, and networks
- Open a virtual machine console on VMware vCenter Server<sup>®</sup> and access the guest operating system
- Create snapshots of virtual machines
- Configure guest customization specifications
- **Modify virtual machine properties**
- Convert a virtual machine into a template
- Deploy a virtual machine from a template
- Attendees should also have the following Microsoft Windows system administration experience:
- Configure Active Directory services, including DNS, DHCP, and time synchronization
- Restrict users' activities by implementing Group Policy objects

## Prerequisites: Testing and Certification

VMware Certified Professional 7 – Desktop and Mobility

Configure Windows systems to allow Remote Desktop Connections Build an ODBC connection to an SQL Server database

## Content:

- 1. Course Introduction
- 
- 
- 
- I Identify the major function of each VMware Describe the network and firewall Describe the network and firewall
- Define a use case for your virtual desktop Server Server License VMware Horizon components and application infrastructure **License VMware Horizon components License View Connection Server**
- Describe the network and firewall **Configure View Connection Server** Compare the remote display protocols that
- 
- 
- **Compare the remote display protocols that displane** machine's firewall for VMware Horizon operations are available in VMware Horizon **operations** operations **Outline the configuration choices when**
- operations and List the steps to add desktops to the Connection Server inventory
- Outline the configuration choices when View Connection Server inventory Define desktop entitlement installing Horizon Agent **Descript Agent Define desktop entitlement** Describe how information on the Users
- 
- 
- **Describe how information on the Users and Explain the hierarchy of global policies, pool-level policies, and user-level policies** monitor View users **List the View Group Policy administrative** (ADM) template files
- **Explain the hierarchy of global policies,** (ADM) template files 
(ADM) template files

(ADM) template files

(ADM) template files

(ADM) template files

(ADM) template files

(BEXPlain USB redirection and options

(ADM)
- List the View Group Policy administrative Describe the power states for desktops Define and compare a thin client with a
- 
- 
- Define and compare a thin client with a Explain the Virtual Printing architecture Describe the configuration options for
- Discuss the benefits of Virtual Printing Virtual Printing Virtual Printing Explain the location-based printing feature
- **Explain the Virtual Printing architecture** Explain the location-based printing **Compare dedicated-assignment and**
- **Describe the configuration options for Virtual feature floating-assignment pools** floating-assignment pools Printing **Compare dedicated-assignment and Outline the steps to create an automated Compare dedicated-assignment and**
- **Explain the location-based printing feature floating-assignment pools** pool
- 
- 
- **Examine the entitlement of desktops in All Explain why both a parent virtual machine linked clones**
- 
- Outline the system requirements for View Describe the relationship between a Outline the steps necessary to set up a Composer **persistent disk and the system disk** desktop pool that uses linked clones
- 
- Outline the steps necessary to set up a starting a Compare the purpose of the parent and Sompare the linked-clone management
- Compare the purpose of the parent and the **Compare the linked-clone management** Describe the management operations for replica virtual machines **operations** persistent disks persistent disks
- 
- Describe the management operations for Distinguish View Composer clones from Internative the requirements of instant clones
- **Distinguish View Composer clones from I** Identify the requirements of instant machines

line line line

- 
- VMware Horizon component Horizon component
- Review the course outline and application infrastructure and application infrastructure and application infrastructure
	-
	-
	-
	-
	-
- List the ports that must be opened in the **D**utline the configuration choices when installing Horizon Agent
	-
	-
- Connection Server inventory **and Groups page can be used to control** and monitor View users Define desktop entitlement **and monitor View users Explain the hierarchy of global policies**,
	-
	-
	-
	-
- (ADM) template files **Define and compare a thin client with a** system running Horizon Client **Explain USB redirection and options** system running Horizon Client **Discuss the benefits of Virtual Printing**
- Describe the power states for desktops **Discuss the benefits of Virtual Printing** Explain the Virtual Printing architecture
	- system running Horizon Client **Describe the configuration options for** Virtual Printing
		-
		-
- Compare dedicated-assignment and **Outline the steps to create an automated** Examine the entitlement of desktops in floating-assignment pools **pool** pool pool automated pools automated pools **pools** automated pools
	-
- automated pools and a snapshot must be used to create **Outline the system requirements for View Explain why both a parent virtual machine linked clones** Composer
	- and a snapshot must be used to create  $\Box$  Outline the system requirements for View  $\Box$  Describe the relationship between a linked clones Composer persistent disk and the system disk
		-
	- persistent disk and the system disk **desktop pool that uses linked clones** the replica virtual machines
	- desktop pool that uses linked clones the replica virtual machines operations operations
		-
- Compare the linked-clone management Describe the management operations for Distinguish View Composer clones from operations instant clones between the persistent disks instant clones instant clones
	- persistent disks instant clones instant clones and the types of instant-clone virtual

VMHICM www.globalknowledge.com/en-eg/ training@globalknowledge.com.eg 00 20 (0) 2 2269 1982 or

- Review course goals  $\Box$  Review course objectives  $\Box$  Review course objectives
	- Review the course outline Review the course outline
	- I Identify the major function of each I Identify the major function of each VMware
- Review course objectives **Define a** use case for your virtual desktop Define a use case for your virtual desktop
	- Horizon component example configurations for View Connection configurations for View Connection Server
		-
		-
	- configurations for View Connection Server Compare the remote display protocols are available in VMware Horizon
- License VMware Horizon components that are available in VMware Horizon List the ports that must be opened in the Configure View Connection Server **Light List the ports that must be opened in the** machine's firewall for VMware Horizon
	-
	- machine's firewall for VMware Horizon installing Horizon Agent List the steps to add desktops to the View
		-
- List the steps to add desktops to the View **D** Describe how information on the Users and Groups page can be used to control
	-
	- Groups page can be used to control and pool-level policies, and user-level policies List the View Group Policy administrative
		-
	- pool-level policies, and user-level policies **Explain USB redirection and options Describe the power states for desktops** 
		-
		-
		-
		-
		-
		-
		-
- Outline the steps to create an automated Examine the entitlement of desktops in Explain why both a parent virtual machine pool automated pools and a snapshot must be used to create
	-
	-
	-
- Describe the relationship between a **D** Outline the steps necessary to set up a Compare the purpose of the parent and
	-
	-

- 
- 
- **Explain how folders are used to delegate** pool administration **Describe instant-clone limitations in** pool administration **Outline the steps to set up an automated** VMware Horizon
- Outline the steps to set up an automated pool that uses instant clones Describe the creation of instant clones
- Describe instant-clone limitations in VMware VMware Horizon Describe the purpose and components of Horizon **Describe the creation of instant clones** TrueSSO single sign-on
- 
- Set up an automated pool of instant clones clones clones contract the VMware Horizon security server or
- Describe the purpose and components of <br>■ Describe the purpose and components of Intervents of Intervents of Intervents of Intervents of Intervents of
- Compare the benefits of using either the Compare the benefits of using either the security server or an Access Point VMware Horizon security server or VMware VMware Horizon security server or implementation<br>Access Point™ in the DMZ Ildentify the tunn Access Point™ in the DMZ VMware Access Point™ in the DMZ Identify the tunnel endpoints when the
- I Identify where the tunnel endpoints are in a I Identify where the tunnel endpoints are in security gateway is not used
- I Identify the tunnel endpoints when the I Identify the tunnel endpoints when the Preparing infrastructure for User
- 
- 
- **Preparing infrastructure for User Preparing infrastructure for User Preparing infrastructure for User Preparing infrastructure for User Preparing infrastructure for User Preparing infrastructure for User Preparing infrast**
- Outline the steps that are required to install Outline the steps that are required to management console and application and configure User Environment Manage install and configure User Environment profiler to manage user personalization components **Manage components** and application configurations
- Use the User Environment Manage **USE USE THE USE THE USE ENVIRONMENT Manage** Describe how a user can access a single management console and application management console and application application by using the RDS application profiler to manage user personalization and profiler to manage user personalization pool
- Describe how a user can access a single Describe how a user can access a single host, a farm, and an application pool
- Describe the relationship between an RDS Describe the relationship between an Explain how the View Composer
- 
- **Explain how the View Composer** application pool **RDS** hosts linked-clone technology can automate the Explain how the View Composer Identify the features and benefits of App
- Describe the load-balancing options for RDS build-out of RDS server farms Interface elements of App hosts **Describe the load-balancing options for** Volumes
- Indentify the features and benefits of App RDS hosts Install and configure App Volumes
- 
- 
- **Explain the purpose of kiosk mode for client Install and configure App Volumes** makes available to end users
- 
- I Identify the log locations for each VMware makes available to end users **Explain how multiple VMware Horizon** Horizon component **IDE** Identify the log locations for each servers maintain synchronization
- 
- 
- **List several best practices for multiserver** servers maintain synchronization performance
- Describe how a load-balancing capability | deployment in a pod might improve VMware Horizon performance  $\Box$  Describe how a load-balancing capability

- $\blacksquare$  Identify the requirements of instant clones  $\blacksquare$  Describe the types of instant-clone virtual pool administration
	- machines **Explain how folders are used to delegate** pool that uses instant clones
		-
		-
		-
		-
		-
		-
	- security server or an Access Point a security server or an Access Point Explain a direct connection
	- security gateway is not used security gateway is not used Environment Management
		-
		-
	- Environment Management Environment Management Use the User Environment Manage
		-
		-
	- application by using the RDS application application by using the RDS application Create an RDS desktop pool and an pool pool pool pool pool application pool application pool application pool application pool application pool
- **Create an RDS desktop pool and an pool build-out of RDS server farms** 
	-
	- build-out of RDS server farms linked-clone technology can automate the Volumes
		-
- Volumes **IDENT IDENTIFY** Intentify the features and benefits of App **Explain the purpose of kiosk mode for** I Identify the interface elements of App Volumes client systems and how it is configured
	-
	-
- **Explain why you might want to limit the client systems and how it is configured** Horizon component
	- makes available to end users **domains that View Connection Server** connection server
		-
	- connection server Compare a replica server to a standard deployment in a pod
	- servers maintain synchronization **Explain how multiple VMware Horizon** might improve VMware Horizon
	- deployment in a pod **List several best practices for multiserver** 
		- might improve VMware Horizon **Review course objectives**
- instant clones explained to the clones clones explanation of the explain how folders are used to delegate
- Describe the types of instant-clone virtual machines and machines and Dutline the steps to set up an automated
	-
	-
	- pool that uses instant clones **Describe instant-clone limitations in** Set up an automated pool of instant clones
		-
- Describe the creation of instant clones Set up an automated pool of instant Compare the benefits of using either the
	- TrueSSO single sign-on TrueSSO single sign-on Interest and Indentify where the tunnel endpoints are in a
		-
		-
	- implementation implementation implementation implementation and List the advantages of direct connections
		-
- Explain a direct connection Explain a direct connection **Explain a direct connection** Cutline the steps that are required to install List the advantages of direct connections List the advantages of direct connections and configure User Environment Manage
	-
	-
	- application configurations and application configurations and application configurations and application configurations and application configurations and application configurations and application configurations and appli
		-
	- host, a farm, and an application pool RDS host, a farm, and an application linked-clone technology can automate the
	- application pool **Create an RDS** desktop pool and an **Describe the load-balancing options for** 
		-
		-
		-
		-
- Volumes **IDENT IDENTIFY THE IDENTIFY THE IDENTIFY OF APP** Explain why you might want to limit the **Install and configure App Volumes** Volumes Volumes Volumes Volumes domains that View Connection Server
	- systems and how it is configured **Explain the purpose of kiosk mode for I** dentify the log locations for each VMware
	- domains that View Connection Server **Explain why you might want to limit the** Compare a replica server to a standard
		-
- Compare a replica server to a standard VMware Horizon component List several best practices for multiserver
- **Explain how multiple VMware Horizon connection server Connection server Describe how a load-balancing capability**

- **Review course objectives Horizon component Contract Contract Contract Contract Contract Contract Contract Contract Contract Contract Contract Contract Contract Contract Contract Contract Contract Contract Contract Contrac**
- 
- I Identify the major function of each VMware and application infrastructure and application infrastructure Horizon component T. Creating Automated Pools of Full Virtual Describe the network and firewall
- and application infrastructure line License VMware Horizon components
- Describe the network and firewall Recognize how an automated pool  $\Box$  Configure View Connection Server
- **License VMware Horizon components** and a structure in VMware Horizon are available in VMware Horizon
- 
- are available in VMware Horizon **Review course objectives** are available in VMware Horizon
- machine's firewall for VMware Horizon III Identify the major function of each installing Horizon Agent
- Outline the configuration choices when Define a use case for your virtual desktop Connection Server inventory
- List the steps to add desktops to the View Describe the network and firewall Describe how information on the Users
- 
- 
- **Explain the hierarchy of global policies,** that are available in VMware Horizon  $(ADM)$  template files pool-level policies, and user-level policies List the ports that must be opened in the Explain USB redirection and options
- 
- 
- 
- system running Horizon Client View Connection Server inventory Describe the configuration options for
- **Discuss the benefits of Virtual Printing Computer Define desktop entitlement Computer System** Virtual Printing
- 
- Describe the configuration options for Virtual and Groups page can be used to control Compare dedicated-assignment and Printing **and monitor View users** and monitor View users floating-assignment pools
- 
- 
- 
- automated pools **Define and compare a thin client with a** linked clones
- and a snapshot must be used to create **Discuss the benefits of Virtual Printing** Composer linked clones **Explain the Virtual Printing architecture** Describe the relationship between a
- Outline the system requirements for View Describe the configuration options for persistent disk and the system disk Composer **Virtual Printing Composer Composer** Composer Composer
- 
- Outline the steps necessary to set up a <br>■ Compare dedicated-assignment and the replica virtual machines
- Compare the purpose of the parent and the Coutline the steps to create an automated operations
- Compare the linked-clone management Examine the entitlement of desktops in persistent disks
- **Describe the management operations for Explain why both a parent virtual machine** instant clones
- 
- Identify the requirements of instant clones Composer Explain how folders are used to delegate
- Describe the types of instant-clone virtual **Describe the relationship between a** pool administration machines **persistent disk and the system disk Could** Dutline the steps to set up an automated
- pool administration desktop pool that uses linked clones Describe instant-clone limitations in
- 
- 
- 
- 
- 
- installing Horizon Agent and application infrastructure Define desktop entitlement
- Define desktop entitlement **Server** Server and monitor View users and monitor View users and monitor View users
	-
	-
	-
- List the View Group Policy administrative machine's firewall for VMware Horizon **Describe the power states for desktops** (ADM) template files operations operations operations **Define and compare a thin client with a** vertext and compare a thin client with a
- **Explain USB redirection and options Outline the configuration choices when** system running Horizon Client **Describe the power states for desktops** installing Horizon Agent **Discuss the benefits of Virtual Printing**
- Define and compare a thin client with a List the steps to add desktops to the Explain the Virtual Printing architecture
	-
- **Explain the Virtual Printing architecture** Describe how information on the Users **Explain the location-based printing feature**
- Compare dedicated-assignment and pool-level policies, and user-level policies pool
- floating-assignment pools **List the View Group Policy administrative** Examine the entitlement of desktops in ■ Outline the steps to create an automated (ADM) template files automated pools
	-
	-
	-
	-
	-
	-
- **Describe the relationship between a** Explain the location-based printing desktop pool that uses linked clones
	-
	- replica virtual machines **pool** pool pool pool pool Describe the management operations for
		-
	- persistent disks and a snapshot must be used to create Internative the requirements of instant clones
	- instant clones **Outline the system requirements for View machines** 
		-
- **Explain how folders are used to delegate Outline the steps necessary to set up a** pool that uses instant clones

- performance **Review the course outline** 
	- $\blacksquare$  Identify the major function of each VMware
- Review the course outline line is a second line of  $\blacksquare$  Define a use case for your virtual desktop
- Define a use case for your virtual desktop Machines **Configurations for View Connection Server** Configurations for View Connection Server
	-
	- configurations for View Connection Server operates configurations for View Connection Server operates Compare the remote display protocols that
- Configure View Connection Server List that must be opened in the List the ports that must be opened in the Compare the remote display protocols that line mathematic machine's firewall for VMware Horizon
- List the ports that must be opened in the Review the course outline **Department Configuration** choices when
	- **Operations VMware Horizon component** List the steps to add desktops to the View
		-
	- Connection Server inventory configurations for View Connection and Groups page can be used to control
- Describe how information on the Users and **L** License VMware Horizon components **Explain the hierarchy of global policies**, Groups page can be used to control and **Configure View Connection Server** pool-level policies, and user-level policies
	- monitor View users **Compare the remote display protocols** List the View Group Policy administrative
		-
		-
		-
		-
		-
		-
		-
- **Explain the location-based printing feature** Explain the hierarchy of global policies, Outline the steps to create an automated
	-
- pool **Explain USB redirection and options** Explain why both a parent virtual machine **Examine the entitlement of desktops in** Describe the power states for desktops and a snapshot must be used to create
- **Explain why both a parent virtual machine** system running Horizon Client **During Durine the system requirements for View** 
	-
	-
	- persistent disk and the system disk **Feature Feature** Compare the purpose of the parent and
	- desktop pool that uses linked clones floating-assignment pools **Compare the linked-clone management** 
		-
	- operations automated pools automated pools **Distinguish View Composer clones from** 
		-
- Distinguish View Composer clones from linked clones Describe the types of instant-clone virtual

- Outline the steps to set up an automated | Compare the purpose of the parent and VMware Horizon
- Describe instant-clone limitations in VMware  $\Box$  Compare the linked-clone management  $\Box$  Set up an automated pool of instant clones Horizon **Example 3 Horizon Example 3 C EXAMPLE 2 Describe the purpose and components of**
- 
- 
- Describe the purpose and components of **Distinguish View Composer clones from** VMware Horizon security server or TrueSSO single sign-on instant clones instant clones VMware Access Point™ in the DMZ
- VMware Horizon security server or VMware clones security server or an Access Point Access Point™ in the DMZ Describe the types of instant-clone virtual implementation
- I Identify where the tunnel endpoints are in a machines I machines I must be interested in the tunnel endpoints when the security server or an Access Point **Explain how folders are used to delegate** security gateway is not used implementation explorer pool administration pool and pool administration **Explain a direct connection**
- 
- 
- List the advantages of direct connections VMware Horizon **Connections** VMware Horizon **Connections Connections**
- 
- Outline the steps that are required to install clones University Clones Use the User Environment Manage and configure User Environment Manage **D**escribe the purpose and components of management console and application components TrueSSO single sign-on profiler to manage user personalization
- Use the User Environment Manage  $\Box$  Compare the benefits of using either the and application configurations management console and application VMware Horizon security server or Describe how a user can access a single profiler to manage user personalization and VMware Access Point™ in the DMZ application by using the RDS application
- application by using the RDS application implementation implementation host, a farm, and an application pool **Pool IDENTIFY IDENTIFY THE USE IDENTIFY THE CREATER IDENTIFY OF A LIGHT CREATER AND CREATER IDENTIFY THE CREATER OF AN AND INCOLLED IN IDENTIFY THE USE OF A LIGHT OF A LIGHT OF A LIGHT OF A LIGHT OF A LIGHT OF A LIGHT O**
- **Describe the relationship between an RDS** security gateway is not used application pool host, a farm, and an application pool **Explain a direct connection** Explain how the View Composer
- application pool **Preparing infrastructure for User** build-out of RDS server farms
- **Explain how the View Composer** Environment Management **Environment Describe the load-balancing options for** linked-clone technology can automate the **D**utline the steps that are required to RDS hosts build-out of RDS server farms install and configure User Environment I Identify the features and benefits of App
- **Describe the load-balancing options for RDS** Manage components Volumes hosts **Interface elements of App Identify the interface elements of App**
- **IDENTIFY IDENTIFY CONSOLE IN THE IDENTIFY CONSOLE ADDETERATION CONSOLE AND APPLICATION** VOLUMES Volumes **profiler to manage user personalization** Install and configure App Volumes
- 
- 
- systems and how it is configured **Describe the relationship between an** makes available to end users
- domains that View Connection Server **pool** pool horizon component **Horizon** component
- **IDENTIFY Identify the log locations for each VMware** application pool **connection server** connection server Horizon component **Explain how the View Composer Explain how multiple VMware Horizon**
- 
- 
- List several best practices for multiserver  $\Box$  Identify the features and benefits of App might improve VMware Horizon
- $\Box$  Describe how a load-balancing capability  $\Box$  Identify the interface elements of App might improve VMware Horizon performance Volumes
- 
- 
- Horizon component **IDENTIFY IDENTIFY IDENTIFY IDENTIFY OF A CONSUMING A** and application infrastructure
- pool that uses instant clones the replica virtual machines **Describe the creation of instant clones** 
	-
- Describe the creation of instant clones **D** Describe the management operations for TrueSSO single sign-on Set up an automated pool of instant clones persistent disks **Dependent of the Compare the benefits of using either the** 
	-
	-
	-
	-
	- security gateway is not used **pool that uses instant clones** Preparing infrastructure for User
- **Explain a direct connection Describe instant-clone limitations in Environment Management** 
	-
	- Environment Management **Set up an automated pool of instant** components
		-
		-
- application configurations  $\Box$  Identify where the tunnel endpoints are in  $\Box$  pool Describe how a user can access a single a security server or an Access Point Describe the relationship between an RDS
	-
	-
	-
	-
	-
- Identify the interface elements of App and application configurations Explain the purpose of kiosk mode for
- Volumes **Describe how a user can access a single** client systems and how it is configured **Install and configure App Volumes** application by using the RDS application **Explain why you might want to limit the Explain the purpose of kiosk mode for client pool connection Server connection Server connection Server** 
	-
	-
- Compare a replica server to a standard linked-clone technology can automate the servers maintain synchronization
- **Explain how multiple VMware Horizon** Describe the load-balancing options for deployment in a pod servers maintain synchronization **RUS** RDS hosts Describe how a load-balancing capability
	- deployment in a pod **volumes** by a vertex vertex of the vertex of the vertex of the vertex of the vertex of the vertex of the vertex of the vertex of the vertex of the vertex of the vertex of the vertex of the vertex of th
		-
		- **Install and configure App Volumes**
		- Explain the purpose of kiosk mode for **Review course objectives** client systems and how it is configured  $\blacksquare$  Review the course outline
- **Review the course outline example 3 According that View Connection Server Connection Horizon component** 
	-

- 
- 
- 
- 
- Compare the benefits of using either the Identify the requirements of instant Indentify where the tunnel endpoints are in a
	-
	-
- Identify the tunnel endpoints when the Outline the steps to set up an automated List the advantages of direct connections
	-
- **Preparing infrastructure for User Describe the creation of instant clones** and configure User Environment Manage
	-
	-
	-
	-
- Create an RDS desktop pool and an **List the advantages of direct connections** linked-clone technology can automate the
	-
	-
	-
	-
	-
	-
- Explain why you might want to limit the RDS host, a farm, and an application Intertify the log locations for each VMware
	- makes available to end users **CREAT ACREATE:** Create an RDS desktop pool and an Compare a replica server to a standard
		-
	- connection server **build-out of RDS** server farms **List several best practices for multiserver** 
		-
		-
		-
- **Explain why you might want to limit the Identify the major function of each VMware**
- I Identify the major function of each VMware makes available to end users **Define a use case for your virtual desktop**
- Define a use case for your virtual desktop VMware Horizon component **Describe the network and firewall** and application infrastructure **Compare a replica server to a standard** configurations for View Connection Server
- 
- 
- 
- Compare the remote display protocols that deployment in a pod List the ports that must be opened in the are available in VMware Horizon **Describe how a load-balancing capability** machine's firewall for VMware Horizon
- operations installing Horizon Agent
- installing Horizon Agent line Connection Server inventory and the Connection Server inventory
- List the steps to add desktops to the View **Review course objectives Define desktop entitlement** Connection Server inventory **Review the course outline Review Access** Describe how information on the Users
- 
- Describe how information on the Users and VMware Horizon component and monitor View users Groups page can be used to control and  $\Box$  Define a use case for your virtual desktop  $\Box$  Explain the hierarchy of global policies, monitor View users **and application infrastructure business** and user-level policies, and user-level policies
- **Explain the hierarchy of global policies, Describe the network and firewall List the View Group Policy administrative** pool-level policies, and user-level policies configurations for View Connection (ADM) template files
- List the View Group Policy administrative Server Server Explain USB redirection and options (ADM) template files  $\Box$  License VMware Horizon components  $\Box$  Describe the power states for desktops
- 
- Describe the power states for desktops **Compare the remote display protocols** system running Horizon Client
- 
- 
- 
- Describe the configuration options for Virtual | Outline the configuration choices when | Explain the location-based printing feature Printing **installing Horizon Agent installing Horizon Agent Compare dedicated-assignment and**
- **Explain the location-based printing feature** List the steps to add desktops to the floating-assignment pools
- floating-assignment pools **Define desktop entitlement** pool
- Outline the steps to create an automated Bescribe how information on the Users **Examine the entitlement of desktops in**
- 
- 
- Outline the system requirements for View Explain USB redirection and options Describe the relationship between a Composer **Describe the power states for desktops** persistent disk and the system disk
- 
- Outline the steps necessary to set up a Discuss the benefits of Virtual Printing Compare the purpose of the parent and desktop pool that uses linked clones  $\Box$  Explain the Virtual Printing architecture  $\Box$  the replica virtual machines
- Compare the purpose of the parent and the Describe the configuration options for Compare the linked-clone management replica virtual machines and the Virtual Printing operations operations operations
- operations and the persistent disks operations and the extreme operations operations operations operations operations operations operations operations operations operations operations operations operations operations opera
- Describe the management operations for Compare dedicated-assignment and Distinguish View Composer clones from persistent disks **floating-assignment pools** instant clones
- 
- $\blacksquare$  Identify the requirements of instant clones  $\blacksquare$  Examine the entitlement of desktops in machines
- Describe the types of instant-clone virtual automated pools **Explain how folders are used to delegate**
- pool administration and pool administration and pool that uses instant clones
- 
- Describe instant-clone limitations in VMware **Describe the relationship between a** Describe the creation of instant clones Horizon **persistent disk and the system disk** Set up an automated pool of instant clones
- Describe the creation of instant clones **Outline the steps necessary to set up a** Describe the purpose and components of
- **Set up an automated pool of instant clones** desktop pool that uses linked clones TrueSSO single sign-on
- 
- Describe the network and firewall connection server License VMware Horizon components
	- configurations for View Connection Server Explain how multiple VMware Horizon Configure View Connection Server
- Configure View Connection Server **List several best practices for multiserver** are available in VMware Horizon
- $\blacksquare$  List the ports that must be opened in the might improve VMware Horizon operations
	-
	-
	-
	-
	-
	-
	-
- Define and compare a thin client with a that are available in VMware Horizon **Discuss the benefits of Virtual Printing**
- system running Horizon Client List the ports that must be opened in the Explain the Virtual Printing architecture Discuss the benefits of Virtual Printing machine's firewall for VMware Horizon Describe the configuration options for **Explain the Virtual Printing architecture operations** operations virtual Printing Virtual Printing
	-
	-
	-
	- pool and Groups page can be used to control automated pools
- automated pools **EXPLACE EXPLAINE EXPlain the hierarchy of global policies,** and a snapshot must be used to create **Explain why both a parent virtual machine**  $\qquad$  pool-level policies, and user-level policies linked clones
	- linked clones **Composer** (ADM) template files **Composer** 
		-
		-
	- persistent disk and the system disk system running Horizon Client desktop pool that uses linked clones
		-
		-
		-
		-
		-
- Distinguish View Composer clones from **Distinct 1** Dutline the steps to create an automated **I** Identify the requirements of instant clones instant clones **pool** pool pool **Describe the types of instant-clone virtual** 
	-
- machines **Explain why both a parent virtual machine** pool administration **Explain how folders are used to delegate** and a snapshot must be used to create **Outline the steps to set up an automated**
- Outline the steps to set up an automated **D** Outline the system requirements for View Describe instant-clone limitations in pool that uses instant clones **Composer** Composer **Composer** VMware Horizon
	-
	-

- 
- 
- License VMware Horizon components servers maintain synchronization **Compare the remote display protocols that** 
	-
	- machine's firewall for VMware Horizon performance performance **Dutline the configuration choices when**
- Outline the configuration choices when List the steps to add desktops to the View
	-
- Define desktop entitlement **IDENTIFY IDENTIFY** Identify the major function of each and Groups page can be used to control
	-
	-
	-
	-
- Explain USB redirection and options  $\Box$  Configure View Connection Server  $\Box$  Define and compare a thin client with a
	-
	-
	-
	-
	-
- Compare dedicated-assignment and View Connection Server inventory **Outline the steps to create an automated** 
	-
- **Examine the entitlement of desktops in** and monitor View users **Explain why both a parent virtual machine** 
	- and a snapshot must be used to create List the View Group Policy administrative Dutline the system requirements for View
		-
- Describe the relationship between a **Define and compare a thin client with a** Outline the steps necessary to set up a
	-
	-
- Compare the linked-clone management **Explain the location-based printing** Describe the management operations for
	-
	-

- Describe the purpose and components of  $\Box$  Compare the purpose of the parent and  $\Box$  Compare the benefits of using either the
- Compare the benefits of using either the Sompare the linked-clone management VMware Access Point™ in the DMZ Access Point™ in the DMZ **Describe the management operations for** security server or an Access Point
- I Identify where the tunnel endpoints are in a state of persistent disks implementation security server or an Access Point **Distinguish View Composer clones from** I dentify the tunnel endpoints when the
- I Identify the tunnel endpoints when the I Identify the requirements of instant Explain a direct connection
- 
- **List the advantages of direct connections** machines machines **Environment Management**
- 
- **Outline the steps that are required to install Coutline the steps to set up an automated** components and configure User Environment Manage pool that uses instant clones USE Use the User Environment Manage components **Describe instant-clone limitations in** management console and application
- management console and application **Describe the creation of instant clones** and application configurations
- **Describe how a user can access a single**  $\Box$  **Describe the purpose and components of pool** pool compare the benefits of using either the host, a farm, and an application pool
- Describe the relationship between an RDS VMware Horizon security server or **Create an RDS desktop pool and an** host, a farm, and an application pool VMware Access Point™ in the DMZ application pool
- 
- Explain how the View Composer **implementation** implementation build-out of RDS server farms linked-clone technology can automate the  $\Box$  Identify the tunnel endpoints when the  $\Box$  Describe the load-balancing options for build-out of RDS server farms security gateway is not used RDS hosts
- Describe the load-balancing options for RDS Explain a direct connection Intervention Intervention Describe the load-balancing options for RDS Explain a direct connection hosts **List the advantages of direct connections** Volumes
- Identify the features and benefits of App Preparing infrastructure for User Interface elements of App Volumes Environment Management Volumes
- 
- 
- Explain the purpose of kiosk mode for client  $\Box$  Use the User Environment Manage  $\Box$  Explain why you might want to limit the systems and how it is configured management console and application domains that View Connection Server
- makes available to end users **Describe how a user can access a single Horizon component**
- I Identify the log locations for each VMware application by using the RDS application Compare a replica server to a standard
- Compare a replica server to a standard **Describe the relationship between an Explain how multiple VMware Horizon** connection server **RDS** host, a farm, and an application servers maintain synchronization
- servers maintain synchronization **Create an RDS desktop pool and an** deployment in a pod
- 
- **Describe how a load-balancing capability** linked-clone technology can automate the performance might improve VMware Horizon performance build-out of RDS server farms
- Find additional resources after this course RDS hosts
- 
- 
- 
- 
- TrueSSO single sign-on **the replica virtual machines** VMware Horizon security server or
	-
	-
- implementation instant clones instant clones instant clones instant clones instant clones in the security gateway is not used
	-
- **Explain a direct connection Describe the types of instant-clone virtual Preparing infrastructure for User** 
	-
	-
	-
	-
	-
	-
	-
- $\Box$  Create an RDS desktop pool and an  $\Box$  Identify where the tunnel endpoints are in  $\Box$  Explain how the View Composer
	-
	-
	-
	-
- I Identify the interface elements of App **Outline** the steps that are required to Install and configure App Volumes Volumes **install and configure User Environment** Explain the purpose of kiosk mode for
- **Explain why you might want to limit the profiler to manage user personalization** makes available to end users domains that View Connection Server and application configurations Internal Internations Internations for each VMware
	- Horizon component and pool pool connection server
		-
		-
	- deployment in a pod **Explain how the View Composer** might improve VMware Horizon
		- Describe the load-balancing options for
		- $\blacksquare$  Identify the features and benefits of App  $\blacksquare$  Review course objectives Volumes **Review the course outline**
		- Volumes **Horizon component**
		-
	- VMware Horizon **Explain the purpose of kiosk mode for** and application infrastructure
- **Explain why you might want to limit the configurations for View Connection Server** domains that View Connection Server License VMware Horizon components **Review course objectives** makes available to end users **Configure View Connection Server** 
	-
- 
- VMware Horizon security server or VMware  $\qquad$  operations Integrations Integration in a latentify where the tunnel endpoints are in a
	-
	-
- security gateway is not used clones clones connections and clones and clones and clones and clones connections
	-
- **Preparing infrastructure for User** Explain how folders are used to delegate **Coultine the steps that are required to install** Environment Management **provides** administration and configure User Environment Manage
- Use the User Environment Manage VMware Horizon profiler to manage user personalization
	- profiler to manage user personalization and Set up an automated pool of instant Describe how a user can access a single application configurations application configurations application by using the RDS application application by using the RDS application
	- application by using the RDS application TrueSSO single sign-on **Describe the relationship between an RDS** 
		-
	- application pool a security server or an Access Point linked-clone technology can automate the
		-
		-
		-
		-
- Install and configure App Volumes Manage components client systems and how it is configured
	-
	-
	-
	-
- **Explain how multiple VMware Horizon**  pool pool pool **List several best practices for multiserver**
- List several best practices for multiserver application pool **Describe how a load-balancing capability** and Describe how a load-balancing capability
	-
	-
- 2. Introduction to VMware Horizon **IDES** Identify the interface elements of App Identify the major function of each VMware
- Recognize the features and benefits of **Install and configure App Volumes** Define a use case for your virtual desktop
	- client systems and how it is configured  $\Box$  Describe the network and firewall
		- -
- Review the course outline **IDENTIFY** Intentify the log locations for each Compare the remote display protocols that
- I Identify the major function of each VMware VMware Horizon component are available in VMware Horizon Horizon component **Compare a replica server to a standard** List the ports that must be opened in the
- Define a use case for your virtual desktop connection server machine's firewall for VMware Horizon and application infrastructure **EXPLA** Explain how multiple VMware Horizon **CONFING** operations
- Describe the network and firewall servers maintain synchronization **Describe the configuration choices when**
- 
- 
- Compare the remote display protocols that might improve VMware Horizon **Define desktop entitlement**
- **List the ports that must be opened in the and Groups page can be used to control and Groups page can be used to control** machine's firewall for VMware Horizon and monitor View users and monitor View users
- 
- **List the steps to add desktops to the View Indentify the major function of each** (ADM) template files Connection Server inventory **VMware Horizon component** Explain USB redirection and options
- 
- Groups page can be used to control and **Describe the network and firewall** system running Horizon Client monitor View users **configurations for View Connection** Discuss the benefits of Virtual Printing
- **Explain the hierarchy of global policies, Server Explain the Virtual Printing architecture** Explain the Virtual Printing architecture pool-level policies, and user-level policies License VMware Horizon components Describe the configuration options for
- List the View Group Policy administrative **Configure View Connection Server** Configure Virtual Printing (ADM) template files expansion of Compare the remote display protocols Explain the location-based printing feature
- 
- Describe the power states for desktops  $\Box$  List the ports that must be opened in the floating-assignment pools
- 
- 
- 
- Printing **View Connection Server inventory** and a snapshot must be used to create
- **Explain the location-based printing feature Define desktop entitlement Define desktop entitlement** linked clones
- 
- Outline the steps to create an automated and monitor View users **Describe the relationship between a**
- 
- and a snapshot must be used to create  $\Box$  Explain USB redirection and options the replica virtual machines linked clones **Describe the power states for desktops**  $\Box$  Compare the linked-clone management
- **Dutline the system requirements for View Define and compare a thin client with a** operations
- 
- **Dutline the steps necessary to set up a** Describe the configuration options for instant clones
- Compare the purpose of the parent and the Explain the location-based printing Describe the types of instant-clone virtual replica virtual machines **feature** machines feature machines machines
- operations **operations floating-assignment pools** pool administration
- 
- **Distinguish View Composer clones from** Examine the entitlement of desktops in **Describe instant-clone limitations in**
- Identify the requirements of instant clones Explain why both a parent virtual machine Describe the creation of instant clones
- machines **Exercise** 1 and 2 and 2 and 2 and 2 and 2 and 2 and 2 and 2 and 2 and 2 and 2 and 2 and 2 and 2 and 2 and 2 and 2 and 2 and 2 and 2 and 2 and 2 and 2 and 2 and 2 and 2 and 2 and 2 and 2 and 2 and 2 and 2 and 2 an
- 
- Outline the steps to set up an automated Bescribe the relationship between a VMware Horizon security server or pool that uses instant clones persistent disk and the system disk and the system of VMware Access Point™ in the DMZ
- Horizon **desktop pool that uses linked clones** security server or an Access Point
- 
- 
- 
- configurations for View Connection Server **Light Serveral best practices for multiserver** installing Horizon Agent
- Configure View Connection Server **Describe how a load-balancing capability** Connection Server inventory are available in VMware Horizon **performance performance Describe how information on the Users** 
	-
	-
	-
- Define desktop entitlement **Define a** use case for your virtual desktop **Describe the power states for desktops** Describe how information on the Users and and application infrastructure Define and compare a thin client with a
	-
	-
	-
- **Explain USB redirection and options that are available in VMware Horizon Compare dedicated-assignment and Compare dedicated-assignment and**
- Define and compare a thin client with a machine's firewall for VMware Horizon **Outline the steps to create an automated** system running Horizon Client **operations** pool operations pool operations by pool
- **Explain the Virtual Printing architecture** installing Horizon Agent **automated pools** automated pools
	-
	-
	- floating-assignment pools and Groups page can be used to control Composer
- pool **Explain the hierarchy of global policies,** persistent disk and the system disk **Examine the entitlement of desktops in** pool-level policies, and user-level policies **Dutline the steps necessary to set up a**
- automated pools **List the View Group Policy administrative** desktop pool that uses linked clones **Explain why both a parent virtual machine** (ADM) template files Compare the purpose of the parent and
	-
	-
	-
- Describe the relationship between a **Discuss the benefits of Virtual Printing** persistent disks
	-
	-
	-
	-
	- persistent disks pool pool that uses instant clones
	- instant clones and the state of the state automated pools automated pools and the state VMware Horizon
- Describe the types of instant-clone virtual and a snapshot must be used to create Set up an automated pool of instant clones
- **Explain how folders are used to delegate**  $\Box$  Outline the system requirements for View TrueSSO single sign-on pool administration **Composer** Composer Compare the benefits of using either the benefits of using either the
	-
- Describe instant-clone limitations in VMware Cutline the steps necessary to set up a Indentify where the tunnel endpoints are in a

- 
- 
- License VMware Horizon components deployment in a pod List the steps to add desktops to the View
	-
	-
- **Explain the hierarchy of global policies,**  $\blacksquare$  Explain the hierarchy of global policies, ■ Outline the configuration choices when **Review course objectives** pool-level policies, and user-level policies
	- installing Horizon Agent **Review the course outline** List the View Group Policy administrative
		-
		-
		-
		-
		-
		-
		-
		-
		-
- Discuss the benefits of Virtual Printing **Discussum Dubbenefield Cultive the configuration choices when Examine the entitlement of desktops in**
- Describe the configuration options for Virtual List the steps to add desktops to the Explain why both a parent virtual machine
- Compare dedicated-assignment and **Describe how information on the Users** Dutline the system requirements for View
	-
	-
	-
	-
	- Composer system running Horizon Client Describe the management operations for
	- persistent disk and the system disk  $\Box$  Explain the Virtual Printing architecture  $\Box$  Distinguish View Composer clones from
	- desktop pool that uses linked clones Virtual Printing Intervents of instant clones
		-
- Compare the linked-clone management **Compare dedicated-assignment and** Explain how folders are used to delegate
- Describe the management operations for **D** Outline the steps to create an automated **D** Outline the steps to set up an automated

- 
- $\blacksquare$  Set up an automated pool of instant clones  $\blacksquare$  the replica virtual machines  $\blacksquare$  Identify the tunnel endpoints when the
- Describe the purpose and components of Compare the linked-clone management security gateway is not used
- Compare the benefits of using either the Describe the management operations for List the advantages of direct connections
- I Identify where the tunnel endpoints are in a instant clones International Cutline the steps that are required to install security server or an Access Point Identify the requirements of instant and configure User Environment Manage implementation and components components components components components
- 
- 
- 
- 
- $\Box$  Outline the steps that are required to install  $\Box$  Describe instant-clone limitations in pool components Describe the creation of instant clones host, a farm, and an application pool
- Use the User Environment Manage Bet up an automated pool of instant Bet an RDS desktop pool and an management console and application and clones application pool application pool clones application pool clones profiler to manage user personalization and **D**escribe the purpose and components of **E**xplain how the View Composer
- Describe how a user can access a single Compare the benefits of using either the build-out of RDS server farms application by using the RDS application VMware Horizon security server or **Describe the load-balancing options for** pool VMware Access Point™ in the DMZ RDS hosts
- 
- 
- **Explain how the View Composer security gateway is not used Install and configure App Volumes** linked-clone technology can automate the Explain a direct connection Explain the purpose of kiosk mode for
- Describe the load-balancing options for RDS **Preparing infrastructure for User Explain why you might want to limit the** hosts **Environment Management** domains that View Connection Server
- I Identify the features and benefits of App II Outline the steps that are required to makes available to end users
- 
- 
- **Explain the purpose of kiosk mode for client profiler to manage user personalization Explain how multiple VMware Horizon** systems and how it is configured and application configurations servers maintain synchronization
- 
- I Identify the log locations for each VMware Describe the relationship between an might improve VMware Horizon Horizon component **RDS** host, a farm, and an application performance
- Compare a replica server to a standard pool connection server Create an RDS desktop pool and an
- **Explain how multiple VMware Horizon** application pool servers maintain synchronization **Explain how the View Composer**
- deployment in a pod **build-out of RDS server farms** Environment Manager
- might improve VMware Horizon performance RDS hosts **Interval and a struck in the use cases** and benefits of
- **Review course objectives Volumes Volumes**
- 
- Identify the major function of each VMware Explain the purpose of kiosk mode for Review the course outline Horizon component client systems and how it is configured Internative major function of each VMware
- 
- configurations for View Connection Server Includentify the log locations for each Describe the network and firewall
- **Describe the creation of instant clones** Compare the purpose of the parent and implementation
	- TrueSSO single sign-on **Explain a direct connection** operations **Explain a direct connection**
	- VMware Horizon security server or VMware persistent disks Preparing infrastructure for User
	- Access Point™ in the DMZ Distinguish View Composer clones from Environment Management
		-
- I Identify the tunnel endpoints when the Describe the types of instant-clone virtual Use the User Environment Manage security gateway is not used machines machines management console and application
- **List the advantages of direct connections** pool administration **pool and application configurations** 
	-
	-
	-
	-
	-
	-
- Describe the relationship between an RDS Indentify where the tunnel endpoints are in Indentify the features and benefits of App host, a farm, and an application pool a security server or an Access Point Volumes ■ Create an RDS desktop pool and an implementation in implementation Interface elements of App
	- application pool **IDENTIFY** Identify the tunnel endpoints when the Volumes
		-
		-
		-
- **IDENTIFY IDENTIFY THE INTERFACE EXPIRITION COMPONENTS ARE:** Horizon components **Horizon components Horizon components**
- **Install and configure App Volumes** management console and application connection server
- **Explain why you might want to limit the** Describe how a user can access a single List several best practices for multiserver domains that View Connection Server application by using the RDS application deployment in a pod makes available to end users **pool** pool pool **Describe how a load-balancing capability** 
	-
	-
- **List several best practices for multiserver** linked-clone technology can automate the 12. Profile Management Using User
- Describe how a load-balancing capability  $\Box$  Describe the load-balancing options for
	- $\blacksquare$  Identify the features and benefits of App  $\blacksquare$  using User Environment Manager Volumes
	- $\blacksquare$  Identify the interface elements of App
- **Review the course outline The Install and configure App Volumes** Review course objectives
	-
- Define a use case for your virtual desktop Explain why you might want to limit the Horizon component **Describe the network and firewall makes available to end users and application infrastructure** 
	-

- 
- 
- 
- 
- 
- **Explain a direct connection Explain how folders are used to delegate** profiler to manage user personalization
- **Preparing infrastructure for User Coutline the steps to set up an automated Describe how a user can access a single** Environment Management **provides** application pool that uses instant clones application by using the RDS application
	- and configure User Environment Manage VMware Horizon Describe the relationship between an RDS
		-
	- application configurations TrueSSO single sign-on linked-clone technology can automate the
		-
		-
		-
		-
	- build-out of RDS server farms **List the advantages of direct connections** client systems and how it is configured
		-
	- Volumes install and configure User Environment Indentify the log locations for each VMware
	- Volumes **Volumes Use the User Environment Manage Compare a replica server to a standard** 
		-
		-
		-

- 
- 
- 
- 
- and application infrastructure domains that View Connection Server Define a use case for your virtual desktop
	-
- 
- 
- Compare the remote display protocols that connection server Configure View Connection Server are available in VMware Horizon **Explain how multiple VMware Horizon Compare the remote display protocols that**
- List the ports that must be opened in the servers maintain synchronization are available in VMware Horizon
- 
- **List the steps to add desktops to the View performance installing Horizon Agent installing Horizon Agent**
- 
- Describe how information on the Users and line Define Define desktop entitlement Groups page can be used to control and Describe how information on the Users monitor View users **8. Creating and Managing Linked-Clone** and Groups page can be used to control
- **Explain the hierarchy of global policies, Alternative Pools Accords** and monitor View users and monitor View users
- List the View Group Policy administrative Describe the VMware linked-clone pool-level policies, and user-level policies
- **Explain USB redirection and options (ADM) template files** (ADM) template files
- 
- system running Horizon Client **Review course objectives Define and compare a thin client with a** Review course objectives
- $\blacksquare$  Discuss the benefits of Virtual Printing  $\blacksquare$  Review the course outline system running Horizon Client
- **Explain the Virtual Printing architecture I** Identify the major function of each **Discuss the benefits of Virtual Printing**
- Describe the configuration options for Virtual VMware Horizon component Explain the Virtual Printing architecture Printing **Define a use case for your virtual desktop Describe the configuration options for**
- 
- floating-assignment pools configurations for View Connection **Compare dedicated-assignment and**
- **Dutline the steps to create an automated Server floating-assignment pools** floating-assignment pools pool **License VMware Horizon components Continue the steps to create an automated**
- **Examine the entitlement of desktops in Configure View Connection Server** Pool
- **Explain why both a parent virtual machine** that are available in VMware Horizon automated pools
- **Dutline the system requirements for View operations and contact and contact of the system requirements for View operations**
- persistent disk and the system disk **List the steps to add desktops to the Describe the relationship between a**
- Outline the steps necessary to set up a View Connection Server inventory persistent disk and the system disk
- Compare the purpose of the parent and the Describe how information on the Users desktop pool that uses linked clones replica virtual machines and Groups page can be used to control **Compare the purpose of the parent and**
- 
- **Describe the management operations for pool-level policies, and user-level policies operations**
- 
- $\blacksquare$  Identify the requirements of instant clones  $\blacksquare$  Describe the power states for desktops instant clones
- 
- **Explain how folders are used to delegate** Discuss the benefits of Virtual Printing machines pool administration **Explain the Virtual Printing architecture** Explain how folders are used to delegate
- **Dutline the steps to set up an automated** Describe the configuration options for pool administration pool that uses instant clones **Virtual Printing** Virtual Printing **During Could** Durine the steps to set up an automated
- Describe instant-clone limitations in VMware Explain the location-based printing pool that uses instant clones Horizon **feature describe instant-clone limitations in Horizon feature descriptions in the Describe instant-clone limitations in**
- 
- **Set up an automated pool of instant clones** floating-assignment pools **Describe the creation of instant clones**
- 
- Compare the benefits of using either the 
 Examine the entitlement of desktops in TrueSSO single sign-on VMware Horizon security server or VMware automated pools **Compare the benefits of using either the**
- 
- Configure View Connection Server **Compare a** Compare a replica server to a standard **License VMware Horizon components** 
	-
	- operations deployment in a pod machine's firewall for VMware Horizon
- $\Box$  Outline the configuration choices when  $\Box$  Describe how a load-balancing capability operations installing Horizon Agent **might improve VMware Horizon Dutline the configuration choices when**

- 
- 
- 
- 
- **Explain the location-based printing feature** and application infrastructure Virtual Printing
	-
	-
	-
	-
	- linked clones **machine's firewall for VMware Horizon** and a snapshot must be used to create
- **Describe the relationship between a** installing Horizon Agent Composer
	-
	-
- **Compare the linked-clone management** and monitor View users the replica virtual machines
	- operations **Explain the hierarchy of global policies, Compare the linked-clone management**
- persistent disks **List the View Group Policy administrative Describe the management operations for Distinguish View Composer clones from (ADM) template files component of the persistent disks** 
	-
	-
	-
	-
	-
	-
	-
- **Describe the creation of instant clones** Compare dedicated-assignment and VMware Horizon
- Describe the purpose and components of **Outline the steps to create an automated** Set up an automated pool of instant clones TrueSSO single sign-on **Description and Accord Proof** pool pool **Describe the purpose and components of** 
	-

**License VMware Horizon components** VMware Horizon component configurations for View Connection Server

- 
- 
- 
- machine's firewall for VMware Horizon **List several best practices for multiserver** List the ports that must be opened in the
	-
- Connection Server inventory List the steps to add desktops to the View **Define desktop entitlement** Connection Server inventory Connection Server inventory
	-
	-
	- pool-level policies, and user-level policies line explain the hierarchy of global policies,
	- (ADM) template files the step technology technology technology and the View Group Policy administrative
- **Describe the power states for desktops Explain USB redirection and options Explain USB redirection and options**
- Describe and compare a thin client with a line Describe the power states for desktops  $\Box$  Describe the power states for desktops
	-
	-
	-
	-
- Compare dedicated-assignment and Describe the network and firewall Explain the location-based printing feature
	-
	-
	- automated pools **Compare the remote display protocols** Examine the entitlement of desktops in
	- and a snapshot must be used to create List the ports that must be opened in the Explain why both a parent virtual machine
	- Composer **Composer** Composer **Composer** Composer **Composer** Composer **Composer** Composer
		-
	- desktop pool that uses linked clones **Define desktop entitlement Define desktop entitlement Define desktop entitlement** 
		-
		-
		-
	- instant clones **Explain USB redirection and options Explain USB redirection and options Explain USB redirection and options**
- Describe the types of instant-clone virtual Define and compare a thin client with a Identify the requirements of instant clones
	- machines system running Horizon Client Describe the types of instant-clone virtual

- 
- 
- 
- **List the advantages of direct connections**  $\Box$  Outline the steps necessary to set up a  $\Box$  Explain a direct connection
- 
- **Dutline the steps that are required to install environment of the replica virtual machines** Environment Management and configure User Environment Manage Compare the linked-clone management Cutline the steps that are required to install
- Use the User Environment Manage Describe the management operations for components management console and application persistent disks **USE 1986** Use the User Environment Manage profiler to manage user personalization and **Distinguish View Composer clones from** management console and application application configurations instant clones instant clones profiler to manage user personalization
- Describe how a user can access a single **ID** Identify the requirements of instant and application configurations
- **Describe the relationship between an RDS** machines **pool** pool
- 
- **Explain how the View Composer pool that uses instant clones** application pool **application pool** linked-clone technology can automate the Describe instant-clone limitations in Explain how the View Composer
- Describe the load-balancing options for RDS  $\Box$  Describe the creation of instant clones build-out of RDS server farms hosts **Set up an automated pool of instant** Describe the load-balancing options for
- **IDENTIFY IDENTIFY THE IDENTIFY OF APP CONTRACT ACTS** IDENTIFY THE RDS hosts RDS hosts
- 
- 
- Explain the purpose of kiosk mode for client VMware Access Point™ in the DMZ Install and configure App Volumes systems and how it is configured **If all all all identify where the tunnel endpoints are in** Explain the purpose of kiosk mode for
- 
- I Identify the log locations for each VMware security gateway is not used makes available to end users
- connection server **Preparing infrastructure for User Preparing infrastructure for User Preparing infrastructure for User Preparing infrastructure for User Preparing infrastructure for User Preparing infrastructure for User**
- **Explain how multiple VMware Horizon Connection Environment Management Connection server** connection server servers maintain synchronization **Dutline the steps that are required to** Explain how multiple VMware Horizon
- List several best practices for multiserver install and configure User Environment servers maintain synchronization
- Describe how a load-balancing capability Use the User Environment Manage deployment in a pod might improve VMware Horizon performance management console and application **Describe how a load-balancing capability**
- 
- Identify the VMware vSphere® requirements application by using the RDS application for a connection server **pool** lines and lines are pool and pool in pool in the pool in the pool in the pool in the pool in the pool in the pool in the pool in the pool in the pool in the pool in the pool in the pool in th
- 
- 
- Identify the major function of each VMware Explain how the View Composer and application infrastructure
- Define a use case for your virtual desktop build-out of RDS server farms configurations for View Connection Server and application infrastructure **Describe the load-balancing options for License VMware Horizon components**
- 
- 
- Access Point™ in the DMZ **Explain why both a parent virtual machine** VMware Horizon security server or ■ Identify where the tunnel endpoints are in a and a snapshot must be used to create VMware Access Point™ in the DMZ security server or an Access Point linked clones Inc. In the Indentify where the tunnel endpoints are in a
- implementation **Outling the system requirements for View** security server or an Access Point I Identify the tunnel endpoints when the Composer implementation implementation
- **Explain a direct connection** persistent disk and the system disk security gateway is not used
- **Preparing infrastructure for User desktop pool that uses linked clones** List the advantages of direct connections
	- Environment Management **Compare the purpose of the parent and Preparing infrastructure for User** 
		-
		-
		-
		-
		-
- Create an RDS desktop pool and an exports are pool administration host, a farm, and an application pool and an intervention pool administration host, a farm, and an application pool
	- application pool **Outline the steps to set up an automated** Create an RDS desktop pool and an
		-
		-
		-
- Identify the interface elements of App TrueSSO single sign-on Volumes
- Volumes Compare the benefits of using either the Interface elements of App **Install and configure App Volumes** VMware Horizon security server or Volumes
- **Explain why you might want to limit the a security server or an Access Point** client systems and how it is configured
	- makes available to end users **If the latentify the tunnel endpoints when the domains that View Connection Server** 
		-
- Compare a replica server to a standard **Li**st the advantages of direct connections Horizon component
	-
	-
- profiler to manage user personalization https://www.might improve VMware Horizon 3. View Connection Server **and application configurations** and application configurations performance
	- Describe how a user can access a single
	- Describe the relationship between an  $R$  Review course objectives RDS host, a farm, and an application **Review the course outline**
- **Review course objectives** Create an RDS desktop pool and an Horizon component
	- Horizon component linked-clone technology can automate the Describe the network and firewall
- **Describe the network and firewall RDS hosts** RDS hosts Configure View Connection Server
- License VMware Horizon components and Volumes are available in VMware Horizon

- 
- security gateway is not used **Describe the relationship between a** Identify the tunnel endpoints when the
	-
	-
	-
- components operations and configure User Environment Manage
	-
- application by using the RDS application clones clones Describe how a user can access a single pool **Describe the types of instant-clone virtual** application by using the RDS application
- host, a farm, and an application pool **Explain how folders are used to delegate Describe the relationship between an RDS** 
	-
- build-out of RDS server farms **VMware Horizon** and very server the very server farms very server farms very server
	-
- Volumes **Describe the purpose and components of** Identify the features and benefits of App
	-
	-
	-
- domains that View Connection Server implementation implementation Explain why you might want to limit the
- Horizon component **Explain a direct connection** Intervention Intervention Intervention Intervention Intervention
	-
	-
- deployment in a pod **Accord Manage components** List several best practices for multiserver
	-
	-
	-
	- **Dool IDENTIFY THE IDENTIFY THE MAJOR OF EACH VIOLET SCHOOL IDENTIFY THE MAJOR OF EACH VIOLET SCHOOL**
- Review the course outline a use case for your virtual desktop and Define a use case for your virtual desktop
	-
	-
	-
	- configurations for View Connection Server **IG** Identify the features and benefits of App **IG** Compare the remote display protocols that
- 
- Compare the remote display protocols that Volumes machine's firewall for VMware Horizon are available in VMware Horizon **Install and configure App Volumes** operations
- List the ports that must be opened in the  $\Box$  Explain the purpose of kiosk mode for  $\Box$  Outline the configuration choices when machine's firewall for VMware Horizon client systems and how it is configured installing Horizon Agent operations **EXPLACE EXPLAIN WHY YOU MIGHT WANT TO LIGHT AND LIGHT LIST THE STEPS TO add desktops to the View**
- **Dutline the configuration choices when** domains that View Connection Server Connection Server inventory installing Horizon Agent **makes available to end users** Define desktop entitlement
- List the steps to add desktops to the View  $\Box$  Identify the log locations for each  $\Box$  Describe how information on the Users Connection Server inventory VMware Horizon component and Groups page can be used to control
- 
- Describe how information on the Users and connection server Explain the hierarchy of global policies, Groups page can be used to control and Explain how multiple VMware Horizon pool-level policies, and user-level policies
- **Explain the hierarchy of global policies, List several best practices for multiserver** (ADM) template files
- List the View Group Policy administrative Describe how a load-balancing capability Describe the power states for desktops
- **Explain USB redirection and options explores and options performance contains the system running Horizon Client**
- Describe the power states for desktops Discuss the benefits of Virtual Printing Discuss the benefits of Virtual Printing Define and compare a thin client with a Explain the Virtual Printing architecture
- 
- **Discuss the benefits of Virtual Printing Course objectives Review course objectives** Virtual Printing
- 
- Printing **VMware Horizon component** floating-assignment pools
- 
- floating-assignment pools **Describe the network and firewall** Examine the entitlement of desktops in
- **Dutline the steps to create an automated** configurations for View Connection automated pools
- automated pools **Configure View Connection Server** linked clones
- and a snapshot must be used to create that are available in VMware Horizon Composer
- Outline the system requirements for View machine's firewall for VMware Horizon persistent disk and the system disk Composer **operations** operations **operations Dutline the steps necessary to set up a**
- 
- Outline the steps necessary to set up a List the steps to add desktops to the the replica virtual machines
- $\Box$  Compare the purpose of the parent and the  $\Box$  Define desktop entitlement operations
- **Compare the linked-clone management** and Groups page can be used to control persistent disks
- **Describe the management operations for Explain the hierarchy of global policies,** instant clones
- 
- Identify the requirements of instant clones Explain USB redirection and options Explain how folders are used to delegate
- Describe the types of instant-clone virtual Describe the power states for desktops pool administration
- **Explain how folders are used to delegate** system running Horizon Client pool that uses instant clones pool administration **Discuss the benefits of Virtual Printing** Describe instant-clone limitations in
- **Dutline the steps to set up an automated COU** Explain the Virtual Printing architecture VMware Horizon
- Describe instant-clone limitations in VMware Virtual Printing Virtual Printing Set up an automated pool of instant clones Horizon **Explain the location-based printing** Describe the purpose and components of
- **Describe the creation of instant clones** feature feature **feature** TrueSSO single sign-on
- 
- 
- Compare the benefits of using either the pool pool is a pool I dentify where the tunnel endpoints are in a VMware Horizon security server or VMware Examine the entitlement of desktops in security server or an Access Point
- 
- 
- 
- 
- Define desktop entitlement **Compare a replica server to a standard** and monitor View users
	-
	- pool-level policies, and user-level policies deployment in a pod Explain USB redirection and options
	- (ADM) template files might improve VMware Horizon **Define and compare a thin client with a** (ADM)
		-
		-
		-
- **Compare dedicated-assignment and and application infrastructure pool pool** 
	-
	-
	-
	-
	- linked clones **List the ports that must be opened in the Describe the relationship between a**
- Describe the relationship between a **D**outline the configuration choices when desktop pool that uses linked clones
	-
	-
	-
	-
	- instant clones and the control of the control (ADM) template files machines machines
		-
		-
		-
		-
		-
		-
		-
- Set up an automated pool of instant clones Compare dedicated-assignment and Compare the benefits of using either the **Describe the purpose and components of floating-assignment pools COMWATE HORIZON SECURITY SERVER OF SERVER OF SERVER OF SERVER OF SERVER OF SERVER OF SERVER OF SERVER OF SERVER OF SERVER OF SERVER OF SERVER OF SERVER OF S** 
	- TrueSSO single sign-on **Dutline the steps to create an automated** VMware Access Point™ in the DMZ
	- Access Point™ in the DMZ automated pools implementation implementation

- Configure View Connection Server **ID** Identify the interface elements of App **List the ports that must be opened in the** 
	-
	-
	-
	-
	-
	- monitor View users servers maintain synchronization List the View Group Policy administrative
		-
		-
		-
		-
	- system running Horizon Client line Describe the Configuration options for
- Explain the Virtual Printing architecture  $\blacksquare$  Review the course outline  $\blacksquare$  Explain the location-based printing feature
- Describe the configuration options for Virtual IDE Identify the major function of each Compare dedicated-assignment and
- Explain the location-based printing feature  $\Box$  Define a use case for your virtual desktop  $\Box$  Outline the steps to create an automated
	-
- pool server Explain why both a parent virtual machine in the Server Explain why both a parent virtual machine **Examine the entitlement of desktops in License VMware Horizon components** and a snapshot must be used to create
- **Explain why both a parent virtual machine Compare the remote display protocols** Outline the system requirements for View
	-
	-
	- persistent disk and the system disk **installing Horizon Agent installing Horizon Agent Compare the purpose of the parent and**
	- desktop pool that uses linked clones View Connection Server inventory **Compare the linked-clone management**
	- replica virtual machines **Describe how information on the Users** Describe the management operations for
	- operations and monitor View users **Distinguish View Composer clones from Distinguish View Composer clones from**
	- persistent disks **pool-level policies**, and user-level policies **I**dentify the requirements of instant clones
- Distinguish View Composer clones from List the View Group Policy administrative Describe the types of instant-clone virtual
	-
	- machines **Define and compare a thin client with a**  $\blacksquare$  Outline the steps to set up an automated
		-
	- pool that uses instant clones **Describe the configuration options for** Describe the creation of instant clones
		-

- I Identify where the tunnel endpoints are in a  $\Box$  Explain why both a parent virtual machine  $\Box$  Identify the tunnel endpoints when the
- 
- 
- 
- 
- Outline the steps that are required to install Compare the purpose of the parent and Use the User Environment Manage and configure User Environment Manage the replica virtual machines management console and application components components compare the linked-clone management profiler to manage user personalization
- **Use the User Environment Manage Separations and application configurations** and application configurations management console and application **Describe the management operations for Describe how a user can access a single** profiler to manage user personalization and persistent disks application by using the RDS application and persistent disks
- application by using the RDS application  $\Box$  Identify the requirements of instant host, a farm, and an application pool pool clones clones contact an RDS desktop pool and an an extensive contact and an extensive contact and an extensive contact and an extensive contact and an extensive contact and an extensive contact and an extensive conta
- Describe the relationship between an RDS Describe the types of instant-clone virtual application pool host, a farm, and an application pool machines explain how the View Composer
- 
- 
- **Describe the load-balancing options for RDS** VMware Horizon Volumes Volumes hosts **Describe the creation of instant clones IDE** Identify the interface elements of App
- I Identify the features and benefits of App Set up an automated pool of instant Volumes Volumes **Clones** Clones **Clones** Clones **Clones** Clones **Clones** Clones Clones Clones Clones Clones Clones Clones Clones Clones Clones Clones Clones Clones Clones Clones Clones Clones Clones Clones Clones Clones Clones Clo
- 
- 
- **Explain the purpose of kiosk mode for client VMware Horizon security server or domains that View Connection Server** systems and how it is configured VMware Access Point™ in the DMZ makes available to end users
- 
- I Identify the log locations for each VMware  $\Box$  Identify the tunnel endpoints when the connection server Horizon component security gateway is not used Explain how multiple VMware Horizon
- Compare a replica server to a standard  $\Box$  Explain a direct connection servers maintain synchronization
- **Explain how multiple VMware Horizon Preparing infrastructure for User Communisty Communisty Communisty** deployment in a pod
- List several best practices for multiserver **D**U Dutline the steps that are required to might improve VMware Horizon deployment in a pod install and configure User Environment in a performance
- Describe how a load-balancing capability Manage components might improve VMware Horizon performance  $\Box$  Use the User Environment Manage
- 
- 
- I Identify the major function of each VMware pool pool Define a use case for your virtual desktop Horizon component **Describe the relationship between an** an and application infrastructure
- Define a use case for your virtual desktop RDS host, a farm, and an application **Describe the network and firewall**
- 
- 
- 
- are available in VMware Horizon **Describe the load-balancing options for** machine's firewall for VMware Horizon
- 
- security server or an Access Point and a snapshot must be used to create security gateway is not used implementation and inked clones and the Explain a direct connection
- I Identify the tunnel endpoints when the  $\Box$  Outline the system requirements for View  $\Box$  List the advantages of direct connections security gateway is not used **Preparing infrastructure for User** Preparing infrastructure for User
- **Explain a direct connection Describe the relationship between a** Environment Management
	- Environment Management desktop pool that uses linked clones components
		-
		-
		-
	- application configurations **Distinguish View Composer clones from** pool
		-
		-
	- application pool **pool administration** build-out of RDS server farms
- Explain how the View Composer  $\Box$  Outline the steps to set up an automated  $\Box$  Describe the load-balancing options for linked-clone technology can automate the pool that uses instant clones RDS hosts
	-
	-
	-
- Identify the interface elements of App **Describe the purpose and components of Describe in Explain the purpose of kiosk mode for** Volumes **TrueSSO** single sign-on client systems and how it is configured
- Install and configure App Volumes 
 Compare the benefits of using either the Fundain why you might want to limit the
	- domains that View Connection Server a security server or an Access Point Horizon component
		-
		-
		-
		-
		-
		- management console and application profiler to manage user personalization  $\Box$  Review course objectives and application configurations  $\blacksquare$  Review the course outline
- **Review the course outline application by using the RDS application** Horizon component
	-
	- configurations for View Connection Server application pool **Configure View Connection Server** Connection Server
- Configure View Connection Server | linked-clone technology can automate the are available in VMware Horizon
- **List the ports that must be opened in the RDS hosts operations** operations
	- machine's firewall for VMware Horizon **ID** Identify the features and benefits of App **ID** Outline the configuration choices when operations Volumes installing Horizon Agent
- 
- 
- 
- 
- List the advantages of direct connections persistent disk and the system disk **Dutline the steps that are required to install Preparing infrastructure for User Coutline the steps necessary to set up a** and configure User Environment Manage
	-
	-
- Describe how a user can access a single instant clones Describe the relationship between an RDS
	-
- $\Box$  Create an RDS desktop pool and an  $\Box$  Explain how folders are used to delegate linked-clone technology can automate the
	-
	- build-out of RDS server farms **Describe instant-clone limitations in I** Identify the features and benefits of App
		-
		-
		-
		-
- **Explain why you might want to limit the** Identify where the tunnel endpoints are in Identify the log locations for each VMware
	- makes available to end users implementation implementation in the Compare a replica server to a standard
		-
	- connection server **List is the advantages of direct connections** List several best practices for multiserver
	- servers maintain synchronization **Environment Management** Describe how a load-balancing capability

- 
- Review course objectives **Describe how a user can access a single Identify the major function of each VMware** 
	-
	- and application infrastructure **pool** pool pool configurations for View Connection Server
- Describe the network and firewall **Create an RDS desktop pool and an** License VMware Horizon components
	-
- License VMware Horizon components Explain how the View Composer Compare the remote display protocols that
- Compare the remote display protocols that build-out of RDS server farms List the ports that must be opened in the
	-
- installing Horizon Agent **Connection Server inventory** Volumes Connection Server inventory
- List the steps to add desktops to the View Install and configure App Volumes **Define desktop entitlement** Connection Server inventory **Explain the purpose of kiosk mode for** Describe how information on the Users
- 
- Describe how information on the Users and  $\Box$  Explain why you might want to limit the and monitor View users Groups page can be used to control and  $\Box$  domains that View Connection Server  $\Box$  Explain the hierarchy of global policies, monitor View users **makes available to end users** pool-level policies, and user-level policies
- pool-level policies, and user-level policies VMware Horizon component (ADM) template files
- List the View Group Policy administrative | Compare a replica server to a standard | Explain USB redirection and options (ADM) template files example the connection server **Describe the power states for desktops**
- 
- 
- 
- 
- 
- Describe the configuration options for Virtual performance **Explain the location-based printing feature Explain the location-based printing feature Printing Compare dedicated-assignment and Compare dedicated-assignment and**
- **Explain the location-based printing feature floating-assignment pools floating-assignment pools**
- floating-assignment pools **Review course objectives pool** pool
- Outline the steps to create an automated Beview the course outline Examine the entitlement of desktops in **Example 1** Identify the major function of each automated pools
- 
- linked clones **configurations for View Connection** Composer
- **Dutline the system requirements for View Server Server Constructions and Describe the relationship between a** Composer **License VMware Horizon components** persistent disk and the system disk
- 
- Outline the steps necessary to set up a that are available in VMware Horizon Compare the purpose of the parent and
- Compare the purpose of the parent and the machine's firewall for VMware Horizon Compare the linked-clone management replica virtual machines and the contract operations operations operations operations operations operations operations
- 
- Describe the management operations for List the steps to add desktops to the Distinguish View Composer clones from **persistent disks View Connection Server inventory** instant clones
- 
- I Identify the requirements of instant clones and Groups page can be used to control machines
- **Describe the types of instant-clone virtual and monitor View users Explain how folders are used to delegate**
- **Explain how folders are used to delegate** pool-level policies, and user-level policies **Coultine the steps to set up an automated**
- pool that uses instant clones **Explain USB redirection and options** VMware Horizon
- Describe instant-clone limitations in VMware  $\Box$  Describe the power states for desktops  $\Box$  Describe the creation of instant clones
- Describe the creation of instant clones system running Horizon Client Describe the purpose and components of
- **Set up an automated pool of instant clones Discuss the benefits of Virtual Printing** TrueSSO single sign-on
- Describe the purpose and components of  $\Box$  Explain the Virtual Printing architecture  $\Box$  Compare the benefits of using either the TrueSSO single sign-on **Describe the configuration options for** VMware Horizon security server or
- Compare the benefits of using either the Virtual Printing VMware Access Point™ in the DMZ VMware Horizon security server or VMware  $\Box$  Explain the location-based printing  $\Box$  Identify where the tunnel endpoints are in a Access Point™ in the DMZ feature security server or an Access Point
- I Identify where the tunnel endpoints are in a **Compare dedicated-assignment and** implementation security server or an Access Point **interval in the interval identify** the tunnel endpoints when the
- 
- 
- 
- 
- 
- 
- 
- Describe the power states for desktops servers maintain synchronization system running Horizon Client
- Define and compare a thin client with a List several best practices for multiserver Discuss the benefits of Virtual Printing system running Horizon Client deployment in a pod **Explain the Virtual Printing architecture**
- Discuss the benefits of Virtual Printing **Discussum Describe how a load-balancing capability Describe the configuration options for Explain the Virtual Printing architecture** might improve VMware Horizon Virtual Printing
	-
	-
	-
- automated pools **Define a** use case for your virtual desktop and a snapshot must be used to create **Explain why both a parent virtual machine** and application infrastructure  $\blacksquare$  linked clones
	-
	-
	-
	- persistent disk and the system disk **Compare the remote display protocols** desktop pool that uses linked clones
	- desktop pool that uses linked clones **Li**st the ports that must be opened in the the replica virtual machines
	- operations installing Horizon Agent persistent disks persistent disks
		-
		-
		-
	- machines **Explain the hierarchy of global policies**, pool administration
- pool administration **List the View Group Policy administrative** pool that uses instant clones ■ Outline the steps to set up an automated (ADM) template files **Describe instant-clone limitations in** 
	-
	-
	-
	-
	-
	-
	-
	-
- implementation **Outline the steps to create an automated** security gateway is not used I Identify the tunnel endpoints when the pool pool is a set of the Explain a direct connection
- security gateway is not used **Examine the entitlement of desktops in** List the advantages of direct connections **Explain a direct connection** and **automated pools Preparing infrastructure for User**

- Outline the configuration choices when I I dentify the interface elements of App I List the steps to add desktops to the View
	-
- Define desktop entitlement client systems and how it is configured and Groups page can be used to control
	-
- Explain the hierarchy of global policies.  $\Box$  Identify the log locations for each  $\Box$  List the View Group Policy administrative
	-
	-
- Explain USB redirection and options  $E$  Explain how multiple VMware Horizon  $E$  Define and compare a thin client with a
	-
	-
	-
	-
	-
- Compare dedicated-assignment and line outline the steps to create an automated
	-
- **Examine the entitlement of desktops in** VMware Horizon component **Explain why both a parent virtual machine** 
	- and a snapshot must be used to create Describe the network and firewall **Dutline the system requirements for View** 
		-
- Describe the relationship between a **Configure View Connection Server Dutline the steps necessary to set up a** 
	-
	-
- Compare the linked-clone management **D**utline the configuration choices when Describe the management operations for
	-
- Distinguish View Composer clones from Define desktop entitlement International International International International International International International International International International International Int
	- instant clones **Describe how information on the Users** Describe the types of instant-clone virtual
		-
		-
		-
		-
	- Horizon **Define and compare a thin client with a** Set up an automated pool of instant clones
		-

- 
- 
- $\Box$  Outline the steps that are required to install  $\Box$  Outline the system requirements for View components and configure User Environment Manage Composer Composer Composer Use the User Environment Manage **Describe the relationship between a** management console and application
- Use the User Environment Manage persistent disk and the system disk profiler to manage user personalization management console and application  $\Box$  Outline the steps necessary to set up a and application configurations profiler to manage user personalization and  $\Box$  desktop pool that uses linked clones  $\Box$  Describe how a user can access a single application configurations **Compare the purpose of the parent and** application by using the RDS application
- **Describe how a user can access a single discussed the replica virtual machines** pool
- Describe the relationship between an RDS Describe the management operations for Create an RDS desktop pool and an host, a farm, and an application pool persistent disks application pool persistent disks application pool
- 
- **Explain how the View Composer IDE** Identify the requirements of instant build-out of RDS server farms linked-clone technology can automate the clones clones Describe the load-balancing options for
- Describe the load-balancing options for RDS machines Intervention Control of App machines Intervention of App hosts **Explain how folders are used to delegate** Volumes
- Volumes **Volumes Outline the steps to set up an automated** Volumes
- Volumes **Describe instant-clone limitations in** Explain the purpose of kiosk mode for
- 
- Explain the purpose of kiosk mode for client  $\Box$  Describe the creation of instant clones  $\Box$  Explain why you might want to limit the systems and how it is configured Set up an automated pool of instant domains that View Connection Server
- **Explain why you might want to limit the clones** clones makes available to end users
- I Identify the log locations for each VMware I Compare the benefits of using either the Compare a replica server to a standard Horizon component VMware Horizon security server or connection server
- Compare a replica server to a standard VMware Access Point™ in the DMZ Explain how multiple VMware Horizon
- servers maintain synchronization in a pod implementation in a pod deployment in a pod
- List several best practices for multiserver **ID** Identify the tunnel endpoints when the Describe how a load-balancing capability deployment in a pod security gateway is not used might improve VMware Horizon
- Describe how a load-balancing capability  $\Box$  Explain a direct connection performance might improve VMware Horizon performance **Light List the advantages of direct connections**
- 
- 
- I Identify the major function of each VMware  $\|\cdot\|$  Use the User Environment Manage Horizon component management console and application **Explain the difference between an RDS**
- Define a use case for your virtual desktop profiler to manage user personalization desktop pool and an automated pool and application infrastructure and application configurations
- 
- 
- 
- are available in VMware Horizon **Access 1986** pool **Horizon component Horizon component**
- machine's firewall for VMware Horizon application pool and application infrastructure
- 
- 
- 
- Describe how information on the Users and Volumes List the ports that must be opened in the
- **Explain why both a parent virtual machine Environment Management Connections Environment Management** Environment Management and linked clones and configure User Environment Manage
	-
	-
	-
	-
	- pool **operations** and a pool operations and a farm, and an application pool **operations** bost, a farm, and an application pool
		-
- Create an RDS desktop pool and an **Distinguish View Composer clones from** Fundation how the View Composer
	-
	- build-out of RDS server farms **Describe the types of instant-clone virtual** RDS hosts
- In Identify the features and benefits of App pool administration Interface elements of App pool administration
- Intentify the interface elements of App pool that uses instant clones Install and configure App Volumes
	-
	-
	-
	- makes available to end users **TrueSSO** single sign-on **Horizon** component
		-
	- connection server **IDENTIFY IDENTIFY IDENTIFY Where the tunnel endpoints are in** servers maintain synchronization
		-
		-
		-
		- **Preparing infrastructure for User** Environment Management
- $\blacksquare$  Outline the steps that are required to **Review the course outline Community** Manage components **Pools** 
	-
- $\Box$  Describe the network and firewall  $\Box$  Describe how a user can access a single configurations for View Connection Server application by using the RDS application **License VMware Horizon components** pool pool **Review course objectives**
- **Describe the relationship between an Describe the relationship between an Review the course outline** 
	-
	- operations **Explain how the View Composer Describe the network and firewall** installing Horizon Agent **build-out of RDS server farms** License VMware Horizon components
- List the steps to add desktops to the View Describe the load-balancing options for Configure View Connection Server
- Define desktop entitlement Identify the features and benefits of App are available in VMware Horizon

- **Preparing infrastructure for User** and a snapshot must be used to create **Outline the steps that are required to install** 
	-
	-
	- application by using the RDS application Compare the linked-clone management Describe the relationship between an RDS
		-
	- application pool instant clones instant clones and instant clones instant clones in the extra set of the linked-clone technology can automate the
		-
		-
		-
		-
- Install and configure App Volumes VMware Horizon client systems and how it is configured
	-
	- domains that View Connection Server **D** Describe the purpose and components of **D** Identify the log locations for each VMware
		-
		-
- **Explain how multiple VMware Horizon** a security server or an Access Point List several best practices for multiserver
	-

Review course objectives install and configure User Environment 13. Creating RDS Desktop and Application

- 
- 
- 
- Compare the remote display protocols that RDS host, a farm, and an application Internative the major function of each VMware
- List the ports that must be opened in the Create an RDS desktop pool and an Define a use case for your virtual desktop
- **Dutline the configuration choices when** linked-clone technology can automate the configurations for View Connection Server
	-
	-
	- Connection Server inventory **RDS** hosts **Compare the remote display protocols that** Compare the remote display protocols that
		-

Groups page can be used to control and Indentify the interface elements of App machine's firewall for VMware Horizon monitor View users **operations** operations and volumes operations operations operations

- Explain the hierarchy of global policies, **Install and configure App Volumes Outline the configuration choices when** pool-level policies, and user-level policies Explain the purpose of kiosk mode for installing Horizon Agent
- (ADM) template files **Explain why you might want to limit the** Connection Server inventory
- 
- 
- 
- 
- 
- Printing servers maintain synchronization (ADM) template files
- **Explain the location-based printing feature List several best practices for multiserver Explain USB redirection and options**
- 
- Outline the steps to create an automated might improve VMware Horizon system running Horizon Client pool performance performance performance **Discuss the benefits of Virtual Printing**
- **Examine the entitlement of desktops in** Explain the Virtual Printing architecture automated pools **Describe the configuration options for** Describe the configuration options for
- **Explain why both a parent virtual machine line Virtual Printing in the Virtual Printing virtual Printing** linked clones **Review the course outline** Compare dedicated-assignment and
- **Dutline the system requirements for View Integrative Integrative major function of each integration floating-assignment pools**
- 
- **Dutline the steps necessary to set up a Describe the network and firewall automated pools**
- Compare the purpose of the parent and the Server Server and a snapshot must be used to create replica virtual machines License VMware Horizon components linked clones
- 
- Describe the management operations for that are available in VMware Horizon Describe the relationship between a
- Distinguish View Composer clones from machine's firewall for VMware Horizon **Dutline the steps necessary to set up a**
- I Identify the requirements of instant clones Coutline the configuration choices when Compare the purpose of the parent and
- Describe the types of instant-clone virtual installing Horizon Agent the replica virtual machines machines **List the steps to add desktops to the Compare the linked-clone management**
- **Explain how folders are used to delegate** View Connection Server inventory **operations** pool administration **Define desktop entitlement** Describe the management operations for
- **Dutline the steps to set up an automated** Describe how information on the Users persistent disks
- Describe instant-clone limitations in VMware and monitor View users  $\blacksquare$  Describe instant clones Horizon **Explain the hierarchy of global policies, Interarchy of global policies**, **Interarchy of global policies**
- 
- **Set up an automated pool of instant clones List the View Group Policy administrative machines** machines
- **Describe the purpose and components of (ADM) template files Explain how folders are used to delegate** TrueSSO single sign-on **Explain USB redirection and options** pool administration
- Compare the benefits of using either the Describe the power states for desktops Dutline the steps to set up an automated VMware Horizon security server or VMware  $\Box$  Define and compare a thin client with a pool that uses instant clones Access Point™ in the DMZ system running Horizon Client Describe instant-clone limitations in
- I Identify where the tunnel endpoints are in a **Discuss the benefits of Virtual Printing** VMware Horizon security server or an Access Point Explain the Virtual Printing architecture Describe the creation of instant clones implementation  $\Box$  Describe the configuration options for  $\Box$  Set up an automated pool of instant clones
- Indentify the tunnel endpoints when the Virtual Printing Describe the purpose and components of security gateway is not used **Explain the location-based printing** TrueSSO single sign-on
- 
- List the advantages of direct connections Compare dedicated-assignment and VMware Horizon security server or
- 
- **Dutline the steps that are required to install specified pool security server or an Access Point** and configure User Environment Manage Examine the entitlement of desktops in implementation components automated pools automated pools automated pools and the state of the tunnel endpoints when the
- 
- 
- **Explain USB redirection and options domains that View Connection Server Define desktop entitlement** Describe the power states for desktops makes available to end users **Describe how information on the Users** 
	- system running Horizon Client **VMware Horizon component** and monitor View users
- Discuss the benefits of Virtual Printing Compare a replica server to a standard Explain the hierarchy of global policies,
	-
- **Compare dedicated-assignment and** deployment in a pod **Describe the power states for desktops** 
	- floating-assignment pools **Describe how a load-balancing capability** Define and compare a thin client with a
		-
		-
		-
- Describe the relationship between a  $\Box$  Define a use case for your virtual desktop pool persistent disk and the system disk and application infrastructure Examine the entitlement of desktops in
	-
	-
	-
	- **Compare the remote display protocols** Composer
	- **List the ports that must be opened in the persistent disk and the system disk** persistent disk and the system disk instant clones **operations** operations operations operations desktop pool that uses linked clones
		-
		-
		-
	- pool that uses instant clones and Groups page can be used to control **Distinguish View Composer clones from** 
		-
		-
		-
		-
		-
		-
		-
		-
- **Explain a direct connection Compare the benefits of using either the Compare the benefits of using either the**
- Preparing infrastructure for User **floating-assignment pools** VMware Access Point<sup>™</sup> in the DMZ
	- Environment Management **ID** Outline the steps to create an automated ID Identify where the tunnel endpoints are in a
		-

VMHICM www.globalknowledge.com/en-eg/ training@globalknowledge.com.eg 00 20 (0) 2 2269 1982 or

- 
- List the View Group Policy administrative client systems and how it is configured List the steps to add desktops to the View
	-
- Define and compare a thin client with a Identify the log locations for each and Groups page can be used to control
- **Explain the Virtual Printing architecture** connection server **pool-level pool-level policies**, and user-level policies
- Describe the configuration options for Virtual Explain how multiple VMware Horizon List the View Group Policy administrative
	-
	-
	-
	-
	-
	-
	- and a snapshot must be used to create  $\Box$  Review course objectives  $\Box$  Explain the location-based printing feature
		-
	- Composer **VIMware Horizon component Outline the steps to create an automated** Outline the steps to create an automated
		-
	- desktop pool that uses linked clones configurations for View Connection **Explain why both a parent virtual machine**
- Compare the linked-clone management Configure View Connection Server Coutline the system requirements for View
	-
	-
	-
	-
	-
	-
	-
- Describe the creation of instant clones pool-level policies, and user-level policies **Describe the types of instant-clone virtual** 
	-
	-
	-
	-

- Use the User Environment Manage **Explain why both a parent virtual machine** security gateway is not used application configurations **Outline the system requirements for View Preparing infrastructure for User**
- 
- **Describe the relationship between an RDS**  $\Box$  Outline the steps necessary to set up a components host, a farm, and an application pool desktop pool that uses linked clones Use the User Environment Manage
- 
- **Explain how the View Composer Compare the linked-clone management** and application configurations
- **Describe the load-balancing options for RDS** persistent disks pool
- I Identify the features and benefits of App instant clones in the standard context of a farm, and an application pool
- I Identify the interface elements of App clones contains a contained application pool
- 
- Explain the purpose of kiosk mode for client  $\Box$  Explain how folders are used to delegate build-out of RDS server farms systems and how it is configured pool administration pool administration Describe the load-balancing options for
- **Explain why you might want to limit the Cutline the steps to set up an automated** RDS hosts makes available to end users **Describe instant-clone limitations in** Volumes
- Identify the log locations for each VMware VMware Horizon Interface elements of App Horizon component **Describe the creation of instant clones** Volumes
- Compare a replica server to a standard Set up an automated pool of instant Install and configure App Volumes
- 
- List several best practices for multiserver **Compare the benefits of using either the** domains that View Connection Server
- Describe how a load-balancing capability VMware Access Point™ in the DMZ Identify the log locations for each VMware might improve VMware Horizon performance **I**I Identify where the tunnel endpoints are in Horizon component
- 
- Outline the process and choices in setting security gateway is not used servers maintain synchronization
- 
- 
- I Identify the major function of each VMware Manage components Horizon component **Horizon** Use the User Environment Manage
- Define a use case for your virtual desktop management console and application Review course objectives and application infrastructure **profiler to manage user personalization** Review the course outline
- configurations for View Connection Server  $\Box$  Describe how a user can access a single  $\Box$  Horizon component
- 
- 
- Compare the remote display protocols that Describe the relationship between an Describe the network and firewall are available in VMware Horizon RDS host, a farm, and an application configurations for View Connection Server
- machine's firewall for VMware Horizon **Create an RDS desktop pool and an** Configure View Connection Server
- **Dutline the configuration choices when Explain how the View Composer** are available in VMware Horizon
- **List the steps to add desktops to the View** build-out of RDS server farms machine's firewall for VMware Horizon Connection Server inventory **Describe the load-balancing options for** operations
- 
- 
- management console and application and a snapshot must be used to create Explain a direct connection profiler to manage user personalization and linked clones List in the advantages of direct connections
- **Describe how a user can access a single Composer Composer Environment Management** 
	-
	-
	- application pool **the replica virtual machines** profiler to manage user personalization
		-
		-
		-
		-
	- Volumes **Describe the types of instant-clone virtual Explain how the View Composer** 
		-
	- domains that View Connection Server **pool that uses instant clones IDE** Identify the features and benefits of App
		-
		-
		-
- **Explain how multiple VMware Horizon Describe the purpose and components of client systems and how it is configured** servers maintain synchronization TrueSSO single sign-on Explain why you might want to limit the
	- deployment in a pod **VMware Horizon security server or** makes available to end users
- 4. VMware Horizon Desktops implementation implementation connection server
	- I Identify the tunnel endpoints when the Explain how multiple VMware Horizon
	-
	- $\blacksquare$  List the advantages of direct connections  $\blacksquare$  deployment in a pod
	- г Environment Management might improve VMware Horizon
- Review course objectives  $\Box$  Outline the steps that are required to performance **Review the course outline install and configure User Environment** 
	-
- **Configure View Connection Server Connection Server Connection Connection Server Connection Server Connection infrastructure**
- List the ports that must be opened in the pool pool pool pool License VMware Horizon components
	-
	- installing Horizon Agent linked-clone technology can automate the List the ports that must be opened in the
- Define desktop entitlement **RDS** hosts **COUT A** Define desktop entitlement **COUT A** COUT **COUT A** COUT **COUT A** COUT
- Describe how information on the Users and **ID** Identify the features and benefits of App installing Horizon Agent

- 
- 
- 
- application by using the RDS application Describe the relationship between a Dutline the steps that are required to install pool persistent disk and the system disk and configure User Environment Manage
- Create an RDS desktop pool and an <br>■ Compare the purpose of the parent and management console and application
	- linked-clone technology can automate the operations Describe how a user can access a single build-out of RDS server farms **Describe the management operations for** application by using the RDS application
	- hosts **Distinguish View Composer clones from** Describe the relationship between an RDS
	- Volumes **IDENTIFY** Identify the requirements of instant **Create an RDS desktop pool and an**
- Install and configure App Volumes and machines in machines in the linked-clone technology can automate the
	-
	-
	-
	-
	- connection server **connection server** connection server **Explain the purpose of kiosk mode for** 
		-
		-
		- a security server or an Access Point Compare a replica server to a standard
			-
	- up VMware Horizon virtual machines **Explain a direct connection** List several best practices for multiserver
		- Preparing infrastructure for User **Describe how a load-balancing capability**

- 
- Describe the network and firewall and application configurations Interventive major function of each VMware
- License VMware Horizon components application by using the RDS application Define a use case for your virtual desktop
	-
	-
	- operations application pool application pool and Compare the remote display protocols that
		-
		-
	- Groups page can be used to control and Volumes List the steps to add desktops to the View

- **Explain the hierarchy of global policies, Columes Define desktop entitlement Columns** Define desktop entitlement
- **List the View Group Policy administrative Explain the purpose of kiosk mode for and Groups page can be used to control** (ADM) template files example the client systems and how it is configured and monitor View users
- 
- 
- 
- 
- 
- Describe the configuration options for Virtual connection server **Define and compare a thin client with a** Define and compare a thin client with a **Printing Explain how multiple VMware Horizon System running Horizon Client**
- **Explain the location-based printing feature** servers maintain synchronization **Discuss the benefits of Virtual Printing**
- 
- 
- automated pools **automated pools** floating-assignment pools
- and a snapshot must be used to create line pool and a snapshot must be used to create linked clones **Review course objectives** Examine the entitlement of desktops in
- $\blacksquare$  Outline the system requirements for View  $\blacksquare$  Review the course outline  $\blacksquare$  automated pools
- 
- desktop pool that uses linked clones **Describe the network and firewall** Composer
- Compare the purpose of the parent and the configurations for View Connection Describe the relationship between a replica virtual machines **Server** Server **Server persistent disk and the system disk** persistent disk and the system disk
- operations **Configure View Connection Server** desktop pool that uses linked clones
- Describe the management operations for Compare the remote display protocols Compare the purpose of the parent and persistent disks that are available in VMware Horizon the replica virtual machines
- 
- I Identify the requirements of instant clones operations operations operations Describe the management operations for
- 
- **Explain how folders are used to delegate** List the steps to add desktops to the instant clones
- pool that uses instant clones **Describe how information on the Users** machines
- Horizon **and monitor View users** pool administration
- 
- **Set up an automated pool of instant clones** pool-level policies, and user-level policies pool that uses instant clones
- Describe the purpose and components of **List the View Group Policy administrative** Describe instant-clone limitations in
- Compare the benefits of using either the Explain USB redirection and options **Describe the creation of instant clones** Access Point™ in the DMZ **Define and compare a thin client with a** Describe the purpose and components of
- I Identify where the tunnel endpoints are in a system running Horizon Client TrueSSO single sign-on security server or an Access Point Discuss the benefits of Virtual Printing Compare the benefits of using either the implementation Explain the Virtual Printing architecture VMware Horizon security server or
- Identify the tunnel endpoints when the Describe the configuration options for VMware Access Point™ in the DMZ
- 
- **List the advantages of direct connections** feature implementation implementation
- 
- Outline the steps that are required to install Outline the steps to create an automated Explain a direct connection and configure User Environment Manage pool pool and configure User Environment Manage pool and configure User Environment Manage components Examine the entitlement of desktops in Preparing infrastructure for User
- 
- monitor View users **IDE** Identify the interface elements of App Connection Server inventory
	-
- Define and compare a thin client with a makes available to end users **List the View Group Policy administrative** 
	- system running Horizon Client Identify the log locations for each (ADM) template files
- **Explain the Virtual Printing architecture Compare a replica server to a standard** Describe the power states for desktops
	-
- Compare dedicated-assignment and **List several best practices for multiserver** Explain the Virtual Printing architecture floating-assignment pools deployment in a pod Describe the configuration options for
- **Dutline the steps to create an automated Describe how a load-balancing capability** Virtual Printing pool explaint the might improve VMware Horizon **Explain the location-based printing feature** 
	-
	-
	-
- persistent disk and the system disk **Define a use case for your virtual desktop** linked clones ■ Outline the steps necessary to set up a and application infrastructure **Departments on the System requirements for View** 
	-
	-
	-
	-
- Distinguish View Composer clones from List the ports that must be opened in the Compare the linked-clone management instant clones machine's firewall for VMware Horizon operations operations
- Describe the types of instant-clone virtual **Outline the configuration choices when** persistent disks
	-
	-
- Describe instant-clone limitations in VMware and Groups page can be used to control  $\Box$  Explain how folders are used to delegate
	-
	- TrueSSO single sign-on TrueSSO single sign-on TrueSSO single sign-on VMware Horizon
		-
		-
		-
		-
		-
	- security gateway is not used Virtual Printing Intervention Control of Latentify where the tunnel endpoints are in a
- **Explain a direct connection** Explain the location-based printing security server or an Access Point
- **Preparing infrastructure for User Compare dedicated-assignment and Intervel in Identify the tunnel endpoints when the** Environment Management **Find the security of the security gateway** is not used
	-
- **Use the User Environment Manage The Constant Automated pools Constant Constant Constant Management** Constant Automated pools

- 
- pool-level policies, and user-level policies Install and configure App Volumes Describe how information on the Users
- Explain USB redirection and options **Explain why you might want to limit the** Explain the hierarchy of global policies, Describe the power states for desktops domains that View Connection Server pool-level policies, and user-level policies
	-
- Discuss the benefits of Virtual Printing VMware Horizon component Explain USB redirection and options
	-
	-
	-
	-
	-
- **Examine the entitlement of desktops in** performance **Compare Compare dedicated-assignment and**
- Explain why both a parent virtual machine **Outline the steps to create an automated** Dutline the steps to create an automated
	-
- Composer **IDENT IDENTIFY** Identify the major function of each **Explain why both a parent virtual machine Describe the relationship between a** VMware Horizon component and a snapshot must be used to create
	-
	-
- Compare the linked-clone management License VMware Horizon components **Dutline the steps necessary to set up a** 
	-
	-
	-
	- machines **installing Horizon Agent** installing Horizon Agent **Distinguish View Composer clones from**
	- pool administration variables view Connection Server inventory **In Algements of instant clones**
- Outline the steps to set up an automated Define desktop entitlement Describe the types of instant-clone virtual
	-
- **Describe the creation of instant clones** Explain the hierarchy of global policies, Outline the steps to set up an automated
	-
	-
	- VMware Horizon security server or VMware  $\Box$  Describe the power states for desktops  $\Box$  Set up an automated pool of instant clones
		-

- Describe how a user can access a single  $\Box$  Outline the system requirements for View  $\Box$  Use the User Environment Manage pool pool **Describe the relationship between a** profiler to manage user personalization
- Describe the relationship between an RDS persistent disk and the system disk and application configurations host, a farm, and an application pool **D**utline the steps necessary to set up a Describe how a user can access a single
- 
- linked-clone technology can automate the **Compare the linked-clone management** host, a farm, and an application pool build-out of RDS server farms operations operations operations and an RDS desktop pool and an
- Describe the load-balancing options for RDS  $\Box$  Describe the management operations for application pool hosts **Explain how the View Composer Composer Explain how the View Composer**
- Volumes **instant clones instant clones build-out of RDS server farms**
- Volumes **Contact Contact Contact Contact Contact Contact Contact Contact Contact Contact Contact Contact Contact Contact Contact Contact Contact Contact Contact Contact Contact Contact Contact Contact Contact Contact Conta**
- 
- **Explain the purpose of kiosk mode for client machines** Volumes Volumes systems and how it is configured **Explain how folders are used to delegate** I dentify the interface elements of App
- domains that View Connection Server **Outline the steps to set up an automated** Install and configure App Volumes
- $\blacksquare$  Identify the log locations for each VMware  $\blacksquare$  Describe instant-clone limitations in client systems and how it is configured Horizon component The Component Component Component VMware Horizon Explain why you might want to limit the
- Compare a replica server to a standard **Describe the creation of instant clones** domains that View Connection Server connection server Set up an automated pool of instant makes available to end users
- 
- List several best practices for multiserver TrueSSO single sign-on **Compare a replica server to a standard**
- Describe how a load-balancing capability VMware Horizon security server or Explain how multiple VMware Horizon might improve VMware Horizon performance VMware Access Point™ in the DMZ servers maintain synchronization
- 
- 
- $\blacksquare$  Identify the major function of each VMware  $\blacksquare$  Explain a direct connection Horizon component **List the advantages of direct connections**
- $\blacksquare$  Define a use case for your virtual desktop  $\blacksquare$  Preparing infrastructure for User and application infrastructure **Environment Management** Review course objectives
- Describe the network and firewall  $\Box$  Outline the steps that are required to  $\Box$  Review the course outline
- 
- 
- Compare the remote display protocols that management console and application and application infrastructure are available in VMware Horizon **profiler to manage user personalization** Describe the network and firewall
- machine's firewall for VMware Horizon **Describe how a user can access a single** License VMware Horizon components
- installing Horizon Agent **Describe the relationship between an** are available in VMware Horizon
- List the steps to add desktops to the View RDS host, a farm, and an application List the ports that must be opened in the Connection Server inventory **connection** Server inventory pool pool machine's firewall for VMware Horizon
- 
- Groups page can be used to control and **Explain how the View Composer** installing Horizon Agent
- pool-level policies, and user-level policies **Describe the load-balancing options for** Define desktop entitlement
- **List the View Group Policy administrative Act ACC ROS hosts** Describe how information on the Users **Describe how information on the Users**
- 
- profiler to manage user personalization and and a snapshot must be used to create and configure User Environment Manage application configurations and inked clones components components
- application by using the RDS application composer composer management console and application
	-
	-
- **EXECOMPARE COMPARE THE PURPOSE OF THE PURPOSE OF THE PURPOSE OF THE PURPOSE OF THE PURPOSE OF THE PARENT POOL** 
	-
	-
	-
	-
	-
- **Explain why you might want to limit the explanation** pool administration **Volumes** Volumes
	- makes available to end users **pool instant uses instant clones** Explain the purpose of kiosk mode for
		-
		-
		-
	- servers maintain synchronization **Describe the purpose and components of Horizon component**
	- deployment in a pod **Compare the benefits of using either the connection server** connection server
		- a security server or an Access Point deployment in a pod
- **Review course objectives IDENTIFY THE MIGNAL IDENTIFY THE MIGHT IDENTIFY THE MIGHT IN THE MIGHT IN THE MIGHT IN Review the course outline security gateway is not used performance** 
	-
	-
	-
- **License VMware Horizon components** Manage components Horizon component
	-
	- operations application by using the RDS application **Configure View Connection Server** 
		-
- Define desktop entitlement **CREATE:** Create an RDS desktop pool and an operations
- monitor View users **linked-clone technology can automate the List the steps to add desktops to the View Explain the hierarchy of global policies, build-out of RDS server farms Connection Server inventory** 
	-
- **Explain USB redirection and options** Volumes **Volumes and monitor View users** and monitor View users
- management console and application  $\Box$  Explain why both a parent virtual machine  $\Box$  Outline the steps that are required to install
	-
- Create an RDS desktop pool and an desktop pool that uses linked clones application by using the RDS application
- **Explain how the View Composer** the replica virtual machines **Describe the relationship between an RDS** 
	-
- I Identify the features and benefits of App Distinguish View Composer clones from linked-clone technology can automate the
- I Identify the interface elements of App Identify the requirements of instant Describe the load-balancing options for
- Install and configure App Volumes **Describe the types of instant-clone virtual Indentify the features and benefits of App** 
	-
	-
	-
	-
- **Explain how multiple VMware Horizon** clones clones Interventions of each VMware in the log locations for each VMware
	-
	-
	- $\blacksquare$  Identify where the tunnel endpoints are in  $\blacksquare$  List several best practices for multiserver
		- limplementation **Describe how a load-balancing capability** 
			-
	- configurations for View Connection Server install and configure User Environment I Identify the major function of each VMware
- Configure View Connection Server 
 Use the User Environment Manage 
 Define a use case for your virtual desktop
- **List the ports that must be opened in the and application configurations configurations for View Connection Server** 
	-
	-
- **Outline the configuration choices when pool pool compare the Compare the remote display protocols that** 
	-
- Describe how information on the Users and application pool **Description and Application choices when** Dutline the configuration choices when
	-
	-
	- (ADM) template files **IDENTIFY THE INCOLLET THE IDENTIFY OF A** and Groups page can be used to control
- 
- Define and compare a thin client with a Volumes pool-level pool-level policies, and user-level policies
- 
- **Explain the Virtual Printing architecture** client systems and how it is configured **Explain USB redirection and options**
- Describe the configuration options for Virtual Explain why you might want to limit the Describe the power states for desktops Printing **Example 2** domains that View Connection Server **Define and compare a thin client with a** periodic server
- **Explain the location-based printing feature** makes available to end users system running Horizon Client
- Compare dedicated-assignment and **IDE** Identify the log locations for each **Discuss the benefits of Virtual Printing**
- Outline the steps to create an automated Compare a replica server to a standard Describe the configuration options for pool connection server Virtual Printing
- 
- **Explain why both a parent virtual machine List several best practices for multiserver** floating-assignment pools
- Outline the system requirements for View might improve VMware Horizon Examine the entitlement of desktops in Composer **performance performance performance automated pools**
- 
- Outline the steps necessary to set up a linked clones
- Compare the purpose of the parent and the Review the course outline Composer replica virtual machines **IDENTIFY** Identify the major function of each **Describe the relationship between a**
- Compare the linked-clone management VMware Horizon component persistent disk and the system disk
- 
- **Distinguish View Composer clones from** configurations for View Connection the replica virtual machines
- **IDENTIFY IDENTIFY IDENTIFY CONSTRAINT IDENTIFY CONSTRAINT IDENTIFY CONSTRAINING IDENTIFY CONSTRAINING IDENTIFY**
- 
- **Explain how folders are used to delegate** that are available in VMware Horizon **Distinguish View Composer clones from**
- 
- Describe instant-clone limitations in VMware **D**utline the configuration choices when machines Horizon **installing Horizon Agent Explain how folders are used to delegate Explain how folders are used to delegate**
- Describe the creation of instant clones  $\Box$  List the steps to add desktops to the pool administration
- Set up an automated pool of instant clones View Connection Server inventory Outline the steps to set up an automated
- Describe the purpose and components of Define desktop entitlement pool that uses instant clones TrueSSO single sign-on **Describe how information on the Users** Describe instant-clone limitations in
- Compare the benefits of using either the and Groups page can be used to control VMware Horizon VMware Horizon security server or VMware and monitor View users **Describe the creation of instant clones** Access Point™ in the DMZ **Explain the hierarchy of global policies**, Set up an automated pool of instant clones
- security server or an Access Point **List the View Group Policy administrative** TrueSSO single sign-on implementation (ADM) template files Compare the benefits of using either the
- I Identify the tunnel endpoints when the Explain USB redirection and options VMware Horizon security server or
- 
- List the advantages of direct connections system running Horizon Client security server or an Access Point
- 
- Outline the steps that are required to install Describe the configuration options for security gateway is not used and configure User Environment Manage Virtual Printing **Explain a direct connection** components **Explain the location-based printing** List the advantages of direct connections
- Use the User Environment Manage feature for the environment Manage feature for User Preparing infrastructure for User management console and application **Compare dedicated-assignment and Compare 1** Environment Management profiler to manage user personalization and floating-assignment pools **Dutline the steps that are required to install** application configurations **Outline the steps to create an automated** and configure User Environment Manage
- Describe how a user can access a single pool pool components application by using the RDS application Examine the entitlement of desktops in Use the User Environment Manage pool automated pools management console and application and application
- 
- **Discuss the benefits of Virtual Printing**  $\blacksquare$  **Explain the purpose of kiosk mode for (ADM) template files** 
	-
	-
	-
	-
	-
	- linked clones **Describe how a load-balancing capability** pool
		-
		-
		-
- operations **Define a use case for your virtual desktop Define the steps necessary to set up a** Describe the management operations for and application infrastructure desktop pool that uses linked clones
	-
	-
	-
	- machines **Compare the remote display protocols** persistent disks
	- pool administration **List the ports that must be opened in the** instant clones
		-
		-
		-
		-
		-
		-
		-
	- security gateway is not used **Describe the power states for desktops** VMware Access Point™ in the DMZ
		-
- **Preparing infrastructure for User Community Community** Discuss the benefits of Virtual Printing implementation
	-
	-
	-
	-
	-
	-

- Describe the power states for desktops  $\Box$  Identify the interface elements of App  $\Box$  Explain the hierarchy of global policies,
	- system running Horizon Client **Install and configure App Volumes** List the View Group Policy administrative
		-
		-
		-
		-
	- floating-assignment pools **VMware Horizon component** Explain the Virtual Printing architecture
		-
- **Examine the entitlement of desktops in** Explain how multiple VMware Horizon **Explain the location-based printing feature** 
	- automated pools servers maintain synchronization **Compare dedicated-assignment and**
	- and a snapshot must be used to create deployment in a pod **Outline the steps to create an automated** 
		-
- **Describe the relationship between a** Explain why both a parent virtual machine persistent disk and the system disk and  $\overline{a}$  be used to create
	- desktop pool that uses linked clones **Review course objectives Review Course objectives Review Course objectives** 
		-
		-
	- persistent disks **Describe the network and firewall Compare the purpose of the parent and**
	- instant clones **Server** Server Compare the linked-clone management
- Describe the types of instant-clone virtual Configure View Connection Server Describe the management operations for
	-
- Outline the steps to set up an automated machine's firewall for VMware Horizon III Identify the requirements of instant clones
	- pool that uses instant clones operations operations operations **Describe the types of instant-clone virtual** 
		-
		-
		-
		-
		-
- I Identify where the tunnel endpoints are in a pool-level policies, and user-level policies Describe the purpose and components of
	-
- Explain a direct connection **Define and compare a thin client with a** Identify where the tunnel endpoints are in a
	- Environment Management **Explain the Virtual Printing architecture** In Identify the tunnel endpoints when the
		-
		-

- 
- 
- **Explain how the View Composer Composer Composer Composer** pool build-out of RDS server farms persistent disk and the system disk host, a farm, and an application pool
- Describe the load-balancing options for RDS  $\Box$  Outline the steps necessary to set up a  $\Box$  Create an RDS desktop pool and an hosts the state of the desktop pool that uses linked clones application pool
- 
- 
- 
- **Explain the purpose of kiosk mode for client persistent disks Identify the features and benefits of App** systems and how it is configured **Distinguish View Composer clones from** Volumes
- domains that View Connection Server **ID** Identify the requirements of instant Volumes makes available to end users **Install and configure App Volumes** Install and configure App Volumes
- I Identify the log locations for each VMware Describe the types of instant-clone virtual Desplain the purpose of kiosk mode for
- 
- 
- **List several best practices for multiserver** Describe instant-clone limitations in Horizon component deployment in a pod **Compare in a pod** VMware Horizon Compare a replica server to a standard
- Describe how a load-balancing capability  $\Box$  Describe the creation of instant clones connection server might improve VMware Horizon performance Set up an automated pool of instant Explain how multiple VMware Horizon
- 
- 
- Identify the major function of each VMware VMware Access Point™ in the DMZ performance
- and application infrastructure implementation
- 
- 
- 
- Compare the remote display protocols that Preparing infrastructure for User Define a use case for your virtual desktop are available in VMware Horizon **Environment Management** and application infrastructure
- List the ports that must be opened in the **D**utline the steps that are required to **Describe the network and firewall**
- Outline the configuration choices when Use the User Environment Manage Configure View Connection Server
- **List the steps to add desktops to the View** profiler to manage user personalization are available in VMware Horizon
- 
- **Describe how information on the Users and description by using the RDS application** operations monitor View users **Describe the relationship between an** installing Horizon Agent
- pool-level policies, and user-level policies pool pool connection Server inventory
- List the View Group Policy administrative **CR** Create an RDS desktop pool and an **Define desktop entitlement** (ADM) template files application pool application pool **Describe how information on the Users**
- 
- 
- 
- 
- 
- **Describe the configuration options for Virtual Volumes Explain USB redirection and options**
- Describe the relationship between an RDS Explain why both a parent virtual machine profiler to manage user personalization host, a farm, and an application pool and a snapshot must be used to create and application configurations ■ Create an RDS desktop pool and an linked clones Describe how a user can access a single
	- application pool **Outline the system requirements for View** application by using the RDS application
		-
		-
- Identify the features and benefits of App Compare the purpose of the parent and Explain how the View Composer
- I Identify the interface elements of App **Compare the linked-clone management** build-out of RDS server farms Volumes **Describe the load-balancing options for the load-balancing options for the load-balancing options for**
- Install and configure App Volumes Describe the management operations for RDS hosts
- **Explain why you might want to limit the instant clones** instant clones Interface elements of App
	-
	- Horizon component machines machines client systems and how it is configured
- Compare a replica server to a standard  $\Box$  Explain how folders are used to delegate  $\Box$  Explain why you might want to limit the connection server **pool administration** domains that View Connection Server
- **Explain how multiple VMware Horizon Dutline the steps to set up an automated** makes available to end users servers maintain synchronization **pool** that uses instant clones **Interversion Community** log locations for each VMware
	-
	-
	- clones servers maintain synchronization
	- TrueSSO single sign-on deployment in a pod
- Review course objectives Compare the benefits of using either the Describe how a load-balancing capability **Review the course outline State State State State VMware Horizon security server or might improve VMware Horizon**
- Horizon component **IDENTIFY** Identify where the tunnel endpoints are in Define a use case for your virtual desktop a security server or an Access Point
- $\blacksquare$  Describe the network and firewall  $\blacksquare$  Identify the tunnel endpoints when the  $\blacksquare$  Review course objectives configurations for View Connection Server security gateway is not used Review the course outline
	-
- **Configure View Connection Server List the advantages of direct connections** Horizon component
	-
	- operations **Manage components** Manage components **License VMware Horizon components** 
		-
- Describe how a user can access a single machine's firewall for VMware Horizon Describe how a user can access a single machine's firewall for VMware Horizon Groups page can be used to control and pool pool outline the configuration choices when
	-
	-
- Describe the power states for desktops linked-clone technology can automate the and monitor View users Define and compare a thin client with a build-out of RDS server farms **Explain the hierarchy of global policies**,
	-
- **Explain the Virtual Printing architecture ID** Identify the features and benefits of App (ADM) template files

- 
- linked-clone technology can automate the Describe the relationship between a Describe the relationship between an RDS
	-
- Volumes the replica virtual machines linked-clone technology can automate the virtual machines
	-
	-
	-
	-
	-
	-
	-
	-
	-
	- Describe the purpose and components of  $\Box$  List several best practices for multiserver
		-
		-
		-
- License VMware Horizon components Explain a direct connection Internation Internation of each VMware
	-
	- machine's firewall for VMware Horizon install and configure User Environment configurations for View Connection Server
		-
		-
	- installing Horizon Agent **Management console and application** Compare the remote display protocols that
	- Connection Server inventory and application configurations List the ports that must be opened in the
		-
- **Explain the hierarchy of global policies,** RDS host, a farm, and an application **Light Human is a list the steps to add desktops to the View** 
	-
- **Explain USB redirection and options** Explain how the View Composer and Groups page can be used to control
	- system running Horizon Client **Describe the load-balancing options for** pool-level policies, and user-level policies
- **Discuss the benefits of Virtual Printing CCD** RDS hosts List the View Group Policy administrative

- **Explain the location-based printing feature** Volumes **Define and compare a thin client with a Define and compare a thin client with a**
- Compare dedicated-assignment and Install and configure App Volumes system running Horizon Client
- Outline the steps to create an automated client systems and how it is configured Explain the Virtual Printing architecture **Explain why you might want to limit the Describe the configuration options for**
- 
- Explain why both a parent virtual machine  $\Box$  Identify the log locations for each  $\Box$  Compare dedicated-assignment and and a snapshot must be used to create VMware Horizon component floating-assignment pools
- **Dutline the system requirements for View connection server connection server connection server connection server connection server connection server connection server connection server connection server connection server** Composer **Explain how multiple VMware Horizon** Examine the entitlement of desktops in
- 
- 
- Compare the purpose of the parent and the might improve VMware Horizon **Outline the system requirements for View** replica virtual machines **performance** performance **composer** composer
- **Compare the linked-clone management** Describe the relationship between a **Describe the relationship between a** operations persistent disk and the system disk
- Describe the management operations for line of line Outline of Lagrangement operations for line of the Steps necessary to set up a persistent disks **Review course objectives** desktop pool that uses linked clones
- $\blacksquare$  Identify the major function of each the replica virtual machines
- 
- 
- **Explain how folders are used to delegate Describe the network and firewall persistent disks**
- **Dutline the steps to set up an automated Server instant clones** instant clones pool that uses instant clones **License VMware Horizon components I** Identify the requirements of instant clones
- Describe instant-clone limitations in VMware Configure View Connection Server Describe the types of instant-clone virtual Horizon **Compare the remote display protocols** machines
- 
- **Set up an automated pool of instant clones List the ports that must be opened in the pool administration**
- 
- Compare the benefits of using either the Dutline the configuration choices when Describe instant-clone limitations in VMware Horizon security server or VMware installing Horizon Agent VMware VMware Horizon Access Point™ in the DMZ **List the steps to add desktops to the** Describe the creation of instant clones
- security server or an Access Point Define desktop entitlement Describe the purpose and components of implementation **Describe how information on the Users** TrueSSO single sign-on
- 
- 
- 
- 
- Outline the steps that are required to install Explain USB redirection and options Interactive the tunnel endpoints when the and configure User Environment Manage Describe the power states for desktops security gateway is not used components **Define and compare a thin client with a** Explain a direct connection
- Use the User Environment Manage system running Horizon Client List the advantages of direct connections management console and application **Discuss the benefits of Virtual Printing** Preparing infrastructure for User profiler to manage user personalization and **E**xplain the Virtual Printing architecture Environment Management
- **Describe how a user can access a single State Virtual Printing Configure User Environment Manage Configure User Environment Manage Configure User Environment Manage Configure User Environment Manage Configure User Environ** application by using the RDS application  $\Box$  Explain the location-based printing components pool **pool** feature **Environment Manage**
- Describe the relationship between an RDS Compare dedicated-assignment and management console and application host, a farm, and an application pool floating-assignment pools profiler to manage user personalization
- 
- linked-clone technology can automate the automated pools pool pool
- 
- floating-assignment pools **Explain the purpose of kiosk mode for** Discuss the benefits of Virtual Printing
- **Examine the entitlement of desktops in domains that View Connection Server** Virtual Printing
	-
	-
- **Describe the relationship between a** servers maintain synchronization automated pools
- Outline the steps necessary to set up a deployment in a pod and a snapshot must be used to create
	- desktop pool that uses linked clones **Describe how a load-balancing capability** linked clones
		-
		-
		-
- Describe the types of instant-clone virtual  $\Box$  Define a use case for your virtual desktop operations machines and application infrastructure **Describe the management operations for** 
	-
	-
	-
	-
	- TrueSSO single sign-on **operations** pool that uses instant clones
		-
		-
		-
- I Identify the tunnel endpoints when the and Groups page can be used to control Compare the benefits of using either the security gateway is not used and monitor View users **VMware Horizon security server or**
- Explain a direct connection <br>■ Explain the hierarchy of global policies, WMware Access Point™ in the DMZ
- **Preparing infrastructure for User List the View Group Policy administrative Security server or an Access Point** Environment Management (ADM) template files implementation
	-
	-
	-
	-
	-
	-
	-
	-
- **Create an RDS desktop pool and an Outline the steps to create an automated** and application configurations
	-

- **Printing The Identify the interface elements of App Describe the power states for desktops** 
	-
	-
	-
	-
- automated pools **automated pools** makes available to end users **Explain the location-based printing feature** 
	-
- linked clones **Compare a replica server to a standard** Unit and Coutline the steps to create an automated
	-
- persistent disk and the system disk **List several best practices for multiserver Explain why both a parent virtual machine** 
	-
	-
	-
- Distinguish View Composer clones from **Review the course outline** Compare the purpose of the parent and
- I Identify the requirements of instant clones VMware Horizon component Compare the linked-clone management
	-
	- pool administration **configurations for View Connection** Distinguish View Composer clones from
		-
		-
- Describe the creation of instant clones that are available in VMware Horizon Explain how folders are used to delegate
- Describe the purpose and components of machine's firewall for VMware Horizon **Outline the steps to set up an automated** 
	-
	-
- I Identify where the tunnel endpoints are in a View Connection Server inventory Set up an automated pool of instant clones
	-
	-
- List the advantages of direct connections | pool-level policies, and user-level policies | Identify where the tunnel endpoints are in a
	-
	-
	-
	-
	- application configurations **Describe the configuration options for Describe the steps that are required to install** 
		-
- application pool **pool** pool pool pool pool **Describe how a user can access a single Examine the entitlement of desktops in application by using the RDS application** by using the RDS application

- Describe the load-balancing options for RDS and a snapshot must be used to create host, a farm, and an application pool hosts linked clones and an example and an example and an example and an example and an example and an example and an
- $\blacksquare$  Identify the features and benefits of App  $\blacksquare$  Outline the system requirements for View application pool
- Volumes **build-out of RDS** server farms between persistent disk and the system disk build-out of RDS server farms
- 
- **Explain the purpose of kiosk mode for client** desktop pool that uses linked clones RDS hosts systems and how it is configured **Compare the purpose of the parent and** Identify the features and benefits of App
- **Explain why you might want to limit the the replica virtual machines** Volumes Volumes domains that View Connection Server **Compare the linked-clone management** Interface elements of App
- I Identify the log locations for each VMware Describe the management operations for Install and configure App Volumes Horizon component **Explain the purpose of kiosk mode for Explain the purpose of kiosk mode for**
- Compare a replica server to a standard **Distinguish View Composer clones from** client systems and how it is configured
- servers maintain synchronization and the clones makes available to end users in the makes available to end users
- 
- Describe how a load-balancing capability  $\Box$  Explain how folders are used to delegate  $\Box$  Compare a replica server to a standard might improve VMware Horizon performance pool administration connection connection server
- 
- I Identify the steps to set up a template for clones performance desktop pool deployment **Describe the purpose and components of**
- 
- 
- Horizon component implementation implementation a performance of Define a use case for your virtual desktop
- and application infrastructure security gateway is not used **Describe the network and firewall**
- configurations for View Connection Server List the advantages of direct connections License VMware Horizon components
- License VMware Horizon components Preparing infrastructure for User Configure View Connection Server
- 
- Compare the remote display protocols that  $\Box$  Outline the steps that are required to are available in VMware Horizon are available in VMware Horizon install and configure User Environment List the ports that must be opened in the
- machine's firewall for VMware Horizon  $\Box$  Use the User Environment Manage operations
- 
- List the steps to add desktops to the View Describe how a user can access a single Connection Server inventory
- 
- Groups page can be used to control and RDS host, a farm, and an application and monitor View users monitor View users **pool** pool pool explain the hierarchy of global policies,
- 
- **List the View Group Policy administrative** Explain how the View Composer (ADM) template files
- 
- 
- 
- 
- 
- Volumes **Composer** Composer **Explain how the View Composer** Composer
	-
	-
	-
- makes available to end users operations Volumes
	-
- connection server **instant clones** instant clones **Explain why you might want to limit the** 
	-
- deployment in a pod **holds** in a machines holds are the Horizon component
	-
	- pool that uses instant clones servers maintain synchronization
	- VMware Horizon **deployment** in a pod
- 5. VMware Horizon Desktop Pools **Describe the creation of instant clones** Describe how a load-balancing capability
	-
	- TrueSSO single sign-on
	- Compare the benefits of using either the VMware Horizon security server or **Review course objectives**
- I Identify the major function of each VMware a security server or an Access Point Horizon component
- Define a use case for your virtual desktop I Identify the tunnel endpoints when the and application infrastructure
	-
	-
	-
- **List the ports that must be opened in the Manage components** machine's firewall for VMware Horizon
- operations management console and application **During the configuration** choices when **Dutline the configuration choices when** profiler to manage user personalization installing Horizon Agent
- Connection Server inventory application by using the RDS application Define desktop entitlement Define desktop entitlement **Describe how information on the Users Describe how information on the Users** 
	-
	-
- (ADM) template files **included-clone technology can automate the Explain USB redirection and options Explain USB redirection and options** build-out of RDS server farms **Describe the power states for desktops**
- **Define and compare a thin client with a RDS hosts** system running Horizon Client
- system running Horizon Client **IDENTIFY** Intertify the features and benefits of App **Discuss the benefits of Virtual Printing Discuss the benefits of Virtual Printing States of Virtual Printing Architecture Columns** Volumes **Explain the Virtual Printing architecture**
- build-out of RDS server farms **Explain why both a parent virtual machine** Describe the relationship between an RDS
	-
- I Identify the interface elements of App Describe the relationship between a linked-clone technology can automate the
- Install and configure App Volumes **D** Outline the steps necessary to set up a Describe the load-balancing options for
	-
	-
	-
	-
- **Explain how multiple VMware Horizon ID** Identify the requirements of instant domains that View Connection Server
- List several best practices for multiserver **D** Describe the types of instant-clone virtual **I** Identify the log locations for each VMware
	-
	- Outline the steps to set up an automated  $\Box$  Explain how multiple VMware Horizon
	- Describe instant-clone limitations in  $\|$  List several best practices for multiserver
	- **Example 3 Set up an automated pool of instant might improve VMware Horizon** 
		-
- Review course objectives Noting The Matter of Music VMware Access Point™ in the DMZ Review the course outline
- **Review the course outline IDENTIFY Where the tunnel endpoints are in** Identify the major function of each VMware
	-
- Describe the network and firewall **Explain a direct connection** configurations for View Connection Server
	-
	-
- Configure View Connection Server **Environment Management** Compare the remote display protocols that
	-
	-
	- installing Horizon Agent and and application configurations List the steps to add desktops to the View
		-
- Describe how information on the Users and Describe the relationship between an and Groups page can be used to control
- **Explain the hierarchy of global policies,** Create an RDS desktop pool and an pool-level policies, and user-level policies
	- pool-level policies, and user-level policies application pool **List the View Group Policy administrative** 
		-
		-
- Describe the power states for desktops **Describe the load-balancing options for** Define and compare a thin client with a
	-
	-

- **Explain the Virtual Printing architecture ID** Identify the interface elements of App **Describe the configuration options for**
- **Describe the configuration options for Virtual Volumes** Virtual Printing Virtual Printing
- Explain the location-based printing feature  $\Box$  Explain the purpose of kiosk mode for  $\Box$  Compare dedicated-assignment and
- Compare dedicated-assignment and client systems and how it is configured floating-assignment pools
- Outline the steps to create an automated domains that View Connection Server pool pool makes available to end users Examine the entitlement of desktops in
- **Examine the entitlement of desktops in**  $\Box$  **Identify the log locations for each automated pools**
- Explain why both a parent virtual machine **Compare a replica server to a standard** and a snapshot must be used to create and a snapshot must be used to create connection server and a snapshot must be used to create
- **Dutline the system requirements for View servers maintain synchronization Composer**
- 
- 
- **Compare the purpose of the parent and the the replica virtual machines the replica virtual machines** replica virtual machines **Compare the linked-clone management**
- Compare the linked-clone management line operations and compare the line operations operations operations are provided as  $\blacksquare$
- **Describe the management operations for 9. Creating and Managing Instant-Clone** persistent disks
- **Distinguish View Composer clones from line instant clones instant clones** instant clones
- I Identify the requirements of instant clones Describe the types of instant-clone virtual
- **Describe the types of instant-clone virtual machines** machines
- **Explain how folders are used to delegate** Review course objectives **Review Constants** pool administration
- Outline the steps to set up an automated I Identify the major function of each pool that uses instant clones pool that uses instant clones **VMware Horizon component** Describe instant-clone limitations in
- Describe instant-clone limitations in VMware Define a use case for your virtual desktop VMware Horizon Horizon **and application infrastructure** Describe the creation of instant clones
- 
- Set up an automated pool of instant clones configurations for View Connection Describe the purpose and components of
- TrueSSO single sign-on **License** VMware Horizon components **Compare the benefits of using either the**
- VMware Horizon security server or VMware Compare the remote display protocols VMware Access Point™ in the DMZ
- I Identify where the tunnel endpoints are in a List the ports that must be opened in the security server or an Access Point security server or an Access Point machine's firewall for VMware Horizon implementation implementation **intervalled** operations and operations in the left of the tunnel endpoints when the
- I Identify the tunnel endpoints when the **I** Outline the configuration choices when security gateway is not used
- 
- **List the advantages of direct connections** View Connection Server inventory **Preparing infrastructure for User**
- **Preparing infrastructure for User Community Community Define desktop entitlement Community Community Community**
- Outline the steps that are required to install and Groups page can be used to control and configure User Environment Manage and configure User Environment Manage and monitor View users components components **Explain the hierarchy of global policies,** Use the User Environment Manage
- Use the User Environment Manage pool-level policies, and user-level policies management console and application application configurations **EXPLAIN USB redirection and options** Describe how a user can access a single
- Describe how a user can access a single Describe the power states for desktops application by using the RDS application application by using the RDS application  $\Box$  Define and compare a thin client with a pool
- Describe the relationship between an RDS Discuss the benefits of Virtual Printing host, a farm, and an application pool host, a farm, and an application pool **Explain the Virtual Printing architecture Create an RDS desktop pool and an**
- **Create an RDS desktop pool and an Algebrary 20 Describe the configuration options for application pool**
- 
- 
- 
- 
- 
- 
- Composer **List several best practices for multiserver** Describe the relationship between a **Describe the relationship between a** deployment in a pod persistent disk and the system disk
- persistent disk and the system disk  $\Box$  Describe how a load-balancing capability  $\Box$  Outline the steps necessary to set up a ■ Outline the steps necessary to set up a might improve VMware Horizon desktop pool that uses linked clones

- 
- 
- 
- 
- 
- **Describe the purpose and components of Server TrueSSO single sign-on** 
	-
- Compare the benefits of using either the Configure View Connection Server VMware Horizon security server or
	-
	-
	- security gateway is not used installing Horizon Agent **Explain a direct connection** 
		-
		-
		-
		-
	- management console and application **Li**st the View Group Policy administrative profiler to manage user personalization profiler to manage user personalization and (ADM) template files and application configurations
		-
		-
		-
		-
	- application pool **Explain how the View Composer** Virtual Printing **Explain how the View Composer**
- 
- Printing **Install and configure App Volumes Explain the location-based printing feature** 
	-
- floating-assignment pools **Explain why you might want to limit the Dutline the steps to create an automated** 
	-
- automated pools VMware Horizon component Explain why both a parent virtual machine
- linked clones **Explain how multiple VMware Horizon Cuttine the system requirements for View** 
	-
	-
- desktop pool that uses linked clones performance performance compare the purpose of the parent and
	-
- operations **Describe the management operations** operations for the management operations for
- persistent disks **Desktop Pools** Desktop Pools **Distinguish View Composer clones from**
- Instant clones **IDENTIFY** Identify the advantages of instant clones Indentify the requirements of instant clones
	-
- machines line Explain how folders are used to delegate
- pool administration **Review the course outline Course outline Course in Course in Course** Course in Course outline the steps to set up an automated
	-
	-
- Describe the creation of instant clones Describe the network and firewall Set up an automated pool of instant clones
	-
	-
	- Access Point™ in the DMZ that are available in VMware Horizon Internative where the tunnel endpoints are in a
		-
		-
- **Explain a direct connection** List the steps to add desktops to the List the advantages of direct connections
	-
	- Environment Management **Describe how information on the Users** Dutline the steps that are required to install
		-
		-
	- pool system running Horizon Client **Describe the relationship between an RDS** 
		-
		-
- **Explain how the View Composer Explain the location-based printing inked-clone technology can automate the** linked-clone technology can automate the feature build-out of RDS server farms build-out of RDS server farms **Compare dedicated-assignment and** Describe the load-balancing options for
- **Describe the load-balancing options for RDS 6.4** floating-assignment pools RDS RDS hosts hosts **IDENT CULLET COULLET A** Cultine the steps to create an automated **IDENT COULD EXECUTE:** Identify the features and benefits of App
- I Identify the features and benefits of App pool pool volumes
- Volumes **Explain why both a parent virtual machine Install and configure App Volumes**
- 
- **Explain the purpose of kiosk mode for client linked clones** client systems and how it is configured systems and how it is configured **Dutline the system requirements for View** Explain why you might want to limit the
- domains that View Connection Server **D**escribe the relationship between a makes available to end users
- I Identify the log locations for each VMware II Outline the steps necessary to set up a Horizon component Horizon component desktop pool that uses linked clones **Compare a replica server to a standard**
- Compare a replica server to a standard **Compare the purpose of the parent and** connection server
- 
- List several best practices for multiserver **D** Describe the management operations for deployment in a pod
- Describe how a load-balancing capability **Distinguish View Composer clones from** might improve VMware Horizon might improve VMware Horizon performance instant clones performance performance
- **Review course objectives** machines
- 
- I Identify the major function of each VMware pool administration
- $\blacksquare$  Define a use case for your virtual desktop  $\blacksquare$  pool that uses instant clones and application infrastructure **Describe instant-clone limitations in** Review course objectives
- **Describe the network and firewall COMEX CONVERGENT CONVERGENT CONVERGENT CONVERGENT CONVERGENT CONVERGENT CONVERGENT CONVERGENT CONVERGENT CONVERGENT CONVERGENT CONVERGENT CONVERGENT CONVERGENT CONVERGENT CONVERGENT CONVE**
- License VMware Horizon components Set up an automated pool of instant Horizon component
- 
- Compare the remote display protocols that **D** Describe the purpose and components of and application infrastructure
- operations VMware Access Point™ in the DMZ Configure View Connection Server
- 
- List the steps to add desktops to the View implementation List the ports that must be opened in the Connection Server inventory **IDENTIFY IDENTIFY IDENTIFY** Identify the tunnel endpoints when the machine's firewall for VMware Horizon
- 
- Describe how information on the Users and Explain a direct connection **Description** Outline the configuration choices when Groups page can be used to control and **List the advantages of direct connections** installing Horizon Agent
- **Explain the hierarchy of global policies, Christian American Connection Server inventory** Connection Server inventory
- List the View Group Policy administrative install and configure User Environment Describe how information on the Users
- 
- 
- 
- 
- 
- Describe the configuration options for Virtual pool Describe the power states for desktops Printing **Describe the relationship between an** Define and compare a thin client with a **Define and compare a thin client with a**
- **Explain the location-based printing feature** RDS host, a farm, and an application system running Horizon Client
- 
- 
- 
- 
- Volumes **Examine the entitlement of desktops in I** Identify the interface elements of App I Identify the interface elements of App automated pools and volumes
- Install and configure App Volumes and a snapshot must be used to create Explain the purpose of kiosk mode for
- **Explain why you might want to limit the Composer Composer Composer** domains that View Connection Server
	-
	-
	- connection server the replica virtual machines Explain how multiple VMware Horizon
- **Explain how multiple VMware Horizon Compare the linked-clone management** servers maintain synchronization servers maintain synchronization and operations control operations List several best practices for multiserver
	-
	-
	- Identify the requirements of instant
	- Describe the types of instant-clone virtual Manage Applications
- **Explain how folders are used to delegate Explain how App Volumes works** 
	- Horizon component **Outline the steps to set up an automated** 
		-
		-
		-
	- are available in VMware Horizon **TrueSSO** single sign-on **Describe the network and firewall**
	- machine's firewall for VMware Horizon VMware Horizon security server or License VMware Horizon components
- Outline the configuration choices when I Identify where the tunnel endpoints are in I Compare the remote display protocols that installing Horizon Agent **a security server or an Access Point** are available in VMware Horizon
- **Define desktop entitlement** security gateway is not used operations operations
	-
	-
	-
	- pool-level policies, and user-level policies **Outline the steps that are required to Define desktop entitlement**
- **Explain USB redirection and options USE USE THE USE THE USE ENVIRONMENT Manage And monitor View users** Describe the power states for desktops management console and application Explain the hierarchy of global policies,
- Discuss the benefits of Virtual Printing **Discuss in Describe how a user can access a single** (ADM) template files **Explain the Virtual Printing architecture** application by using the RDS application **Explain USB redirection and options** 
	-
	-

- 
- 
- 
- 
- 
- 
- makes available to end users **persistent disk and the system disk** I dentify the log locations for each VMware
	-
	-
	-
- deployment in a pod persistent disks persistent disks and persistent disks a load-balancing capability

clones 14. Using App Volumes to Provision and

- 
- 
- 
- configurations for View Connection Server **D**escribe the creation of instant clones **ID** Identify the major function of each VMware
- Configure View Connection Server Clones Connection Server Clones Clones Define a use case for your virtual desktop
- List the ports that must be opened in the Compare the benefits of using either the configurations for View Connection Server
	-
	-
	-
	-
	-
	- monitor View users **Preparing infrastructure for User** List the steps to add desktops to the View
		-
	- (ADM) template files Manage components and Groups page can be used to control
- Define and compare a thin client with a profiler to manage user personalization pool-level policies, and user-level policies
	- system running Horizon Client **and application configurations** List the View Group Policy administrative
		-
		-
		-
- Compare dedicated-assignment and pool pool pool Discuss the benefits of Virtual Printing
	- floating-assignment pools **Create an RDS** desktop pool and an Explain the Virtual Printing architecture

- **Dutline the steps to create an automated** application pool **application and Describe the configuration options for Pool** Explain how the View Composer Virtual Printing
- automated pools **build-out of RDS server farms Compare dedicated-assignment and**
- **Explain why both a parent virtual machine Describe the load-balancing options for** floating-assignment pools and a snapshot must be used to create RDS hosts RUS hosts Cutline the steps to create an automated
- Outline the system requirements for View Volumes Examine the entitlement of desktops in Composer **IDENTIFY** Composer **IDENTIFY** Identify the interface elements of App automated pools
- 
- **Dutline the steps necessary to set up a Explain the purpose of kiosk mode for** linked clones
- Compare the purpose of the parent and the Explain why you might want to limit the Composer replica virtual machines **domains that View Connection Server** Describe the relationship between a
- Compare the linked-clone management makes available to end users persistent disk and the system disk
- Describe the management operations for VMware Horizon component desktop pool that uses linked clones
- **Distinguish View Composer clones from example connection server the replica virtual machines** instant clones **Explain how multiple VMware Horizon Explain how multiple VMware Horizon Compare the linked-clone management**
- $\blacksquare$  Identify the requirements of instant clones servers maintain synchronization operations
- 
- **Explain how folders are used to delegate** Describe how a load-balancing capability Distinguish View Composer clones from
- 
- **Describe instant-clone limitations in VMware machines are machines in the machines** machines Horizon line Explain how folders are used to delegate
- **Describe the creation of instant clones Review course objectives** pool administration
- Describe the purpose and components of Identify the major function of each pool that uses instant clones
- TrueSSO single sign-on **VMware Horizon component** Describe instant-clone limitations in ■ Compare the benefits of using either the ■ Define a use case for your virtual desktop VMware Horizon
- I Identify where the tunnel endpoints are in a configurations for View Connection Describe the purpose and components of security server or an Access Point Server Server Server Server TrueSSO single sign-on implementation **License VMware Horizon components** Compare the benefits of using either the
- Intentify the tunnel endpoints when the Configure View Connection Server VMware Horizon security server or security gateway is not used Compare the remote display protocols VMware Access Point™ in the DMZ
- 
- 
- 
- and configure User Environment Manage installing Horizon Agent **Explain a direct connection**
- Use the User Environment Manage View Connection Server inventory Preparing infrastructure for User management console and application **Define desktop entitlement** Define Desktop entitlement Environment Management
- **Describe how a user can access a single dependent of and monitor View users components** components
- Describe the relationship between an RDS List the View Group Policy administrative profiler to manage user personalization
- 
- Explain how the View Composer  $\Box$  Define and compare a thin client with a pool
- Describe the load-balancing options for RDS Explain the Virtual Printing architecture Create an RDS desktop pool and an hosts **Describe the configuration options for** application pool
- I Identify the features and benefits of App Virtual Printing Internal Composer Explain how the View Composer

- 
- 
- linked clones  $\Box$  Identify the features and benefits of App pool
	-
	-
	-
	-
	-
- persistent disks **Compare a replica server to a standard** Compare the purpose of the parent and
	-
- machines **deployment in a pod** persistent disks
- pool administration might improve VMware Horizon instant clones
	-
	-
	-
- VMware Horizon security server or VMware and application infrastructure Describe the creation of instant clones
	-
	-
	-
	-
- List the advantages of direct connections List the ports that must be opened in the security server or an Access Point **Preparing infrastructure for User has a machine's firewall for VMware Horizon implementation** Environment Management **operations** operations Interventions Interventions Interventions and the tunnel endpoints when the
- Outline the steps that are required to install Outline the configuration choices when security gateway is not used
	-
	-
	-
	- application by using the RDS application Explain the hierarchy of global policies, USe the User Environment Manage pool pool-level policies, and user-level policies management console and application
	- host, a farm, and an application pool (ADM) template files and application configurations
		-
		-
		-
		-
		-
		-
- 
- Examine the entitlement of desktops in linked-clone technology can automate the Explain the location-based printing feature
	-
	-
	-
- **Describe the relationship between a** Volumes Volumes **Explain why both a parent virtual machine** persistent disk and the system disk **Install and configure App Volumes** and a snapshot must be used to create
	- desktop pool that uses linked clones client systems and how it is configured Cutline the system requirements for View
		-
	- operations **IDENT IDENTIFY THE USE IDENTIFY THE USE IDENT** Outline the steps necessary to set up a
		-
		-
- Describe the types of instant-clone virtual List several best practices for multiserver Describe the management operations for
	-
- Outline the steps to set up an automated performance Intervention of instant clones
	- pool that uses instant clones Describe the types of instant-clone virtual
		-
- **Set up an automated pool of instant clones Review the course outline Course outline Coutline the steps to set up an automated** 
	-
	-
	- Access Point™ in the DMZ **Describe the network and firewall** Set up an automated pool of instant clones
		-
		-
- **Explain a direct connection** that are available in VMware Horizon **I**dentify where the tunnel endpoints are in a
	-
	-
	- components **List the steps to add desktops to the List the advantages of direct connections** 
		-
	- profiler to manage user personalization and Describe how information on the Users Dutline the steps that are required to install application configurations and Groups page can be used to control and configure User Environment Manage
		-
- Create an RDS desktop pool and an Explain USB redirection and options Describe how a user can access a single application pool **Describe the power states for desktops** application by using the RDS application
	- linked-clone technology can automate the system running Horizon Client **Describe the relationship between an RDS** build-out of RDS server farms **Discuss the benefits of Virtual Printing** host, a farm, and an application pool

- 
- 

- I Identify the interface elements of App **feature feature** build-out of RDS server farms
- 
- **Explain the purpose of kiosk mode for client COutline the steps to create an automated Interactive features and benefits of App** systems and how it is configured **pool** pool **pool** Volumes
- Explain why you might want to limit the  $\blacksquare$  Examine the entitlement of desktops in  $\blacksquare$  Identify the interface elements of App makes available to end users **Explain why both a parent virtual machine E** Install and configure App Volumes
- I Identify the log locations for each VMware and a snapshot must be used to create Explain the purpose of kiosk mode for Horizon component linked clones client systems and how it is configured
- 
- **Explain how multiple VMware Horizon Describe the relationship between a** makes available to end users
- List several best practices for multiserver **D**U Outline the steps necessary to set up a Horizon component
- Describe how a load-balancing capability Compare the purpose of the parent and connection server might improve VMware Horizon performance the replica virtual machines Explain how multiple VMware Horizon
- 
- 
- I Identify the major function of each VMware instant clones **performance** performance Horizon component **If the interval Identify the requirements of instant**
- Define a use case for your virtual desktop clones and application infrastructure **Describe the types of instant-clone virtual**
- **Describe the network and firewall machines** and machines **Review course objectives Review course objectives**
- 
- 
- are available in VMware Horizon **Describe instant-clone limitations in** and application infrastructure
- List the ports that must be opened in the VMware Horizon Describe the network and firewall operations **Set up an automated pool of instant Circuit License VMware Horizon components**
- Outline the configuration choices when clones Configure View Connection Server installing Horizon Agent **Describe the purpose and components of Compare the remote display protocols that**
- **List the steps to add desktops to the View TrueSSO single sign-on** and are available in VMware Horizon Connection Server inventory **Compare the benefits of using either the** List the ports that must be opened in the
- 
- Describe how information on the Users and VMware Access Point™ in the DMZ operations Groups page can be used to control and  $\Box$  Identify where the tunnel endpoints are in  $\Box$  Outline the configuration choices when
- 
- **List the View Group Policy administrative security gateway is not used Define desktop entitlement**
- 
- **Describe the power states for desktops Preparing infrastructure for User and monitor View users**
- Define and compare a thin client with a Environment Management **Explain the hierarchy of global policies**,
- 
- 
- Describe the configuration options for Virtual Use the User Environment Manage Explain USB redirection and options Printing management console and application **Describe the power states for desktops**
- **Explain the location-based printing feature** profiler to manage user personalization **Define and compare a thin client with a**
- 
- 
- **Examine the entitlement of desktops in Describe the relationship between an Virtual Printing**
- **Explain why both a parent virtual machine** pool pool **Compare dedicated-assignment and** and a snapshot must be used to create Create Create an RDS desktop pool and an floating-assignment pools
- 
- **Install and configure App Volumes floating-assignment pools** RDS hosts
	-
	- domains that View Connection Server automated pools automated pools Volumes
		-
- Compare a replica server to a standard **D**utline the system requirements for View **Explain why you might want to limit the** connection server Composer domains that View Connection Server
	-
	-
	-
	- Compare the linked-clone management servers maintain synchronization
	- Describe the management operations for deployment in a pod
- **Review the course outline Composer Composer Composer clones from The Composer clones from Might improve VMware Horizon** 
	-
	-
	- configurations for View Connection Server Explain how folders are used to delegate Review the course outline
- Configure View Connection Server **Outline the steps to set up an automated** Horizon component
	-
	-
	-
	-
- Define desktop entitlement **VAWARE Horizon security server or** machine's firewall for VMware Horizon
	- monitor View users **a security server or an Access Point** installing Horizon Agent
	- pool-level policies, and user-level policies Indentify the tunnel endpoints when the Connection Server inventory
		-
		-
		-
- **Explain the Virtual Printing architecture** Manage components **Manage 1996** (ADM) template files
- **Compare dedicated-assignment and and application configurations** system running Horizon Client
- floating-assignment pools **Describe how a user can access a single Discuss the benefits of Virtual Printing**  $\blacksquare$  Outline the steps to create an automated  $\blacksquare$  application by using the RDS application  $\blacksquare$  Explain the Virtual Printing architecture pool pool Describe the configuration options for
	- automated pools **RDS** host, a farm, and an application **Explain the location-based printing feature** 
		-

Volumes **Explain the location-based printing** linked-clone technology can automate the

- Volumes Compare dedicated-assignment and Describe the load-balancing options for
	-
	-
	-
	-
	-
- servers maintain synchronization **persistent disk and the system disk I**dentify the log locations for each VMware
- deployment in a pod desktop pool that uses linked clones Compare a replica server to a standard
	-
	- **DECES 2018 In the List several best practices for multiserver**
- Review course objectives **persistent disks** persistent disks **Describe how a load-balancing capability**

- 
- License VMware Horizon components pool administration Internation Internation Internation of each VMware
- Compare the remote display protocols that pool that uses instant clones Define a use case for your virtual desktop
	- machine's firewall for VMware Horizon **Describe the creation of instant clones** configurations for View Connection Server
		-
		-
		-
		-
		-
- **Explain the hierarchy of global policies, and implementation** List the steps to add desktops to the View
	-
- (ADM) template files **Explain a direct connection Describe how information on the Users Explain USB redirection and options** List the advantages of direct connections and Groups page can be used to control
	- system running Horizon Client **Dutline the steps that are required to** pool-level policies, and user-level policies
- **Discuss the benefits of Virtual Printing** install and configure User Environment List the View Group Policy administrative
	-
	-
	-
	-
	-
	-

- $\Box$  Outline the system requirements for View  $\Box$  Explain how the View Composer pool
- **Describe the relationship between a** build-out of RDS server farms automated pools
- Outline the steps necessary to set up a RDS hosts and a snapshot must be used to create
- Compare the purpose of the parent and the Volumes Volumes View Coutline the system requirements for View replica virtual machines  $\Box$  Identify the interface elements of App Composer
- **Compare the linked-clone management** Volumes Volumes Describe the relationship between a **Install and configure App Volumes persistent disk and the system disk** persistent disk and the system disk
- Describe the management operations for Explain the purpose of kiosk mode for Outline the steps necessary to set up a persistent disks client systems and how it is configured desktop pool that uses linked clones
- instant clones **domains that View Connection Server** the replica virtual machines
- I Identify the requirements of instant clones makes available to end users I Compare the linked-clone management
- **Describe the types of instant-clone virtual IDE** Identify the log locations for each operations
- 
- 
- Describe instant-clone limitations in VMware  $\Box$  List several best practices for multiserver  $\Box$  Describe the types of instant-clone virtual Horizon **deployment in a pod** machines
- 
- Describe the purpose and components of performance performance performance outline the steps to set up an automated
- Compare the benefits of using either the Describe instant-clone limitations in VMware Horizon security server or VMware line VMware line VMware Horizon Access Point™ in the DMZ Review course objectives Describe the creation of instant clones
- I Identify where the tunnel endpoints are in a Review the course outline Set up an automated pool of instant clones security server or an Access Point Identify the major function of each Describe the purpose and components of implementation **VMware Horizon component** TrueSSO single sign-on
- 
- 
- 
- 
- Outline the steps that are required to install I Configure View Connection Server I Identify the tunnel endpoints when the and configure User Environment Manage **Compare the remote display protocols** security gateway is not used components that are available in VMware Horizon Explain a direct connection
- management console and application machine's firewall for VMware Horizon Preparing infrastructure for User profiler to manage user personalization and operations entity and the management Management
- **Describe how a user can access a single can installing Horizon Agent Configure User Environment Manage Configure User Environment Manage** application by using the RDS application List the steps to add desktops to the components pool **View Connection Server inventory** Use the User Environment Manage **View Connection Server inventory**
- Describe the relationship between an RDS Define desktop entitlement management console and application host, a farm, and an application pool **D**escribe how information on the Users profiler to manage user personalization
- 
- **Explain how the View Composer** Explain the hierarchy of global policies, application by using the RDS application
- Describe the load-balancing options for RDS (ADM) template files host, a farm, and an application pool hosts **Explain USB redirection and options Create an RDS desktop pool and an Create an RDS** desktop pool and an
- I Identify the features and benefits of App **Describe the power states for desktops** application pool
- Volumes **Discuss the benefits of Virtual Printing** build-out of RDS server farms
- 
- **Explain the purpose of kiosk mode for client Describe the configuration options for** RDS hosts systems and how it is configured **IDENT CONFIGURER** Virtual Printing **IDENT IDENT IDENTIFY THE IDENT** Identify the features and benefits of App

- Composer **linked-clone technology can automate the Examine the entitlement of desktops in** 
	-
- desktop pool that uses linked clones **ID** Identify the features and benefits of App linked clones
	-
	-
	-
	-
	-
- **Explain how folders are used to delegate**  $\Box$  Compare a replica server to a standard persistent disks
- $\Box$  Outline the steps to set up an automated  $\Box$  Explain how multiple VMware Horizon instant clones
	-
- Set up an automated pool of instant clones might improve VMware Horizon pool administration
	-
	-
	-
- I Identify the tunnel endpoints when the Define a use case for your virtual desktop Compare the benefits of using either the security gateway is not used and application infrastructure VMware Horizon security server or
	-
	- Environment Management **License VMware Horizon components** implementation
		-
		-
		-
		-
		-
		-
- **Create an RDS desktop pool and an** and Groups page can be used to control and application configurations
	- linked-clone technology can automate the pool-level policies, and user-level policies pool
		-
		-
	- Volumes **Define and compare a thin client with a** Explain how the View Composer
		-
		-
		-
- linked clones application pool application pool and outline the steps to create an automated
	-
- persistent disk and the system disk Describe the load-balancing options for Explain why both a parent virtual machine
	-
	-
	-
- **Distinguish View Composer clones from** Explain why you might want to limit the Compare the purpose of the parent and
	-
	- machines **VMware Horizon component** Describe the management operations for
	- pool administration and connection server Distinguish View Composer clones from
	- pool that uses instant clones servers maintain synchronization **Interest of instant clones** 
		-
- Describe the creation of instant clones **Describe how a load-balancing capability Describe how folders are used to delegate** 
	- TrueSSO single sign-on pool that uses instant clones
		-
		-
		-
		-
- Explain a direct connection <br>
 Describe the network and firewall WMware Access Point™ in the DMZ
- List the advantages of direct connections configurations for View Connection Interaction Interaction and provide the tunnel endpoints are in a **Preparing infrastructure for User Server Server Server Server Server Server Security server or an Access Point** 
	-
	-
- Use the User Environment Manage **List the ports that must be opened in the** List the advantages of direct connections
	-
	- application configurations **Outline the configuration choices when** Outline the steps that are required to install
		-
	- application pool and monitor View users **Describe how a user can access a single**
	- build-out of RDS server farms **List the View Group Policy administrative** Describe the relationship between an RDS
		-
- I Identify the interface elements of App system running Horizon Client linked-clone technology can automate the
- Install and configure App Volumes **Explain the Virtual Printing architecture** Describe the load-balancing options for
	-

- **Explain why you might want to limit the**  $\blacksquare$  Explain the location-based printing  $\blacksquare$  Volumes domains that View Connection Server feature Identify the interface elements of App makes available to end users **Compare dedicated-assignment and Columes**
- I Identify the log locations for each VMware floating-assignment pools Install and configure App Volumes
- 
- servers maintain synchronization **Explain why both a parent virtual machine** makes available to end users
- deployment in a pod **inked clones** Horizon component Horizon component
- might improve VMware Horizon performance Composer connection server connection server
- 
- 
- I Identify the major function of each VMware the replica virtual machines might improve VMware Horizon Horizon component **Compare the linked-clone management** performance
- Define a use case for your virtual desktop operations and application infrastructure **Describe the management operations for**
- Describe the network and firewall **Describe the network and firewall** persistent disks configurations for View Connection Server **Distinguish View Composer clones from Distinguish View Configurations**
- 
- 
- **Compare the remote display protocols that clones** Component Component Component are available in VMware Horizon **Describe the types of instant-clone virtual Define a use case for your virtual desktop**
- **List the ports that must be opened in the machines** and application infrastructure and application infrastructure operations **pool administration** configurations for View Connection Server
- 
- Connection Server inventory **Connection Server inventory** VMware Horizon and TVMware Horizon are available in VMware Horizon
- 
- Describe how information on the Users and Set up an automated pool of instant machine's firewall for VMware Horizon Groups page can be used to control and clones operations operations operations operations monitor View users **Describe the purpose and components of Dualine the configuration choices when**
- 
- (ADM) template files VMware Access Point™ in the DMZ Define desktop entitlement
- 
- 
- 
- 
- 
- Describe the configuration options for Virtual List the advantages of direct connections (ADM) template files **Printing Preparing Infrastructure for User Explain USB redirection and options**
- **Explain the location-based printing feature** Environment Management **Describe the power states for desktops**
- Compare dedicated-assignment and **D**utline the steps that are required to **Define and compare a thin client with a**
- Outline the steps to create an automated Manage components **Discuss the benefits of Virtual Printing** pool state of the User Environment Manage **Explain the Virtual Printing architecture**
- 
- **Explain why both a parent virtual machine** and application configurations **Explain the location-based printing feature**
- Outline the system requirements for View pool pool outline the steps to create an automated **Composer Describe the relationship between an pool**
- 
- Outline the steps necessary to set up a B Create an RDS desktop pool and an B Explain why both a parent virtual machine
- 
- 
- Horizon component **Dutline the steps to create an automated** Explain the purpose of kiosk mode for Compare a replica server to a standard pool pool client systems and how it is configured
- **Explain how multiple VMware Horizon** automated pools and announced books and domains that View Connection Server
	-
- Describe how a load-balancing capability **Dubbe 1** Outline the system requirements for View **Compare a replica server to a standard** 
	- persistent disk and the system disk servers maintain synchronization
- **Review course objectives** desktop pool that uses linked clones deployment in a pod
	-
	-
	-
- License VMware Horizon components instant clones Review the course outline Review the course outline
	-
	-
	- machine's firewall for VMware Horizon **Explain how folders are used to delegate Describe the network and firewall**
- Outline the configuration choices when Outline the steps to set up an automated License VMware Horizon components installing Horizon Agent **pool that uses instant clones** Configure View Connection Server
	-
	-
	-
- **Explain the hierarchy of global policies, TrueSSO single sign-on installing Horizon Agent** Agent
- **List the View Group Policy administrative CMWare Horizon security server or Connection Server inventory**
- **Explain USB redirection and options** Indentify where the tunnel endpoints are in **Describe how information on the Users** Describe the power states for desktops a security server or an Access Point and Groups page can be used to control **Define and compare a thin client with a** implementation **and monitor View users** and monitor View users
- **Discuss the benefits of Virtual Printing security gateway is not used pool-level policies, and user-level policies** 
	-
	-
	-
	- floating-assignment pools **install and configure User Environment** system running Horizon Client
- **Examine the entitlement of desktops in** management console and application **Describe the configuration options for** automated pools profiler to manage user personalization Virtual Printing
	- and a snapshot must be used to create **D**escribe how a user can access a single Compare dedicated-assignment and linked clones application by using the RDS application and floating-assignment pools
- Describe the relationship between a RDS host, a farm, and an application Examine the entitlement of desktops in persistent disk and the system disk pool automated pools automated pools automated pools
	-

- 
- 
- 
- connection server **Examine the entitlement of desktops in** Explain why you might want to limit the
- List several best practices for multiserver and a snapshot must be used to create Identify the log locations for each VMware
	-
	- Describe the relationship between a  $\blacksquare$  Explain how multiple VMware Horizon
	- Outline the steps necessary to set up a  $\Box$  List several best practices for multiserver
- Review the course outline **Compare the purpose of the parent and Describe how a load-balancing capability** 
	-
	-
- Configure View Connection Server **ID** Identify the requirements of instant Internative the major function of each VMware
	-
	-
	-
	-
- List the steps to add desktops to the View Describe instant-clone limitations in Compare the remote display protocols that
- Describe the creation of instant clones List the ports that must be opened in the List the ports that must be opened in the
	-
	- pool-level policies, and user-level policies **Compare the benefits of using either the** List the steps to add desktops to the View
		-
		-
	- system running Horizon Client **ID** Identify the tunnel endpoints when the Explain the hierarchy of global policies,
- **Explain the Virtual Printing architecture** Explain a direct connection **List the View Group Policy administrative** 
	-
	-
	-
	-
	-
	-
	-
	-
	-

- Compare the purpose of the parent and the  $\Box$  Explain how the View Composer linked clones
- $\blacksquare$  Compare the linked-clone management build-out of RDS server farms  $\blacksquare$  Composer
- **Describe the management operations for RDS hosts RDS** hosts **persistent disk and the system disk and the system disk and the system disk and the system disk and the system disk** persistent disks  $\Box$  Identify the features and benefits of App  $\Box$  Outline the steps necessary to set up a
- Distinguish View Composer clones from Volumes desktop pool that uses linked clones instant clones **IDENT COMPARTER IDENTIFY** Interface elements of App  $\Box$  Compare the purpose of the parent and
- I Identify the requirements of instant clones Volumes Volumes the replica virtual machines
- Describe the types of instant-clone virtual Install and configure App Volumes Compare the linked-clone management machines **EXplain the purpose of kiosk mode for** operations **C** operations **EXPLAIN**
- **Explain how folders are used to delegate** client systems and how it is configured **Describe the management operations for** pool administration **EXPLA** Explain why you might want to limit the persistent disks
- Outline the steps to set up an automated domains that View Connection Server Distinguish View Composer clones from pool that uses instant clones **makes available to end users** instant clones
- Describe instant-clone limitations in VMware Identify the log locations for each Identify the requirements of instant clones Horizon **Exercise 19 Telection** VMware Horizon component **Describe the types of instant-clone virtual**
- 
- Describe the purpose and components of  $\Box$  Explain how multiple VMware Horizon pool administration
- Compare the benefits of using either the List several best practices for multiserver pool that uses instant clones VMware Horizon security server or VMware deployment in a pod Describe instant-clone limitations in
- I Identify where the tunnel endpoints are in a might improve VMware Horizon I Describe the creation of instant clones
- I Identify the tunnel endpoints when the TrueSSO single sign-on
- 
- List the advantages of direct connections **Review the course outline Access Point™** in the DMZ
- 
- and configure User Environment Manage and application infrastructure Intervention in Intervention in the tunnel endpoints when the **Describe the network and firewall security gateway is not used Describe the network and firewall security gateway is not used**
- Use the User Environment Manage configurations for View Connection Explain a direct connection management console and application Server Server List the advantages of direct connections profiler to manage user personalization and License VMware Horizon components Preparing infrastructure for User application configurations **Configure View Connection Server** Environment Management
- **pool List the ports that must be opened in the components**
- Describe the relationship between an RDS machine's firewall for VMware Horizon Use the User Environment Manage host, a farm, and an application pool operations operations management console and application
- 
- **Explain how the View Composer List the steps to add desktops to the Describe how a user can access a single** build-out of RDS server farms **Define desktop entitlement** pool
- Describe the load-balancing options for RDS Describe how information on the Users Describe the relationship between an RDS hosts and Groups page can be used to control host, a farm, and an application pool
- In Identify the features and benefits of App and monitor View users **In App Across** Create an RDS desktop pool and an
- 
- 
- **Explain the purpose of kiosk mode for client** Explain USB redirection and options **Describe the load-balancing options for** systems and how it is configured **Describe the power states for desktops** RDS hosts
- domains that View Connection Server Supersystem running Horizon Client Supersystem Volumes
- **ID** Identify the log locations for each VMware **Explain the Virtual Printing architecture** Volumes Horizon component **Describe the configuration options for Install and configure App Volumes**
- Compare a replica server to a standard Virtual Printing Number 2012 Compare a replica server to a standard Virtual Printing

- 
- operations **Describe the load-balancing options for** Describe the relationship between a
	-
	-
	-
	-
	-
	-
- Describe the creation of instant clones Compare a replica server to a standard machines
	-
	-
	- Access Point™ in the DMZ **Describe how a load-balancing capability** VMware Horizon
		-
		-
		-
- **Dutline the steps that are required to install Define a use case for your virtual desktop** implementation
	-
	-
	-
	-
	-
	- application pool installing Horizon Agent and application configurations and application configurations
		-
		-
		-
- Volumes **Explain the hierarchy of global policies,** application pool I Identify the interface elements of App pool-level policies, and user-level policies  $\Box$  Explain how the View Composer
- **Install and configure App Volumes** (ADM) template files build-out of RDS server farms
	-
	-
	-
	-
	-

desktop pool that uses linked clones application pool and a snapshot must be used to create

- replica virtual machines linked-clone technology can automate the Cutline the system requirements for View
	-
	-
	-
	-
	-
	-
	-
	-
- **Set up an automated pool of instant clones** connection server **Explain how folders are used to delegate** 
	- TrueSSO single sign-on servers maintain synchronization **Outline** the steps to set up an automated
		-
		-
	- security server or an Access Point performance performance performance Set up an automated pool of instant clones
	- implementation **Describe the purpose and components of Describe the purpose and components of**
- security gateway is not used **line Compare the benefits of using either the** Compare the benefits of using either the **Explain a direct connection** Review course objectives **Review Course Intervel Server or** Review course objectives
- **Preparing infrastructure for User** Identify the major function of each Identify where the tunnel endpoints are in a Environment Management VMware Horizon component security server or an Access Point
	-
	-
	-
	-
- Describe how a user can access a single Compare the remote display protocols Coutline the steps that are required to install application by using the RDS application that are available in VMware Horizon and configure User Environment Manage
- Create an RDS desktop pool and an **■** Outline the configuration choices when profiler to manage user personalization
	- linked-clone technology can automate the View Connection Server inventory application by using the RDS application
		-
		-
	- Volumes List the View Group Policy administrative linked-clone technology can automate the
		-
- **Explain why you might want to limit the** Define and compare a thin client with a Identify the features and benefits of App
	- makes available to end users **Discuss the benefits of Virtual Printing** Identify the interface elements of App
		- -

- **Explain how multiple VMware Horizon** feature **Explain why you might want to limit the**
- List several best practices for multiserver floating-assignment pools have makes available to end users
- **Describe how a load-balancing capability** pool **Description and Horizon component** might improve VMware Horizon performance  $\Box$  Examine the entitlement of desktops in  $\Box$  Compare a replica server to a standard
- 
- 
- I Identify the major function of each VMware Composer Composer Composer **Describe how a load-balancing capability** Horizon component **Horizon Component Describe the relationship between a** might improve VMware Horizon
- Define a use case for your virtual desktop persistent disk and the system disk performance and application infrastructure  $\Box$  Outline the steps necessary to set up a
- Describe the network and firewall desktop pool that uses linked clones configurations for View Connection Server  $\Box$  Compare the purpose of the parent and
- License VMware Horizon components the replica virtual machines
- 
- are available in VMware Horizon **Describe the management operations for** line
- machine's firewall for VMware Horizon **Distinguish View Composer clones from** features that are available as
- $\blacksquare$  Outline the configuration choices when  $\blacksquare$  Identify the requirements of instant command installing Horizon Agent **clones**
- $\blacksquare$  List the steps to add desktops to the View  $\blacksquare$  Describe the types of instant-clone virtual Connection Server inventory **and the server inventory** machines
- 
- Groups page can be used to control and **ID** Outline the steps to set up an automated **ID** Identify the major function of each VMware
- pool-level policies, and user-level policies | VMware Horizon and application infrastructure
- List the View Group Policy administrative Describe the creation of instant clones Describe the network and firewall
- 
- 
- 
- 
- 
- Describe the configuration options for Virtual I I I Identify where the tunnel endpoints are in operations
- **Explain the location-based printing feature** implementation **installing Horizon Agent** installing Horizon Agent
- 
- Outline the steps to create an automated Explain a direct connection Define desktop entitlement
- automated pools Environment Management and monitor View users
- **Explain why both a parent virtual machine**  $\Box$  Outline the steps that are required to  $\Box$  Explain the hierarchy of global policies,
- Outline the system requirements for View Use the User Environment Manage (ADM) template files Composer **management console and application** Explain USB redirection and options
- 
- 
- Compare the purpose of the parent and the pool pool explain the Virtual Printing architecture replica virtual machines **Describe the relationship between an** Describe the configuration options for
- Compare the linked-clone management RDS host, a farm, and an application Virtual Printing operations **pool** pool pool **Explain the location-based printing feature**
- Describe the management operations for Create an RDS desktop pool and an Compare dedicated-assignment and
- 
- 
- deployment in a pod **Outline the steps to create an automated** I dentify the log locations for each VMware
	- automated pools automated pools
	- and a snapshot must be used to create servers maintain synchronization
- **Review the course outline Course in Course 1 Could** For Outline the system requirements for View deployment in a pod
	-
	-
	-
- Configure View Connection Server **Compare the linked-clone management** 15. Command-Line Tools and Backup Compare the remote display protocols that operations operations options Options
- List the ports that must be opened in the persistent disks persistent disks Describe key View Connection Server
	-
	-
	-
- **Define desktop entitlement Explain how folders are used to delegate** Review course objectives Describe how information on the Users and pool administration **Review the course outline** 
	- monitor View users **pool that uses instant clones** Horizon component
		-
		-
- **Explain USB redirection and options** License Clones License VMware Horizon components
- Describe the power states for desktops **Describe the purpose and components of Configure View Connection Server**
- system running Horizon Client **Compare the benefits of using either the** are available in VMware Horizon Discuss the benefits of Virtual Printing VMware Horizon security server or List the ports that must be opened in the
	- Printing **a security server or an Access Point Outline the configuration choices when**
	- floating-assignment pools security gateway is not used Connection Server inventory
		-
	- pool pool **List the advantages of direct connections Describe how information on the Users** 
		-
		-
- Describe the relationship between a profiler to manage user personalization Describe the power states for desktops persistent disk and the system disk and the system disk and application configurations **Define and compare a thin client with a**  $\blacksquare$
- Outline the steps necessary to set up a <br>■ Describe how a user can access a single system running Horizon Client desktop pool that uses linked clones and application by using the RDS application **Discuss the benefits of Virtual Printing** 
	-
	-

connection server **Explain the location-based printing** client systems and how it is configured

- servers maintain synchronization **Compare dedicated-assignment and** domains that View Connection Server
	-
	-
	- Explain why both a parent virtual machine  $\Box$  Explain how multiple VMware Horizon
- **Review course objectives** linked clones List several best practices for multiserver
	-

- operations **instant clones** command-line options with the vdmadmin
	-
	-
	-
- **Explain the hierarchy of global policies, Describe instant-clone limitations in** Define a use case for your virtual desktop
	- (ADM) template files Set up an automated pool of instant configurations for View Connection Server
		-
		-
- Define and compare a thin client with a TrueSSO single sign-on **Compare the remote display protocols that**
- Explain the Virtual Printing architecture VMware Access Point™ in the DMZ machine's firewall for VMware Horizon
	-
- Compare dedicated-assignment and **ID** Identify the tunnel endpoints when the **ID** List the steps to add desktops to the View
	-
- **Examine the entitlement of desktops in** Preparing infrastructure for User and Groups page can be used to control
	- and a snapshot must be used to create install and configure User Environment pool-level policies, and user-level policies
	- linked clones **Manage components** List the View Group Policy administrative
		-
		-
		-
		-
		-
		-
		-

- 
- I Identify the requirements of instant clones build-out of RDS server farms Examine the entitlement of desktops in
- Describe the types of instant-clone virtual Describe the load-balancing options for automated pools
- Explain how folders are used to delegate  $\Box$  Identify the features and benefits of App and a snapshot must be used to create
- $\Box$  Outline the steps to set up an automated  $\Box$  Identify the interface elements of App  $\Box$  Outline the system requirements for View
- Describe instant-clone limitations in VMware Install and configure App Volumes Describe the relationship between a Horizon Explain the purpose of kiosk mode for persistent disk and the system disk
- Describe the creation of instant clones client systems and how it is configured Outline the steps necessary to set up a
- 
- TrueSSO single sign-on **makes available to end users** the replica virtual machines
- VMware Horizon security server or VMware | VMware Horizon component | operations Access Point™ in the DMZ **Describe in Compare a replica server to a standard** Describe the management operations for
- security server or an Access Point **Explain how multiple VMware Horizon Distinguish View Composer clones from** implementation servers maintain synchronization instant clones
- 
- 
- List the advantages of direct connections might improve VMware Horizon Explain how folders are used to delegate
- 
- Outline the steps that are required to install **poole in the steps in that uses instant clones** and configure User Environment Manage line Describe instant-clone limitations in components and review course objectives and a VMware Horizon
- 
- Describe how a user can access a single and application infrastructure **Compare the benefits of using either the** application by using the RDS application Describe the network and firewall VMware Horizon security server or pool configurations for View Connection VMware Access Point™ in the DMZ
- Describe the relationship between an RDS Server Server Inc. Server Inc. Server Inc. and Museum and Describe the tunnel endpoints are in a host, a farm, and an application pool **License VMware Horizon components** security server or an Access Point
- Create an RDS desktop pool and an **■** Configure View Connection Server implementation
- linked-clone technology can automate the  $\Box$  List the ports that must be opened in the  $\Box$  Explain a direct connection build-out of RDS server farms **machine's firewall for VMware Horizon** List the advantages of direct connections
- Describe the load-balancing options for RDS operations Preparing infrastructure for User hosts **Dutline the configuration choices when** Environment Management
- 
- **ID** Identify the interface elements of App View Connection Server inventory components
- 
- **Explain the purpose of kiosk mode for client and Groups page can be used to control profiler to manage user personalization** systems and how it is configured and monitor View users and application configurations
- 
- Horizon component **Explain USB redirection and options** host, a farm, and an application pool
- Compare a replica server to a standard Describe the power states for desktops Create an RDS desktop pool and an
- **Explain how multiple VMware Horizon System running Horizon Client Form Client Explain how the View Composer**
- List several best practices for multiserver Explain the Virtual Printing architecture build-out of RDS server farms
- **Describe how a load-balancing capability and Strip Virtual Printing RDS hosts** RDS hosts

- instant clones **linked-clone technology can automate the linked-clone technology can automate the linked-**
	-
- pool administration and the volumes of volumes and volumes and volumes and volume variable values and volume v
- pool that uses instant clones Volumes Composer
	-
	-
- $\blacksquare$  Set up an automated pool of instant clones  $\blacksquare$  Explain why you might want to limit the desktop pool that uses linked clones
	-
- I Identify where the tunnel endpoints are in a connection server **persistent disks** persistent disks
	-
	-
- **Explain a direct connection Describe how a load-balancing capability** machines **Preparing infrastructure for User performance** performance pool administration
	-
	-
	-
	- application configurations **Define a use case for your virtual desktop** TrueSSO single sign-on
		-
		-
		-
- **Explain how the View Composer** that are available in VMware Horizon security gateway is not used
	-
	-
	-
	-
	-
	-
	- makes available to end users **List the View Group Policy administrative** pool
		-
	- connection server **Define and compare a thin client with a** application pool
		-
		-
		-

persistent disks and application pool application pool floating-assignment pools between the state of the state of the state of the state of the state of the state of the state of the state of the state of the state of the

- **Distinguish View Composer clones from** Explain how the View Composer **District Late Automated** Cutline the steps to create an automated
	-
	- machines **Explain why both a parent virtual machine** Explain why both a parent virtual machine
		-
		-
		-
- Describe the purpose and components of domains that View Connection Server Compare the purpose of the parent and
- Compare the benefits of using either the Indentify the log locations for each Compare the linked-clone management
	-
	-
- $\blacksquare$  Identify the tunnel endpoints when the  $\blacksquare$  List several best practices for multiserver  $\blacksquare$  Identify the requirements of instant clones
	- security gateway is not used a new deployment in a pod **Describe the types of instant-clone virtual** 
		-
	- Environment Management **Outline is a set up and automated** Outline the steps to set up an automated
		-
- Use the User Environment Manage **Review the course outline Review the COV Describe the creation of instant clones** 
	- management console and application  $\Box$  Identify the major function of each  $\Box$  Set up an automated pool of instant clones
	- profiler to manage user personalization and VMware Horizon component **Describe the purpose and components of** 
		-
		-
	- application pool **Compare the remote display protocols** Identify the tunnel endpoints when the
		-
		-
		-
- Initially installing Horizon Agent **Installing Horizon Agent Initially** Outline the steps that are required to install Volumes **List the steps to add desktops to the and configure User Environment Manage**
- Volumes **Define desktop entitlement** Use the User Environment Manage **Install and configure App Volumes Describe how information on the Users** management console and application
- **Explain why you might want to limit the** Explain the hierarchy of global policies, **Describe how a user can access a single** domains that View Connection Server pool-level policies, and user-level policies application by using the RDS application
- Indentify the log locations for each VMware (ADM) template files **Describe the relationship between an RDS** 
	-
	- servers maintain synchronization **Discuss the benefits of Virtual Printing** linked-clone technology can automate the
	- deployment in a pod **Describe the configuration options for** Describe the load-balancing options for

might improve VMware Horizon performance  $\Box$  Explain the location-based printing  $\Box$  Identify the features and benefits of App

- 
- Client installation Explain why both a parent virtual machine domains that View Connection Server
- 
- 
- I Identify the major function of each VMware persistent disk and the system disk Explain how multiple VMware Horizon
- and application infrastructure **Compare the purpose of the parent and deployment in a pod**
- 
- 
- 
- $\blacksquare$  Compare the remote display protocols that persistent disks are available in VMware Horizon **Distinguish View Composer clones from**
- machine's firewall for VMware Horizon  $\Box$  Identify the requirements of instant Review the course outline
- Outline the configuration choices when Describe the types of instant-clone virtual Horizon component
- List the steps to add desktops to the View Explain how folders are used to delegate and application infrastructure
- 
- Describe how information on the Users and pool that uses instant clones License VMware Horizon components Groups page can be used to control and  $\Box$  Describe instant-clone limitations in  $\Box$  Configure View Connection Server
- **Explain the hierarchy of global policies, Describe the creation of instant clones** are available in VMware Horizon
- **List the View Group Policy administrative clones** clones machine's firewall for VMware Horizon (ADM) template files Describe the purpose and components of operations
- 
- 
- system running Horizon Client VMware Access Point™ in the DMZ Connection Server inventory
- 
- 
- **Printing The Identify the tunnel endpoints when the and monitor View users Printing**
- 
- 
- Outline the steps to create an automated Breparing infrastructure for User (ADM) template files pool Environment Management Explain USB redirection and options
- 
- and a snapshot must be used to create Use the User Environment Manage Discuss the benefits of Virtual Printing linked clones management console and application **Explain the Virtual Printing architecture**
- Composer **and application configurations** Virtual Printing Virtual Printing
- 
- 
- Compare the purpose of the parent and the RDS host, a farm, and an application pool replica virtual machines **pool** pool pool **Examine the entitlement of desktops in**
- Compare the linked-clone management Create an RDS desktop pool and an automated pools
- feature Volumes
- floating-assignment pools volumes
- Outline the steps to create an automated Install and configure App Volumes 6. Horizon Client Options **pool** pool pool **Explain the purpose of kiosk mode for**
- Describe the requirements for a Horizon automated pools **Explain why you might want to limit the** 
	- and a snapshot must be used to create makes available to end users
- Outline the system requirements for View Horizon component **Review course objectives** Composer Composer Composer Compare a replica server to a standard
- **Review the course outline Access 20 CONNO CONNO CONNO CONNO CONNO CONNO CONNO CONNO CONNO CONNO CONNO CONNO CONNO CONNO CONNO CONNO CONNO CONNO CONNO CONNO CONNO CONNO CONNO CONNO CONNO CONNO CONNO CONNO CONNO CONNO CONNO** 
	- Horizon component **Dutline the steps necessary to set up a** servers maintain synchronization
- Describe the network and firewall the replica virtual machines **Describe how a load-balancing capability**
- configurations for View Connection Server Compare the linked-clone management might improve VMware Horizon **License VMware Horizon components** operations operations performance
- **Describe the View Connection Server Connection Server Describe the management operations for**
- List the ports that must be opened in the instant clones Review Course objectives
	-
	-
	- Connection Server inventory **Describe the network and firewall** pool administration Describe the network and firewall
		-
		-
		-
		-
- **Explain USB redirection and options** TrueSSO single sign-on **TrueSSO single sign-on Dutline the configuration choices when**
- Describe the power states for desktops Compare the benefits of using either the installing Horizon Agent Define and compare a thin client with a VMware Horizon security server or List the steps to add desktops to the View
- **Discuss the benefits of Virtual Printing Intentify where the tunnel endpoints are in** Define desktop entitlement **Explain the Virtual Printing architecture** a security server or an Access Point **Describe how information on the Users**
- **Explain the location-based printing feature** security gateway is not used **Explain the hierarchy of global policies**,
	-
	-
	-
- automated pools install and configure User Environment Define and compare a thin client with a **Explain why both a parent virtual machine** Manage components **National System running Horizon Client**
- Outline the system requirements for View | profiler to manage user personalization | Describe the configuration options for
- Describe the relationship between a **Describe how a user can access a single** Explain the location-based printing feature persistent disk and the system disk **application** by using the RDS application **Compare dedicated-assignment and Dutline the steps necessary to set up a** pool pool **floating-assignment pools** 
	-
	-

VMHICM www.globalknowledge.com/en-eg/ training@globalknowledge.com.eg 00 20 (0) 2 2269 1982 or

- 
- Compare dedicated-assignment and I Identify the interface elements of App
	-
- **Examine the entitlement of desktops in** client systems and how it is configured
	-
	- linked clones **Identify the log locations for each VMware** 
		-
		-
- Define a use case for your virtual desktop desktop pool that uses linked clones List several best practices for multiserver
	-
	-
	-
	- operations **clones** clones contract and clones contract in the major function of each VMware
	- installing Horizon Agent **Machines** machines **Define a use case for your virtual desktop Define a use case for your virtual desktop**
- Define desktop entitlement **Outline the steps to set up an automated** configurations for View Connection Server
	-
	- monitor View users **VIMWARE HORIZON COMPARE 1999** Compare the remote display protocols that
	- pool-level policies, and user-level policies **Set up an automated pool of instant** List the ports that must be opened in the
		-
		-
		-
		-
- Describe the configuration options for Virtual implementation and Groups page can be used to control
- Compare dedicated-assignment and Explain a direct connection pool-level policies, and user-level policies
	- floating-assignment pools **List the advantages of direct connections** List the View Group Policy administrative
		-
- **Examine the entitlement of desktops in Dutline the steps that are required to** Describe the power states for desktops
	-
	-
	-
	-
	-
	-
	- desktop pool that uses linked clones **Describe the relationship between an Describe is not a** Outline the steps to create an automated
		-

- 
- 
- 
- machines **Outline Steps necessary to set up a** Volumes **Outline the steps necessary to set up a**
- pool administration and volumes Compare the purpose of the parent and volumes Compare the purpose of the parent and
- **Dutline the steps to set up an automated** Install and configure App Volumes the replica virtual machines pool that uses instant clones **Explain the purpose of kiosk mode for Compare the linked-clone management**
- **Describe instant-clone limitations in VMware** client systems and how it is configured operations Horizon Explain why you might want to limit the Describe the management operations for
- 
- 
- **Describe the purpose and components of Instantial Identify the log locations for each instant clones**
- VMware Horizon security server or VMware connection server machines Access Point™ in the DMZ **Explain how multiple VMware Horizon** Explain how folders are used to delegate
- $\blacksquare$  Identify where the tunnel endpoints are in a servers maintain synchronization pool administration security server or an Access Point  $\Box$  List several best practices for multiserver  $\Box$  Outline the steps to set up an automated implementation and pool that uses instant clones
- I Identify the tunnel endpoints when the Describe how a load-balancing capability Describe instant-clone limitations in
- 
- 
- Environment Management and the state of the TrueSSO single sign-on
- Outline the steps that are required to install Review course objectives Compare the benefits of using either the and configure User Environment Manage **Review the course outline VMware Horizon security server or** components Identify the major function of each VMware Access Point™ in the DMZ
- Use the User Environment Manage VMware Horizon component Indentify where the tunnel endpoints are in a management console and application **Define a use case for your virtual desktop** security server or an Access Point profiler to manage user personalization and and application infrastructure implementation application configurations **Describe the network and firewall** Identify the tunnel endpoints when the
- **Describe how a user can access a single configurations for View Connection Security gateway is not used Security gateway is not used** application by using the RDS application Server Server Explain a direct connection
- Describe the relationship between an RDS **Configure View Connection Server** Preparing infrastructure for User host, a farm, and an application pool **Compare the remote display protocols** Environment Management
- 
- **Explain how the View Composer** machine's firewall for VMware Horizon components build-out of RDS server farms **Outline the configuration choices when** management console and application
- **Describe the load-balancing options for RDS** installing Horizon Agent profiler to manage user personalization hosts **List the steps to add desktops to the and application configurations**
- 
- **IDENTIFY IDENTIFY IDENTIFY** IDENTIFY THE INTERFACE EXPORT THE INTERFACE EXPORT OF IDENTIFY IDENTIFY IDENTIFY IN THE INTERFACE POOL **DESCRIPTION**
- 
- **Explain the purpose of kiosk mode for client Explain the hierarchy of global policies, Explain the strate an RDS desktop pool and an** systems and how it is configured pool-level policies, and user-level policies application pool
- makes available to end users **Explain USB redirection and options** build-out of RDS server farms
- I Identify the log locations for each VMware Describe the power states for desktops Describe the load-balancing options for Horizon component **Define and compare a thin client with a** RDS hosts
- connection server **Discuss the benefits of Virtual Printing** Volumes
- **Explain how multiple VMware Horizon Explain the Virtual Printing architecture** Interface elements of App
- **List several best practices for multiserver** Virtual Printing **Install and configure App Volumes Install and configure App Volumes**

- persistent disks **linked-clone technology can automate the linked clones**
- instant clones **Describe the load-balancing options for** Composer In Identify the requirements of instant clones RDS hosts **RDS** hosts **Describe the relationship between a**
- Describe the types of instant-clone virtual I dentify the features and benefits of App persistent disk and the system disk
- Explain how folders are used to delegate  $\Box$  Identify the interface elements of App desktop pool that uses linked clones
	-
	-
- Describe the creation of instant clones domains that View Connection Server persistent disks
	-
	-
	-
	-
- security gateway is not used might improve VMware Horizon variation values Horizon **Explain a direct connection** performance **Describe the creation of instant clones** 
	-
	-
	-
	-
	-
	-
	-
	-
	- linked-clone technology can automate the operations Use the User Environment Manage
		-
		-
		-
- Install and configure App Volumes and monitor View users host, a farm, and an application pool
	-
- **Explain why you might want to limit the List the View Group Policy administrative Explain how the View Composer** 
	-
	-
	-
	-
	- servers maintain synchronization **Describe the configuration options for** Volumes
- operations application pool application pool application pool **Explain why both a parent virtual machine** Describe the management operations for Explain how the View Composer and a snapshot must be used to create
- Distinguish View Composer clones from build-out of RDS server farms **Distinguish Coutline the system requirements for View** 
	-
	-
	-
	-
	-
- **Set up an automated pool of instant clones** makes available to end users **Distinguish View Composer clones from** 
	- TrueSSO single sign-on **Internal in the VMware Horizon component Internal Internal I** Identify the requirements of instant clones
- Compare the benefits of using either the Compare a replica server to a standard Describe the types of instant-clone virtual
	-
	-
	-
	-
- List the advantages of direct connections Set up and the Set up an automated pool of instant clones
- **Preparing infrastructure for User Describe the purpose and components of Preparing infrastructure for User Describe the purpose and components of** 
	-
	-
	-
	-
	- **Example 2** License VMware Horizon components List the advantages of direct connections
		-
- Create an RDS desktop pool and an <br>
Intertance available in VMware Horizon | Outline the steps that are required to install application pool **List the ports that must be opened in the** and configure User Environment Manage
	-
- I Identify the features and benefits of App View Connection Server inventory Describe how a user can access a single Volumes **Define desktop entitlement** application by using the RDS application by using the RDS application
	- Volumes and Groups page can be used to control Describe the relationship between an RDS
		-
	- domains that View Connection Server (ADM) template files linked-clone technology can automate the
		-
- Compare a replica server to a standard system running Horizon Client Identify the features and benefits of App
	-

- Describe how a load-balancing capability feature client systems and how it is configured might improve VMware Horizon performance  $\Box$  Compare dedicated-assignment and  $\Box$  Explain why you might want to limit the
- 
- 
- I Identify the major function of each VMware  $\Box$  Explain why both a parent virtual machine connection server
- Define a use case for your virtual desktop linked clones servers in servers maintain synchronization
- 
- **License VMware Horizon components** persistent disk and the system disk might improve VMware Horizon
- 
- Compare the remote display protocols that desktop pool that uses linked clones
- $\blacksquare$  List the ports that must be opened in the  $\blacksquare$  the replica virtual machines
- 
- List the steps to add desktops to the View **Distinguish View Composer clones from** Define a use case for your virtual desktop Connection Server inventory instant clones and application infrastructure instant clones
- 
- Groups page can be used to control and **Describe the types of instant-clone virtual** License VMware Horizon components monitor View users **machines** machines machines and configure View Connection Server
- **Explain the hierarchy of global policies,** Explain how folders are used to delegate Compare the remote display protocols that
- List the View Group Policy administrative **D**utline the steps to set up an automated **List the ports that must be opened in the**
- 
- 
- Define and compare a thin client with a Describe the creation of instant clones installing Horizon Agent
- **Discuss the benefits of Virtual Printing Clones** Connection Server inventory Connection Server inventory
- 
- Describe the configuration options for Virtual TrueSSO single sign-on Describe how information on the Users Printing Compare the benefits of using either the and Groups page can be used to control
- **Explain the location-based printing feature VMware Horizon security server or and monitor View users**
- Compare dedicated-assignment and VMware Access Point<sup>™</sup> in the DMZ Explain the hierarchy of global policies,
- pool implementation (ADM) template files
- 
- **Explain why both a parent virtual machine** Explain a direct connection **Define and compare a thin client with a**  $\blacksquare$ and a snapshot must be used to create List the advantages of direct connections system running Horizon Client linked clones **Preparing infrastructure for User Discuss the benefits of Virtual Printing**
- **Dutline the system requirements for View Environment Management Comment Communisty Explain the Virtual Printing architecture** Composer **Outline the steps that are required to** Describe the configuration options for
- 
- Outline the steps necessary to set up a Buse the User Environment Manage Compare dedicated-assignment and
- Compare the purpose of the parent and the profiler to manage user personalization Unit ethe steps to create an automated replica virtual machines and application configurations and application configurations pool
- 
- 
- **Distinguish View Composer clones from Arror Rups host, a farm, and an application** linked clones instant clones **pool** pool pool **Definition** outline the system requirements for View
- Identify the requirements of instant clones Create an RDS desktop pool and an Composer
- 
- 
- **Outline the steps to create an automated** makes available to end users
- Review course objectives **EXamine** the entitlement of desktops in Horizon component
	- Horizon component and a snapshot must be used to create Explain how multiple VMware Horizon
- and application infrastructure **Dutline the system requirements for View List several best practices for multiserver Describe the network and firewall Composer composer** and the deployment in a pod
	-
- Configure View Connection Server **Outline the steps necessary to set up a** performance
	- are available in VMware Horizon **Compare the purpose of the parent and**
	- machine's firewall for VMware Horizon Compare the linked-clone management Review course objectives operations and operations operations operations and  $\blacksquare$  Review the course outline
	- installing Horizon Agent **Agent** persistent disks **Horizon component Horizon component** 
		-
- Define desktop entitlement  $\Box$  Identify the requirements of instant  $\Box$  Describe the network and firewall
	-
	- pool-level policies, and user-level policies pool administration and are available in VMware Horizon
	- (ADM) template files pool that uses instant clones machine's firewall for VMware Horizon
- **Explain USB redirection and options Describe instant-clone limitations in** operations
	-
	-
- **Explain the Virtual Printing architecture** Describe the purpose and components of Define desktop entitlement
	-
- Outline the steps to create an automated | a security server or an Access Point | List the View Group Policy administrative
- **Examine the entitlement of desktops in** Identify the tunnel endpoints when the Explain USB redirection and options
	-
	-
	-
- **Describe the relationship between a** install and configure User Environment Virtual Printing
	- desktop pool that uses linked clones has management console and application floating-assignment pools
- Compare the linked-clone management Describe how a user can access a single Descrimine the entitlement of desktops in operations application by using the RDS application automated pools
	-
	-

- deployment in a pod **Explain the Location-based printing Explain the purpose of kiosk mode for** 
	- floating-assignment pools domains that View Connection Server
	- **Dividends in the log locations for each VMware**
- Review the course outline and automated pools  $\Box$  Compare a replica server to a standard
	-
	-
	- configurations for View Connection Server Describe the relationship between a Describe how a load-balancing capability
		-
		-
- Outline the configuration choices when Describe the management operations for Identify the major function of each VMware
	-
- **Describe how information on the Users and clones** configurations for View Connection Server
	-
	-
	-
	-
- Describe the power states for desktops VMware Horizon **Outline the configuration choices when** Outline the configuration choices when
	- system running Horizon Client Set up an automated pool of instant List the steps to add desktops to the View
		-
		-
	- floating-assignment pools **ID** Identify where the tunnel endpoints are in pool-level policies, and user-level policies
		-
		-
	- automated pools security gateway is not used **Describe the power states for desktops** 
		-
		-
		-
		-
	- persistent disk and the system disk **Manage components Explain the location-based printing feature** 
		-
		-
		-
- **Describe the management operations for explore the pool explain why both a parent virtual machine** persistent disks **Describe the relationship between an** and a snapshot must be used to create

- Describe the types of instant-clone virtual application pool **Describe the relationship between a** machines **Explain how the View Composer Explain how the View Composer persistent disk and the system disk**
- Explain how folders are used to delegate linked-clone technology can automate the  $\Box$  Outline the steps necessary to set up a pool administration build-out of RDS server farms desktop pool that uses linked clones
- Outline the steps to set up an automated Bescribe the load-balancing options for Compare the purpose of the parent and pool that uses instant clones **RDS** hosts the replica virtual machines
- Describe instant-clone limitations in VMware  $\Box$  Identify the features and benefits of App  $\Box$  Compare the linked-clone management Horizon Volumes operations
- 
- **Set up an automated pool of instant clones** Volumes **persistent disks** persistent disks
- **Describe the purpose and components of Install and configure App Volumes** Distinguish View Composer clones from TrueSSO single sign-on **Explain the purpose of kiosk mode for** instant clones
- Compare the benefits of using either the client systems and how it is configured Identify the requirements of instant clones Access Point™ in the DMZ domains that View Connection Server machines
- I Identify where the tunnel endpoints are in a makes available to end users **Explain how folders are used to delegate** security server or an Access Point **IDENTIFY IDENTIFY THE IDENTIFY OF A CONSUMITY** 1000 administration
- 
- 
- List the advantages of direct connections servers maintain synchronization **Describe the creation of instant clones**
- 
- Outline the steps that are required to install Describe how a load-balancing capability TrueSSO single sign-on and configure User Environment Manage might improve VMware Horizon Compare the benefits of using either the components performance VMware Horizon security server or
- Use the User Environment Manage VMware Access Point™ in the DMZ profiler to manage user personalization and line security server or an Access Point application configurations **Review course objectives** implementation
- Describe how a user can access a single Review the course outline Internal Bullentify the tunnel endpoints when the application by using the RDS application  $\Box$  Identify the major function of each security gateway is not used pool **VMware Horizon component** Explain a direct connection
- Describe the relationship between an RDS Define a use case for your virtual desktop List the advantages of direct connections
- **Create an RDS desktop pool and an Describe the network and firewall Create an RDS desktop pool and an** Describe the network and firewall
- **Explain how the View Composer Server Server Server Access 2009** and configure User Environment Manage linked-clone technology can automate the License VMware Horizon components components build-out of RDS server farms **Configure View Connection Server** Use the User Environment Manage
- Describe the load-balancing options for RDS  $\Box$  Compare the remote display protocols management console and application
- I Identify the features and benefits of App List the ports that must be opened in the and application configurations
- 
- 
- **Explain the purpose of kiosk mode for client List the steps to add desktops to the host, a farm, and an application pool** systems and how it is configured View Connection Server inventory **Create an RDS desktop pool and an**
- **Explain why you might want to limit the Communisties Communisties** Define desktop entitlement application pool domains that View Connection Server **Describe how information on the Users Describe is Explain how the View Composer**
- I Identify the log locations for each VMware and monitor View users build-out of RDS server farms
- 
- 
- **List several best practices for multiserver** Describe the power states for desktops Volumes
- Describe how a load-balancing capability system running Horizon Client Explain the purpose of kiosk mode for might improve VMware Horizon performance Discuss the benefits of Virtual Printing client systems and how it is configured

- 
- 
- 
- 
- 
- 
- 
- 
- I Identify the tunnel endpoints when the Compare a replica server to a standard pool that uses instant clones security gateway is not used connection server Describe instant-clone limitations in
- **Explain a direct connection** Explain how multiple VMware Horizon VMware Horizon
	-
	-
	-
	-
	-
	- host, a farm, and an application pool and application infrastructure **Preparing infrastructure for User** 
		-
		-
		-
		-
		-
	- Volumes **Outline the configuration choices when** pool
		-
		-
		-
- Horizon component **Explain the hierarchy of global policies**, **Describe the load-balancing options for**  $\blacksquare$  Compare a replica server to a standard pool-level policies, and user-level policies RDS hosts
- connection server **List is the View Group Policy administrative I**dentify the features and benefits of App **Explain how multiple VMware Horizon** (ADM) template files **Volumes** Volumes
	-
	- deployment in a pod **Define and compare a thin client with a** Install and configure App Volumes
		-
		-
		- Virtual Printing **makes** available to end users
- 
- 
- 
- 
- Describe the creation of instant clones Interface elements of App Describe the management operations for
	-
	-
	- VMware Horizon security server or VMware  $\Box$  Explain why you might want to limit the  $\Box$  Describe the types of instant-clone virtual
		-
	- implementation **VMware Horizon component** Dutline the steps to set up an automated
		-
		-
- **Preparing infrastructure for User** List several best practices for multiserver Set up an automated pool of instant clones Environment Management deployment in a pod Describe the purpose and components of
	-
	- management console and application **IDENTIFY 10** in a labor Indian Indian Indian Indian Indian Indian Indian Indian Indian Indian Indian Indian Indian Indian Indian Indian Indian Indian Indian Indian Indian Indian Indian I
		-
		-
		-
		-
	- application pool configurations for View Connection **Outline the steps that are required to install**
	- hosts that are available in VMware Horizon profiler to manage user personalization
- Volumes **machine's firewall for VMware Horizon** Describe how a user can access a single Interface elements of App operations application by using the RDS application application by using the RDS application
- Install and configure App Volumes installing Horizon Agent **Installing Horizon Agent** Describe the relationship between an RDS
	-
	- makes available to end users **and Groups page can be used to control** linked-clone technology can automate the
		-
		-
	- servers maintain synchronization **Explain USB redirection and options In the interface elements of App** 
		-
		-
		- Explain the Virtual Printing architecture  $\|\cdot\|$  Explain why you might want to limit the Describe the configuration options for domains that View Connection Server
- 
- 
- I Identify the major function of each VMware I Compare dedicated-assignment and Compare a replica server to a standard Horizon component floating-assignment pools connection server
- Define a use case for your virtual desktop **COU** Outline the steps to create an automated Explain how multiple VMware Horizon
- 
- 
- 
- **Compare the remote display protocols that linked clones** performance
- **List the ports that must be opened in the Composer** machine's firewall for VMware Horizon **Describe the relationship between a** operations persistent disk and the system disk
- Outline the configuration choices when Outline the steps necessary to set up a 16. VMware Horizon Performance and
- List the steps to add desktops to the View  $\Box$  Compare the purpose of the parent and Connection Server inventory the replica virtual machines **Describe the purpose of a replica server**
- 
- Describe how information on the Users and operations Groups page can be used to control and **Describe the management operations for** monitor View users **persistent disks persistent disks Review course objectives Review course objectives**
- **Explain the hierarchy of global policies, Distinguish View Composer clones from Review the course outline**
- **List the View Group Policy administrative ID** Identify the requirements of instant Horizon component
- Explain USB redirection and options **Describe the types of instant-clone virtual** and application infrastructure
- 
- 
- 
- 
- Describe the configuration options for Virtual Describe instant-clone limitations in are available in VMware Horizon Printing **Example 20** The Must be opened in the VMware Horizon List that must be opened in the
- **Explain the location-based printing feature Describe the creation of instant clones** machine's firewall for VMware Horizon
- Compare dedicated-assignment and Set up an automated pool of instant operations
- **Dutline the steps to create an automated** Describe the purpose and components of installing Horizon Agent
- **Examine the entitlement of desktops in** Compare the benefits of using either the Connection Server inventory
- Explain why both a parent virtual machine VMware Access Point<sup>™</sup> in the DMZ **Describe how information on the Users**
- Outline the system requirements for View implementation **Explain the hierarchy of global policies**,
- persistent disk and the system disk **Explain a direct connection** (ADM) template files
- desktop pool that uses linked clones **Preparing infrastructure for User Preparing infrastructure for User Preparing infrastructure for User Preparing infrastructure for User Preparing infrastructure for User Preparing in**
- Compare the purpose of the parent and the Environment Management **Define and compare a thin client with a** replica virtual machines  $\Box$  Outline the steps that are required to system running Horizon Client
- Compare the linked-clone management install and configure User Environment Discuss the benefits of Virtual Printing
- Describe the management operations for Use the User Environment Manage Describe the configuration options for persistent disks management console and application Virtual Printing
- instant clones and application configurations **Compare dedicated-assignment and**  $\blacksquare$  Compare dedicated-assignment and
- I Identify the requirements of instant clones Describe how a user can access a single floating-assignment pools
- 
- **Explain how folders are used to delegate** Describe the relationship between an **Examine the entitlement of desktops in** pool administration **RUS** host, a farm, and an application automated pools
- 
- **Review the course outline example and review the course outline in the feature example of the example of the feature in the example of the example of the example of the example of the example of the example of the example** 
	-
	- and application infrastructure pool pool pool servers maintain synchronization
	- configurations for View Connection Server automated pools and the deployment in a pod
- Configure View Connection Server and a snapshot must be used to create might improve VMware Horizon
	- are available in VMware Horizon **Dubber 10** Outline the system requirements for View
		-
	- installing Horizon Agent desktop pool that uses linked clones Scalability
		-
- Define desktop entitlement **Compare the linked-clone management** 
	-
	- pool-level policies, and user-level policies instant clones instant clones Internation of each VMware
		-
- Describe the power states for desktops machines machines and firewall
	- system running Horizon Client **pool administration** License VMware Horizon components
- Discuss the benefits of Virtual Printing **Outline the steps to set up an automated** Configure View Connection Server
	-
	-
	-
	- pool **TrueSSO single sign-on** List the steps to add desktops to the View
	- automated pools **VMware Horizon security server or** Define desktop entitlement
	- and a snapshot must be used to create I Identify where the tunnel endpoints are in and Groups page can be used to control linked clones a security server or an Access Point and monitor View users and monitor View users
		-
		-
- Outline the steps necessary to set up a List the advantages of direct connections Explain USB redirection and options
	-
	-
	-
- Describe the types of instant-clone virtual  $\Box$  application by using the RDS application  $\Box$  Outline the steps to create an automated machines pool pool
	-
	-

- **Explain the location-based printing Indentify the log locations for each VMware** 
	-
	-
- Describe the network and firewall Examine the entitlement of desktops in List several best practices for multiserver
- **License VMware Horizon components** Explain why both a parent virtual machine **Explorenty** Lesscribe how a load-balancing capability

- 
- 
- 
- (ADM) template files exactles clones clones contract a use case for your virtual desktop
- Define and compare a thin client with a **Explain how folders are used to delegate** configurations for View Connection Server
	-
- **Explain the Virtual Printing architecture** pool that uses instant clones Compare the remote display protocols that
	-
	- floating-assignment pools clones clones clones outline the configuration choices when
		-
		-
		-
	- Composer **Interpolity in the tunnel endpoints when the** pool-level policies, and user-level policies
- **Describe the relationship between a** security gateway is not used **List the View Group Policy administrative** 
	-
	-
	-
	-
	- operations **Manage components** Explain the Virtual Printing architecture
		-
- Distinguish View Composer clones from profiler to manage user personalization Explain the location-based printing feature
	-
	-
	-
- Outline the steps to set up an automated pool pool **Explain why both a parent virtual machine** pool that uses instant clones **CREAT A** Create an RDS desktop pool and an an anal a snapshot must be used to create

- Describe instant-clone limitations in VMware application pool and linked clones Horizon **Explain how the View Composer Confliction** Dutline the system requirements for View
- 
- Set up an automated pool of instant clones build-out of RDS server farms **Describe the relationship between a**
- Describe the purpose and components of Describe the load-balancing options for persistent disk and the system disk TrueSSO single sign-on **RDS** hosts **COUTS COUTS** Outline the steps necessary to set up a
- Compare the benefits of using either the Identify the features and benefits of App desktop pool that uses linked clones VMware Horizon security server or VMware Volumes Compare the purpose of the parent and Access Point™ in the DMZ **IDENTIFY IDENTIFY** Identify the interface elements of App the replica virtual machines
- I Identify where the tunnel endpoints are in a Volumes Compare Compare the linked-clone management security server or an Access Point **Install and configure App Volumes** operations
- I Identify the tunnel endpoints when the client systems and how it is configured persistent disks
- 
- List the advantages of direct connections makes available to end users Interest in the requirements of instant clones
- Environment Management VMware Horizon component machines
- Outline the steps that are required to install Compare a replica server to a standard Explain how folders are used to delegate and configure User Environment Manage connection server **pool administration** connection server components **Explain how multiple VMware Horizon**  $\blacksquare$  Outline the steps to set up an automated
- Use the User Environment Manage servers maintain synchronization  $\Box$  Use the User instant clones management console and application  $\Box$  List several best practices for multiserver  $\Box$  Describe instant-clone limitations in profiler to manage user personalization and deployment in a pod VMware Horizon application configurations **Describe how a load-balancing capability Describe the creation of instant clones**
- Describe how a user can access a single might improve VMware Horizon Set up an automated pool of instant clones pool and the state sign-on the state of the state sign-on the state sign-on the state sign-on the state sign-on
- Describe the relationship between an RDS Compare the benefits of using either the compare the benefits of using either the host, a farm, and an application pool and variable values of the VMware Horizon security server or
- Create an RDS desktop pool and an Access Point™ in the DMZ
- **Explain how the View Composer ID** Identify the major function of each security server or an Access Point linked-clone technology can automate the VMware Horizon component implementation
- **Describe the load-balancing options for RDS** and application infrastructure security gateway is not used hosts **Describe the network and firewall Explain a direct connection**
- Volumes **Server** Server **Server Server Preparing infrastructure for User Preparing infrastructure for User**
- I Identify the interface elements of App License VMware Horizon components Environment Management
- 
- **Explain the purpose of kiosk mode for client** that are available in VMware Horizon components systems and how it is configured **List the ports that must be opened in the** Use the User Environment Manage
- 
- I Identify the log locations for each VMware installing Horizon Agent I Describe how a user can access a single
- **Compare a replica server to a standard** View Connection Server inventory pool
- **Explain how multiple VMware Horizon** Describe how information on the Users host, a farm, and an application pool
- **List several best practices for multiserver** and monitor View users and application pool
- Describe how a load-balancing capability pool-level policies, and user-level policies linked-clone technology can automate the might improve VMware Horizon performance **Light List the View Group Policy administrative** build-out of RDS server farms
- 
- 
- I Identify the major function of each VMware I Discuss the benefits of Virtual Printing Volumes Horizon component **Explain the Virtual Printing architecture Install and configure App Volumes**
- Define a use case for your virtual desktop **Describe the configuration options for Describe in Explain the purpose of kiosk mode for** and application infrastructure Virtual Printing client systems and how it is configured

- **Describe the creation of instant clones** linked-clone technology can automate the Composer
	-
	-
	-
	-
	-
- **Explain a direct connection** domains that View Connection Server instant clones
	-
	-
	-
	-
	-
	-
	-
	-
	- build-out of RDS server farms **Define a use case for your virtual desktop** I dentify the tunnel endpoints when the
		-
		-
		-
		-
- **Explain why you might want to limit the machine's firewall for VMware Horizon** management console and application domains that View Connection Server operations profiler to manage user personalization
	- makes available to end users **Outline the configuration choices when** and application configurations
		-
		-
	- servers maintain synchronization and Groups page can be used to control **Create an RDS desktop pool and an**
	- deployment in a pod **EXPLACE EXPLAINE EXPLAINE EXPLAINE** Explain the hierarchy of global policies, **EXPLAINE EXPLAINE EXPLAINE** 
		- (ADM) template files **Describe the load-balancing options for**
		- **Explain USB redirection and options** RDS hosts
- **Review course objectives Define and compare a thin client with a** Volumes
- **Review the course outline system running Horizon Client Interface elements of App** Review the interface elements of App
	-
	-
	-

- 
- 
- 
- 
- 
- implementation **Explain the purpose of kiosk mode for** Describe the management operations for
- security gateway is not used **Explain why you might want to limit the** Distinguish View Composer clones from
	-
- **Preparing infrastructure for User Integral Contrast Integral Contrast Contrast Integral Contrast Preparing infrastructure for User Integral Contrast Integral Contrast Integral Contrast Integral Contrast Integral Contrast** 
	-
	-
	-
	-
	- application by using the RDS application performance performance performance **Describe the purpose and components of** 
		-
	- application pool **Review the course outline** In a label Review the course outline Intervention Intervention and Intervention and Intervention and Intervention and Intervention and Intervention and Intervention and Interven
		-
		-
- Identify the features and benefits of App configurations for View Connection List the advantages of direct connections
	-
- Volumes Configure View Connection Server Continue the steps that are required to install Install and configure App Volumes Compare the remote display protocols and configure User Environment Manage
	-
	- Horizon component **List the steps to add desktops to the** application by using the RDS application
	- connection server **Define Define desktop entitlement** Describe the relationship between an RDS
		-
		-
		-
		- **Describe the power states for desktops**  $\blacksquare$  Identify the features and benefits of App
			-
			-
			-

- Describe the network and firewall **Explain the location-based printing** Explain why you might want to limit the configurations for View Connection Server feature feature feature domains that View Connection Server
- 
- Compare the remote display protocols that Coutline the steps to create an automated Horizon component are available in VMware Horizon **pool** pool pool compare a replica server to a standard
- **List the ports that must be opened in the List Examine the entitlement of desktops in connection server EXPLAIN WHOTE EXPLAIN WHY DOTE A PARTICIPY SERVER SERVER MANUSCHER SYNCHIONIZATION** SUPPORTED SUPPORTED SYNCHRONIZATION
- installing Horizon Agent **installing Horizon Agent deployment in a pod** and in a pod
- 
- 
- Describe how information on the Users and persistent disk and the system disk Groups page can be used to control and  $\Box$  Outline the steps necessary to set up a monitor View users desktop pool that uses linked clones
- **Explain the hierarchy of global policies, Compare the purpose of the parent and Review course objectives**
- 
- 
- 
- 
- 
- **Explain the Virtual Printing architecture** clones clones Configure View Connection Server
- Describe the configuration options for Virtual Describe the types of instant-clone virtual Compare the remote display protocols that Printing **machines** machines are available in VMware Horizon
- **Explain the location-based printing feature** Explain how folders are used to delegate Explain the ports that must be opened in the
- Compare dedicated-assignment and pool administration machine's firewall for VMware Horizon
- Outline the steps to create an automated pool that uses instant clones **Outline the configuration choices when** pool **Describe instant-clone limitations in** installing Horizon Agent
- 
- **Explain why both a parent virtual machine**  $\Box$  Set up an automated pool of instant  $\Box$  Define desktop entitlement and a snapshot must be used to create clones clones clones Describe how information on the Users
- Outline the system requirements for View TrueSSO single sign-on and monitor View users
- 
- Outline the steps necessary to set up a Identify where the tunnel endpoints are in (ADM) template files
- Compare the purpose of the parent and the implementation **Describe the power states for desktops** replica virtual machines **Interpretional Interpretional Compare** Interpretion of the Define and compare a thin client with a
- **Compare the linked-clone management** security gateway is not used system running Horizon Client operations **Explain a direct connection** Discuss the benefits of Virtual Printing
- **Describe the management operations for List the advantages of direct connections** Explain the Virtual Printing architecture **Preparing infrastructure for User Describe the configuration options for Describe the configuration options for**
- **Distinguish View Composer clones from Environment Management Composer Virtual Printing**
- I Identify the requirements of instant clones install and configure User Environment Compare dedicated-assignment and
- 
- pool administration **profiler to manage user personalization** Examine the entitlement of desktops in
- Outline the steps to set up an automated and application configurations automated pools
- Describe instant-clone limitations in VMware | application by using the RDS application | and a snapshot must be used to create Horizon **in the contract of the contract of the contract of the contract of the contract of the contract of the contract of the contract of the contract of the contract of the contract of the contract of the contract of th**
- 
- **Set up an automated pool of instant clones** RDS host, a farm, and an application Composer
- **Describe the purpose and components of pool pool Describe the relationship between a** TrueSSO single sign-on **Create an RDS** desktop pool and an persistent disk and the system disk
- 
- License VMware Horizon components **Compare dedicated-assignment and** makes available to end users
	-
	- machine's firewall for VMware Horizon automated pools explain how multiple VMware Horizon
		-
- List the steps to add desktops to the View **D** Outline the system requirements for View Describe how a load-balancing capability Connection Server inventory **Composer** Composer might improve VMware Horizon
- Define desktop entitlement **Describe the relationship between a** performance
	-
	- pool-level policies, and user-level policies the replica virtual machines Review the course outline
	- (ADM) template files and the operations operations and the Horizon component
- Describe the power states for desktops persistent disks and application infrastructure
- Define and compare a thin client with a Distinguish View Composer clones from Describe the network and firewall
	-
	-
	-
	- floating-assignment pools **Outline the steps to set up an automated** operations
		-
	- automated pools **Describe the creation of instant clones** Connection Server inventory
		-
	- Composer Compare the benefits of using either the Explain the hierarchy of global policies,
	- persistent disk and the system disk VMware Access Point™ in the DMZ List the View Group Policy administrative
	- desktop pool that uses linked clones a security server or an Access Point Explain USB redirection and options
		-
		-
		-
		-
- Describe the types of instant-clone virtual Manage components **and interval the system** floating-assignment pools
- **Explain how folders are used to delegate** management console and application  $\Box$  pool
	-
	-
	-

- 
- Configure View Connection Server **interest in the floating-assignment pools Interest and I** Identify the log locations for each VMware
	-
	-
- Outline the configuration choices when and a snapshot must be used to create List several best practices for multiserver
	-
	-
	-
- List the View Group Policy administrative Compare the linked-clone management Identify the major function of each VMware
- Explain USB redirection and options **Describe the management operations for Define a use case for your virtual desktop** 
	- system running Horizon Client instant clones instant clones configurations for View Connection Server
- Discuss the benefits of Virtual Printing Internal District the requirements of instant Internal Discuss the benefits of Virtual Printing Internal District internal Discuss the benefits of Virtual Printing Internal Distr
	-
	-
	-
	-
- **Examine the entitlement of desktops in** VMware Horizon **List of Alberta List the steps to add desktops to the View** 
	-
	- $\Box$  Describe the purpose and components of and Groups page can be used to control
- Describe the relationship between a VMware Horizon security server or pool-level policies, and user-level policies
	-
	-
	-
	-
	-
	-
	-
	- instant clones **Outline the steps that are required to** Explain the location-based printing feature
		-
	- machines  $\Box$  Use the User Environment Manage  $\Box$  Outline the steps to create an automated
		-
	- pool that uses instant clones **Describe how a user can access a single** Explain why both a parent virtual machine
- Describe the creation of instant clones **Describe the relationship between an Dutline the system requirements for View**

- Compare the benefits of using either the application pool **Outline the steps necessary to set up a** VMware Horizon security server or VMware Explain how the View Composer desktop pool that uses linked clones Access Point™ in the DMZ linked-clone technology can automate the ECompare the purpose of the parent and
- I Identify where the tunnel endpoints are in a  $\parallel$  build-out of RDS server farms the replica virtual machines security server or an Access Point **Describe the load-balancing options for** Compare the linked-clone management implementation and research in the RDS hosts operations operations operations of the state of the RDS hosts operations operations of the state of the state of the state of the state of the state of the state of the state o
- 
- 
- **List the advantages of direct connections** Volumes Volumes Volumes instant clones
- 
- $\blacksquare$  Outline the steps that are required to install client systems and how it is configured machines and configure User Environment Manage Explain why you might want to limit the Explain how folders are used to delegate components domains that View Connection Server pool administration
- Use the User Environment Manage makes available to end users **Durine the steps to set up an automated** management console and application Indentify the log locations for each pool that uses instant clones profiler to manage user personalization and VMware Horizon component Describe instant-clone limitations in application configurations **Compare a replica server to a standard** VMware Horizon
- Describe how a user can access a single connection server Describe the creation of instant clones pool servers maintain synchronization **Describe the purpose and components of**
- Describe the relationship between an RDS List several best practices for multiserver TrueSSO single sign-on host, a farm, and an application pool deployment in a pod **Compare the benefits of using either the**
- 
- linked-clone technology can automate the security server or an Access Point build-out of RDS server farms implementation
- Describe the load-balancing options for RDS line Internal internal internal internal internal endpoints when the hosts security gateway is not used
- I Identify the features and benefits of App 10. VMware Horizon Authentication Explain a direct connection
- 
- 
- **Explain the purpose of kiosk mode for client and configure User Environment Manage and configure User Environment Manage in And Configure User Environment Manage** systems and how it is configured line components and how it is configured line components
- **Explain why you might want to limit the Review course objectives**  $\blacksquare$  Use the User Environment Manage domains that View Connection Server **Review the course outline** management console and application
- I Identify the log locations for each VMware VMware Horizon component and application configurations
- connection server **Describe the network and firewall** pool
- 
- List several best practices for multiserver License VMware Horizon components License an RDS desktop pool and an deployment in a pod **Configure View Connection Server** application pool
- **Describe how a load-balancing capability Compare the remote display protocols** Explain how the View Composer might improve VMware Horizon performance that are available in VMware Horizon linked-clone technology can automate the
- 
- 
- I Identify the major function of each VMware  $\Box$  List the steps to add desktops to the Interface elements of App Horizon component **View Connection Server inventory** Volumes
- Define a use case for your virtual desktop Define desktop entitlement **Install and configure App Volumes**
- 
- 
- 
- are available in VMware Horizon **(ADM)** template files **Horizon** Component

- 
- 
- I Identify the tunnel endpoints when the Identify the features and benefits of App Describe the management operations for security gateway is not used **persistent disks persistent disks persistent disks** 
	-
	-
	-
	-
	-
	-
	-
	-
- Create an RDS desktop pool and an **Describe how a load-balancing capability** VMware Horizon security server or application pool might improve VMware Horizon VMware Access Point™ in the DMZ
	-
- Identify the interface elements of App **Compare the authentication options that** Preparing infrastructure for User Volumes View Connection Server supports Environment Management
	-
	-
	-
- Compare a replica server to a standard and application infrastructure application by using the RDS application
	-
	-
	-
	-
- $\blacksquare$  List the ports that must be opened in the build-out of RDS server farms machine's firewall for VMware Horizon **Describe the load-balancing options for** line operations and the operations of the contract of the RDS hosts
- Review course objectives  $\Box$  Outline the configuration choices when  $\Box$  Identify the features and benefits of App **Review the course outline installing Horizon Agent Columes** Volumes
	-
	-
- and application infrastructure **Describe how information on the Users Explain the purpose of kiosk mode for** Describe the network and firewall and Groups page can be used to control client systems and how it is configured configurations for View Connection Server and monitor View users Explain why you might want to limit the
- **Explain the hierarchy of global policies, and all domains that View Connection Server Explain the hierarchy of global policies, domains that View Connection Server**
- Configure View Connection Server pool-level policies, and user-level policies makes available to end users
	-
- 
- 
- 
- 
- **Explain a direct connection** Interface interface elements of App **Distinguish View Composer clones from I**
- **Preparing infrastructure for User Install and configure App Volumes Instantify the requirements of instant clones** 
	- Environment Management **Explain the purpose of kiosk mode for** Describe the types of instant-clone virtual
		-
		-
		-
		-
	- application by using the RDS application  $\Box$  Explain how multiple VMware Horizon  $\Box$  Set up an automated pool of instant clones
		-
		-
- **Explain how the View Composer performance In a performance In a let up to the tunnel endpoints are in a** 
	-
	-
	- Volumes line List the advantages of direct connections and line List the advantages of direct connections
		-
- **Install and configure App Volumes Outline the steps that are required to install and configure App Volumes** 
	- makes available to end users **IDENTIFY THE MAGE IDENTIFY** the major function of each profiler to manage user personalization
	- Horizon component **Define a use case for your virtual desktop Describe how a user can access a single**
- **Explain how multiple VMware Horizon configurations for View Connection Describe the relationship between an RDS** servers maintain synchronization **Server** Server **host, a farm, and an application pool** bost, a farm, and an application pool
	-
	-
	-
	-
	-
	-
	-
	-
- Compare the remote display protocols that List the View Group Policy administrative Identify the log locations for each VMware
- List the ports that must be opened in the Explain USB redirection and options Compare a replica server to a standard
- **Dutline the configuration choices when system running Horizon Client Statem System System in the System running Horizon Client System in System Tomagnet System Tomagnet System Tomagnet System In System In System In System**
- **List the steps to add desktops to the View Explain the Virtual Printing architecture deployment in a pod**
- 
- **Describe how information on the Users and FIF** Explain the location-based printing performance Groups page can be used to control and feature monitor View users **Compare 1998** Compare dedicated-assignment and
- Explain the hierarchy of global policies, floating-assignment pools
- List the View Group Policy administrative pool pool pool and Review the course outline
- 
- 
- 
- 
- 
- Describe the configuration options for Virtual Describe the relationship between a Configure View Connection Server **Printing persistent disk and the system disk Compare the remote display protocols that**
- Explain the location-based printing feature  $\Box$  Outline the steps necessary to set up a are available in VMware Horizon
- 
- pool compare the linked-clone management **Outline the configuration choices when**
- 
- **Explain why both a parent virtual machine** persistent disks Connection Server inventory and a snapshot must be used to create Distinguish View Composer clones from Define desktop entitlement linked clones instant clones instant clones instant clones **Describe how information on the Users**
- **Dutline the system requirements for View Indentify the requirements of instant and Groups page can be used to control** Composer composer clones clones and monitor View users and monitor View users
- 
- 
- Compare the purpose of the parent and the Coutline the steps to set up an automated Explain USB redirection and options replica virtual machines **pool that uses instant clones** Describe the power states for desktops
- operations **VMware Horizon system running Horizon Client**
- Describe the management operations for Describe the creation of instant clones Discuss the benefits of Virtual Printing persistent disks Set up an automated pool of instant Explain the Virtual Printing architecture
- Distinguish View Composer clones from clones contract and clones Describe the configuration options for instant clones **Describe the purpose and components of Circuit Printing** Describe the purpose and components of Virtual Printing
- I Identify the requirements of instant clones TrueSSO single sign-on I Explain the location-based printing feature
- Describe the types of instant-clone virtual Compare the benefits of using either the Compare dedicated-assignment and
- **Explain how folders are used to delegate** VMware Access Point™ in the DMZ **Dutline the steps to create an automated**
- pool that uses instant clones implementation implementation automated pools
- Describe instant-clone limitations in VMware  $\Box$  Identify the tunnel endpoints when the  $\Box$  Explain why both a parent virtual machine Horizon security gateway is not used and a snapshot must be used to create
- **Describe the creation of instant clones Explain a direct connection Explain a direct connection** linked clones
- **Set up an automated pool of instant clones** List the advantages of direct connections Coutline the system requirements for View
- **Describe the purpose and components of Preparing infrastructure for User Composer** Composer TrueSSO single sign-on **Environment Management Describe the relationship between a**
- Compare the benefits of using either the **Outline** the steps that are required to persistent disk and the system disk VMware Horizon security server or VMware install and configure User Environment **Dutline the steps necessary to set up a** Access Point™ in the DMZ Manage components desktop pool that uses linked clones
- I Identify where the tunnel endpoints are in a Use the User Environment Manage Compare the purpose of the parent and security server or an Access Point management console and application the replica virtual machines implementation **profiler to manage user personalization** Compare the linked-clone management
- 
- machine's firewall for VMware Horizon **Describe the power states for desktops** connection server
	-
	-
	-
- **Define desktop entitlement** and might virtual Printing might improve VMware Horizon
	-
	-
	- pool-level policies, and user-level policies **Outline the steps to create an automated COU**Review course objectives
- (ADM) template files **Examine the entitlement of desktops in** Identify the major function of each VMware **Explain USB redirection and options** automated pools **Automated pools** Horizon component
- Define and compare a thin client with a and a snapshot must be used to create and application infrastructure system running Horizon Client linked clones **Describe the network and firewall**
- Discuss the benefits of Virtual Printing **Discuss in Outline the system requirements for View configurations for View Connection Server Explain the Virtual Printing architecture** Composer Composer License VMware Horizon components
	-
	-
- **Outline the steps to create an automated** the replica virtual machines **operations** operations
- **Examine the entitlement of desktops in the operations installing Horizon Agent installing Horizon Agent** 
	-
	-
	-
- Describe the relationship between a **Describe the types of instant-clone virtual** Explain the hierarchy of global policies,
	- desktop pool that uses linked clones pool administration example that the state of the state files
		-
		-
		-
		-
		-
	- machines **VMware Horizon security server or** floating-assignment pools in the value of the VMware Horizon security server or
- pool administration **IDE** Identify where the tunnel endpoints are in pool ■ Outline the steps to set up an automated a security server or an Access Point ■ Examine the entitlement of desktops in
	-
	-
	-
	-
	-
	-

- 
- operations **Define and compare a thin client with a** Explain how multiple VMware Horizon
- installing Horizon Agent **Discuss the benefits of Virtual Printing** List several best practices for multiserver
- Connection Server inventory **Describe the configuration options for** Describe how a load-balancing capability
	-
	-
	-
- **Explain why both a parent virtual machine Interval Define a use case for your virtual desktop Explain why both a parent virtual machine Interval Define a use case for your virtual desktop** 
	-
	-
	-
	-
- Compare dedicated-assignment and desktop pool that uses linked clones List the ports that must be opened in the floating-assignment pools **Compare the purpose of the parent and** machine's firewall for VMware Horizon
	-
	- automated pools **Describe the management operations for** List the steps to add desktops to the View
		-
		-
	- persistent disk and the system disk machines pool-level policies, and user-level policies
- Outline the steps necessary to set up a **Explain how folders are used to delegate Explained Account** List the View Group Policy administrative
	-
	-
- Compare the linked-clone management Describe instant-clone limitations in Define and compare a thin client with a
	-
	-
	-
	-
	-
	-
	-
	-

- I Identify the tunnel endpoints when the and application configurations **and application** operations
- 
- List the advantages of direct connections and pool pool pool Distinguish View Composer clones from
- 
- Outline the steps that are required to install | pool | Describe the types of instant-clone virtual and configure User Environment Manage  $\Box$  Create an RDS desktop pool and an machines components application pool application pool and the Explain how folders are used to delegate
- Use the User Environment Manage Explain how the View Composer pool administration application configurations **Describe the load-balancing options for** Describe instant-clone limitations in
- **Describe how a user can access a single CRDS hosts** CRDS hosts **VMware Horizon**
- Describe the relationship between an RDS **IDE** Identify the interface elements of App **Describe the purpose and components of** host, a farm, and an application pool volumes vertex of the state of the SSO single sign-on
- 
- Explain how the View Composer client systems and how it is configured VMware Access Point™ in the DMZ build-out of RDS server farms domains that View Connection Server security server or an Access Point
- **Describe the load-balancing options for RDS** makes available to end users **implementation IDENTIFY IDENTIFY THE LOG LOCATEST IDENTIFY THE LOG LOCATEST IDENTIFY THE LOG LOGATEST IDENTIFY THE LOG** LOGATEST IDENTIFY THE LOGATEST IDENTIFY THE LOGATEST IDENTIFY THE LOGATEST IDENTIFY THE LOGATEST IDENTIFY THE LOGATE
- I Identify the features and benefits of App VMware Horizon component security gateway is not used
- 
- 
- **Explain the purpose of kiosk mode for client List several best practices for multiserver Life Outline the steps that are required to install** systems and how it is configured and configured deployment in a pod and configure User Environment Manage
- 
- I Identify the log locations for each VMware profiler to manage user personalization profiler to manage user personalization Horizon component and application comfigurations and application configurations and application configurations
- 
- **Explain how multiple VMware Horizon** 11. Managing VMware Horizon Security pool
- List several best practices for multiserver  $\Box$  Compare tunnels and direct connections host, a farm, and an application pool
- **Describe how a load-balancing capability application pool application pool** application pool might improve VMware Horizon performance Explain how the View Composer
- 
- 
- I Identify the major function of each VMware I Define a use case for your virtual desktop Volumes
- Define a use case for your virtual desktop Describe the network and firewall Volumes and application infrastructure **configurations for View Connection** Install and configure App Volumes
- 
- License VMware Horizon components **Explain want is Configure View Connection Server** Explain why you might want to limit the
- 
- Compare the remote display protocols that that are available in VMware Horizon makes available to end users
- **Outline the configuration choices when connection server** connection server
- Outline the configuration choices when installing Horizon Agent **Explain how multiple VMware Horizon** installing Horizon Agent **List the steps to add desktops to the** servers maintain synchronization
- List the steps to add desktops to the View View Connection Server inventory **List several best practices for multiserver**

- **Explain a direct connection and application by using the RDS application persistent disks**
- **Preparing infrastructure for User Describe the relationship between an instant clones** 
	-
	- management console and application linked-clone technology can automate the Outline the steps to set up an automated profiler to manage user personalization and build-out of RDS server farms pool that uses instant clones
		-
	- application by using the RDS application  $\Box$  Identify the features and benefits of App  $\Box$  Describe the creation of instant clones
		-
		-
	- application pool **Explain the purpose of kiosk mode for** VMware Horizon security server or
		-
		-
- Volumes Compare a replica server to a standard Explain a direct connection I Identify the interface elements of App connection server List the advantages of direct connections
- Volumes **Explain how multiple VMware Horizon** Preparing infrastructure for User **Install and configure App Volumes** servers maintain synchronization **Environment Management** Environment Management
	-
- **Explain why you might want to limit the Describe how a load-balancing capability** components domains that View Connection Server might improve VMware Horizon **US** Use the User Environment Manage makes available to end users **performance** performance management console and application
	-
	- deployment in a pod **for client access to desktops for client access to desktops create an RDS desktop pool and an** 
		-
		-
- **Review course objectives IDENTIFY THE IDENTIFY TO A RUS** hosts **INCO RUS** hosts
	- Horizon component and application infrastructure **Interface elements of App** 
		-
		-
		-
- Configure View Connection Server **Compare the remote display protocols** domains that View Connection Server
- **List the ports that must be opened in the machine's firewall for VMware Horizon Horizon component** machine's firewall for VMware Horizon operations operations **Compare a replica server to a standard** 
	-
	-

- security gateway is not used **Describe how a user can access a single** Describe the management operations for
	-
- Environment Management **RDS** host, a farm, and an application **Interpretential dentify the requirements of instant clones** 
	-
	-
	-
	-
	-
- pool set up an automated pool of instant clones set up and set up an automated pool of instant clones
	-
- Create an RDS desktop pool and an Install and configure App Volumes Compare the benefits of using either the
	- linked-clone technology can automate the  $\Box$  Explain why you might want to limit the  $\Box$  Identify where the tunnel endpoints are in a
		-
		-
		-
		-
		-
		-
- Compare a replica server to a standard line Describe how a user can access a single connection server application server application by using the RDS application by using the RDS application
	- servers maintain synchronization line Describe the relationship between an RDS
		-
		- linked-clone technology can automate the Review course objectives build-out of RDS server farms
		- **E** Review the course outline **Describe the load-balancing options for**
- **Review the course outline The Course in the VMware Horizon component Intervel Intervel in the features and benefits of App** 
	-
	-
- **Describe the network and firewall Server Explain the purpose of kiosk mode for Explain the purpose of kiosk mode for** configurations for View Connection Server Lucense VMware Horizon components client systems and how it is configured
	-
	- are available in VMware Horizon **List the ports that must be opened in the I** dentify the log locations for each VMware
		-
		-
		-

- 
- Describe how information on the Users and and Groups page can be used to control might improve VMware Horizon Groups page can be used to control and **and monitor View users** performance monitor View users  $\Box$  Explain the hierarchy of global policies,
- 
- List the View Group Policy administrative (ADM) template files Review course objectives
- 
- 
- system running Horizon Client **Discuss the benefits of Virtual Printing** and application infrastructure
- Discuss the benefits of Virtual Printing **Explain the Virtual Printing architecture** Describe the network and firewall
- 
- **Describe the configuration options for Virtual Virtual Printing License VMware Horizon components Printing Configure Connection Server Configure Configure Configure View Connection Server**
- **Explain the location-based printing feature** feature feature feature **Compare the remote display protocols that**
- floating-assignment pools floating-assignment pools **List the ports that must be opened in the**
- 
- Examine the entitlement of desktops in Examine the entitlement of desktops in Up Outline the configuration choices when
- 
- 
- Describe the relationship between a **Describe the relationship between a** and monitor View users
- Outline the steps necessary to set up a <br>■ Outline the steps necessary to set up a set up a set up a set up a set up a set up a set up a set level policies
- Compare the purpose of the parent and the **Compare the purpose of the parent and** (ADM) template files replica virtual machines the replica virtual machines **Explain USB redirection and options**
- Compare the linked-clone management Compare the linked-clone management Describe the power states for desktops
- Describe the management operations for Describe the management operations for system running Horizon Client
- Distinguish View Composer clones from **Distinguish View Composer clones from** Explain the Virtual Printing architecture instant clones instant clones instant clones instant clones **Describe the configuration options for**
- $\blacksquare$  Identify the requirements of instant clones  $\blacksquare$  Identify the requirements of instant Virtual Printing
- **Describe the types of instant-clone virtual clones** Comes Explain the location-based printing feature machines **Describe the types of instant-clone virtual Compare dedicated-assignment and**
- pool administration **EXPLACE EXPLAINE EXPLAINE A** Explain how folders are used to delegate **COU** Outline the steps to create an automated
- pool that uses instant clones **Dutline the steps to set up an automated** Examine the entitlement of desktops in
- **Describe instant-clone limitations in VMware** pool that uses instant clones automated pools Horizon **Describe instant-clone limitations in** Explain why both a parent virtual machine
- 
- $\blacksquare$  Set up an automated pool of instant clones  $\blacksquare$  Describe the creation of instant clones linked clones
- Describe the purpose and components of  $\Box$  Set up an automated pool of instant  $\Box$  Outline the system requirements for View TrueSSO single sign-on clones clones composer composer
- Compare the benefits of using either the Describe the purpose and components of Describe the relationship between a VMware Horizon security server or VMware TrueSSO single sign-on persistent disk and the system disk Access Point™ in the DMZ **Compare the benefits of using either the** Outline the steps necessary to set up a
- I Identify where the tunnel endpoints are in a VMware Horizon security server or desktop pool that uses linked clones security server or an Access Point VMware Access Point™ in the DMZ **Compare the purpose of the parent and**
- 
- 
- **List the advantages of direct connections** security gateway is not used persistent disks
- **Preparing infrastructure for User Explain a direct connection Explain a direct connection** Distinguish View Composer clones from
- Connection Server inventory **Define desktop entitlement** deployment in a pod
	-
- **Explain the hierarchy of global policies, example policies policies** and user-level policies
	- pool-level policies, and user-level policies List the View Group Policy administrative
	- $(ADM)$  template files  $\Box$  Explain USB redirection and options  $\Box$  Review the course outline
		-
- Describe the power states for desktops **Define and compare a thin client with a** Horizon component
	-
	-
	-
	-
- Compare dedicated-assignment and **Compare dedicated-assignment and** are available in VMware Horizon
	- pool pool pool pool pool pool between the pool and pool operations
	- automated pools automated pools installing Horizon Agent
	- and a snapshot must be used to create and a snapshot must be used to create Connection Server inventory linked clones and linked clones and linked clones and linked clones and linked clones and Define desktop entitlement
- Outline the system requirements for View Outline the system requirements for View Describe how information on the Users Composer Composer and Groups page can be used to control
	-
	-
	-
	- operations operations operations operations operations operations operations operations operations operations operations operations operations operations operations operations operations operations operations operations op
	- persistent disks persistent disks persistent disks **Discuss the benefits of Virtual Printing** 
		-
		-
- **Explain how folders are used to delegate** machines **floating-assignment pools** floating-assignment pools
- **Dutline the steps to set up an automated** pool administration **pool** 
	-
	-
	-
	-
	-
	-
- implementation  $\Box$  Identify where the tunnel endpoints are in the replica virtual machines I Identify the tunnel endpoints when the a security server or an Access Point Compare the linked-clone management security gateway is not used **implementation** implementation **operations operations**
- **Explain a direct connection IDENTIFY IDENTIFY THE UP IDENTIFY THE UP IS A CONNECT THE MANAGEMENT OPERATIONS FOR A CONNECT A CONNECT A CONNECT A CONNECT A CONNECT A CONNECT A CONNECT A CONNECT A CONNECT A CONNECT A CONNE** 
	-
	- Environment Management **List the advantages of direct connections** instant clones

- Describe how information on the Users Describe how information on the Users Describe how a load-balancing capability
	-
	-
- **Explain USB redirection and options** Describe the power states for desktops Indentify the major function of each VMware
- Define and compare a thin client with a system running Horizon Client Define a use case for your virtual desktop
- **Explain the Virtual Printing architecture** Describe the configuration options for configurations for View Connection Server
	-
	-
	-
- Outline the steps to create an automated Outline the steps to create an automated machine's firewall for VMware Horizon
	-
- **Explain why both a parent virtual machine Explain why both a parent virtual machine List the steps to add desktops to the View** 
	-
	-
	- persistent disk and the system disk persistent disk and the system disk **Explain the hierarchy of global policies**,
	- desktop pool that uses linked clones desktop pool that uses linked clones List the View Group Policy administrative
		-
		-
		-
		-
		-
		-
		-
		-
		-
		-
- Describe the creation of instant clones VMware Horizon and a snapshot must be used to create

- Outline the steps that are required to install |■ Preparing infrastructure for User |■ Identify the requirements of instant clones components Outline the steps that are required to machines
- Use the User Environment Manage install and configure User Environment Explain how folders are used to delegate management console and application **Manage components pool administration** profiler to manage user personalization and Use the User Environment Manage Dutline the steps to set up an automated application configurations management console and application pool that uses instant clones
- 
- Describe the relationship between an RDS application by using the RDS application Set up an automated pool of instant clones host, a farm, and an application pool pool pool pool pool **Describe the purpose and components of**
- 
- linked-clone technology can automate the Create an RDS desktop pool and an VMware Access Point™ in the DMZ
- Describe the load-balancing options for RDS Explain how the View Composer security server or an Access Point hosts **included-clone technology can automate the implementation**
- I Identify the features and benefits of App build-out of RDS server farms I Identify the tunnel endpoints when the
- 
- 
- **Explain the purpose of kiosk mode for client In Identify the interface elements of App** Environment Management
- domains that View Connection Server **Explain the purpose of kiosk mode for** components
- I Identify the log locations for each VMware  $\Box$  Explain why you might want to limit the management console and application Horizon component example and the domains that View Connection Server profiler to manage user personalization
- 
- 
- deployment in a pod **Explain how multiple VMware Horizon** host, a farm, and an application pool
- Describe how a load-balancing capability servers maintain synchronization **Create an RDS desktop pool and an** might improve VMware Horizon performance **Li**st several best practices for multiserver application pool
- 
- 
- Describe how a user can access a single profiler to manage user personalization Describe instant-clone limitations in application by using the RDS application and application configurations VMware Horizon
	- pool **Describe how a user can access a single Describe the creation of instant clones**
- Create an RDS desktop pool and an **Describe the relationship between an** TrueSSO single sign-on **Explain how the View Composer pool pool vertex in the VMware Horizon security server or** 
	-
	-
- Volumes **Describe the load-balancing options for** security gateway is not used ■ Identify the interface elements of App **RDS** hosts Explain a direct connection
- Install and configure App Volumes Volumes Volumes Preparing infrastructure for User
	-
	-
	- makes available to end users **client systems and how it is configured** Use the User Environment Manage
- Compare a replica server to a standard makes available to end users and application configurations
	-
	- servers maintain synchronization **Compare a replica server to a standard** pool
		-
		- deployment in a pod **EXPLA** Explain how the View Composer
		- might improve VMware Horizon build-out of RDS server farms
- 
- and configure User Environment Manage Environment Management **Describe the types of instant-clone virtual** 
	-
	-
	-
	-
	-
	-
- application pool **RDS** host, a farm, and an application **Compare the benefits of using either the**
- build-out of RDS server farms **application pool** application pool **I** Identify where the tunnel endpoints are in a
	-
	-
- Volumes **IDENTIFY** Intentify the features and benefits of App **L**ist the advantages of direct connections
	-
- systems and how it is configured **Volumes** Volumes **Outline the steps that are required to install Explain why you might want to limit the Install and configure App Volumes** and configure User Environment Manage
	-
- connection server **IDENT IDENTIFY THE LOCATION** IDENTIFY the log locations for each **Describe how a user can access a single Explain how multiple VMware Horizon COMMATE VMWare Horizon component and application by using the RDS application**
- List several best practices for multiserver connection server **Describe the relationship between an RDS** 
	-
	- Describe how a load-balancing capability  $\parallel$  linked-clone technology can automate the
	- performance **Describe the load-balancing options for** RDS hosts
		- **I**I Identify the features and benefits of App Volumes
		- I Identify the interface elements of App Volumes
		- **Install and configure App Volumes**
		- Explain the purpose of kiosk mode for client systems and how it is configured
		- Explain why you might want to limit the domains that View Connection Server makes available to end users
		- I Identify the log locations for each VMware Horizon component
		- Compare a replica server to a standard connection server
		- **Explain how multiple VMware Horizon** servers maintain synchronization
		- **List several best practices for multiserver** deployment in a pod
		- Describe how a load-balancing capability п might improve VMware Horizon performance

# Further Information:

For More information, or to book your course, please call us on 00 20 (0) 2 2269 1982 or 16142

training@globalknowledge.com.eg

[www.globalknowledge.com/en-eg/](http://www.globalknowledge.com/en-eg/)

Global Knowledge, 16 Moustafa Refaat St. Block 1137, Sheraton Buildings, Heliopolis, Cairo